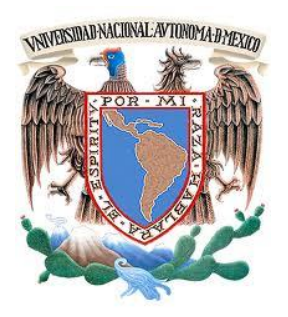

 **UNIVERSIDAD NACIONAL AUTÓNOMA DE MÉXICO**

 **FACULTAD DE INGENIERÍA**

# **VALIDACIÓN DEL SISTEMA COMPUTARIZADO DEL ANALIZADOR "TOC"**

**T E S I S**

**QUE PARA OBTENER EL TÍTULO DE:**

## **INGENIERA MECATRÓNICA**

**P R E S E N T A :**

**MARÍA FERNANDA SUAZO TORRES**

**DIRECTOR DE TESIS:**

**M.I. OCTAVIO DÍAZ HERNÁNDEZ**

**2012**

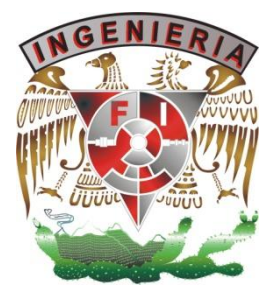

## *A G R A D E C I M I E N T O S*

Al finalizar un trabajo tan arduo y lleno de dificultades como es el desarrollo de una tesis por experiencia laboral es inevitable que te asalte un muy humano egocentrismo que te lleva a concentrar la mayor parte del mérito en el aporte que has hecho. Sin embargo, el análisis objetivo te muestra inmediatamente que la magnitud de ese aporte hubiese sido imposible sin la participación de personas e instituciones que han facilitado las cosas para que este trabajo llegue a un feliz término. Por ello, es para mí un verdadero placer utilizar este espacio para ser justo y consecuente con ellas, expresándoles mis agradecimientos.

#### **A Dios.**

Por haberme permitido llegar hasta este punto y haberme dado salud para lograr mis objetivos, además de su infinita bondad y amor.

#### **A mi madre María del Carmen.**

Por haberme apoyado en todo momento, por sus consejos, sus valores, los ejemplos de perseverancia, por la motivación constante que me ha permitido ser una persona de bien, pero más que nada, por su amor.

#### **A mi padre Fernando.**

Por sus valores, sus enseñanzas, su apoyo moral y constancia que lo caracterizan y que me ha infundado siempre, por el valor mostrado para salir adelante y por su amor.

#### **A mi tío Alfonso.**

Por haberme brindado su apoyo incondicional en todo momento que lo necesite, su comprensión, sus consejos, su respeto y admiración como persona.

#### **A mi abuelita Victoria.**

Que a pesar que ya no está presente fue mi pilar para poder seguir con mis estudios desde que era una niña, por sus consejos y forma de ver la vida, siempre tan optimista, por su amor y respeto.

#### **A mis familiares.**

Que siempre estuvieron brindándome su participación directa e indirectamente, sus consejos, enseñanzas, y sus valores que como familia me forjaron para seguir en mi camino como estudiante y como persona.

A la **Universidad Nacional Autónoma de México** y la **Facultad de Ingeniería** por haberme dado cobijo y por las lecciones que aprendí en ella, asimismo, por haberme dado su voto de confianza y por todo el apoyo otorgado a mi persona, para ser una profesionista con alto nivel competitivo.

#### **A mis maestros.**

Que ayudaron en mi formación profesional transmitiéndome sus conocimientos de manera incondicional, aquellos que marcaron cada etapa de mi camino universitario, y que me ayudaron en asesorías y dudas presentadas durante la carrera.

#### **A mi director de tesis.**

El Maestro Octavio Díaz Hernández por su paciencia, apoyo y confianza en mí como persona y en mi trabajo. Gracias por no perder la fe (y si así ha sido), gracias por recuperarla. Gracias por tus consejos personales y académicos. Gracias por escucharme.

#### **A mis sinodales**.

Por sus valiosas sugerencias, gracias por todo su tiempo invertido en la revisión de esta tesis.

#### **A mis amigos.**

Que nos apoyamos mutuamente en nuestra formación profesional y que hasta ahora, seguimos siendo amigos.

## VALIDACIÓN DEL SISTEMA COMPUTARIZADO DEL ANALIZADOR "TOC"

#### Resumen

El presente trabajo tiene como objetivo establecer y documentar el esquema de calificación del sistema Analizador de Carbono Orgánico Total (TOC) SIEVERS, Marca: GE Analytical Instruments, Serie: 500RL, SN: 06110296, Firmware: 1.30, instalado en el área de Tratamiento de Aguas perteneciente a Laboratorios PISA S.A. de C.V., Miguel ángel de Quevedo No. 555 especificando los pasos críticos y los criterios de aceptación.

Es responsabilidad del *trainee* de validación de sistemas computarizados elaborar el plan de validación, los informes y reportes de cada una de las calificaciones y de ejecutar las pruebas indicadas en dichos protocolos, así como realizar el seguimiento a las NC (No Conformidades) encontradas durante la validación.

Las actividades de Calificación/Validación pueden ser requeridas en dos momentos o circunstancias del ciclo de vida de los elementos del proceso, cuando son entidades nuevas y el otro cuando se requiere evaluar los elementos ya en operación.

Para este caso el equipo no es nuevo y cuenta con un microprocesador de 32 bits.

El esquema de calificaciones a realizar conforme a las normativas de Laboratorios PISA es el siguiente:

1. Calificación de Diseño (DQ): La Calificación de Diseño es una revisión estructurada del diseño, en una etapa temprana del proyecto, para verificar el cumplimiento de las expectativas operacionales y normativas.

2. Calificación de Instalación (IQ): La Calificación de Instalación será realizada de acuerdo al protocolo general SDVAL-PG01 "Protocolo General para la Calificación de Equipos" y el paquete de Soporte de Validación (VSP) DVL 74000 Rev. F. realizado por General Electric Analytical Instruments. Dado que en la IQ se busca verificar que el equipo haya sido construido, instalado a la regulación aplicable.

3. Calificación de Instalación del Sistema Computarizado (IQS): La Calificación de Instalación del Sistema Computarizado se realizara de acuerdo al protocolo general SDVAL-PG02 "Protocolo General de Validación de Sistemas Computacionales de Control". Dado que en la IQS se busca verificar que el equipo haya sido construido, instalado a la regulación aplicable.

4. Calificación de Operación. (OQ): La Calificación de Operación será realizada de acuerdo al protocolo general SDVAL-PG02 "Protocolo General de Validación de Sistemas Computacionales de Control". Dado que en la OQ se busca verificar que el equipo opere funcionalmente conforme a su diseño y cumpla con la regulación aplicable.

5. Calificación de Desempeño (PQ): La calificación del desempeño de un equipo, implica la realización de pruebas muy especificas al tipo de proceso mecánico que realiza el equipo, en esta calificación se busca evaluar de una forma integral el equipo, demostrando que se tiene la capacidad de forma consistente para proporcionar un producto conforme a los requerimientos del usuario y/o normatividad.

Las pruebas fueron satisfactorias y el Analizador de Carbono Orgánico Total (TOC) 500 RL quedó validado y dentro de los criterios de calidad, cumpliendo con un buen funcionamiento en el área designada.

## ÍNDICE

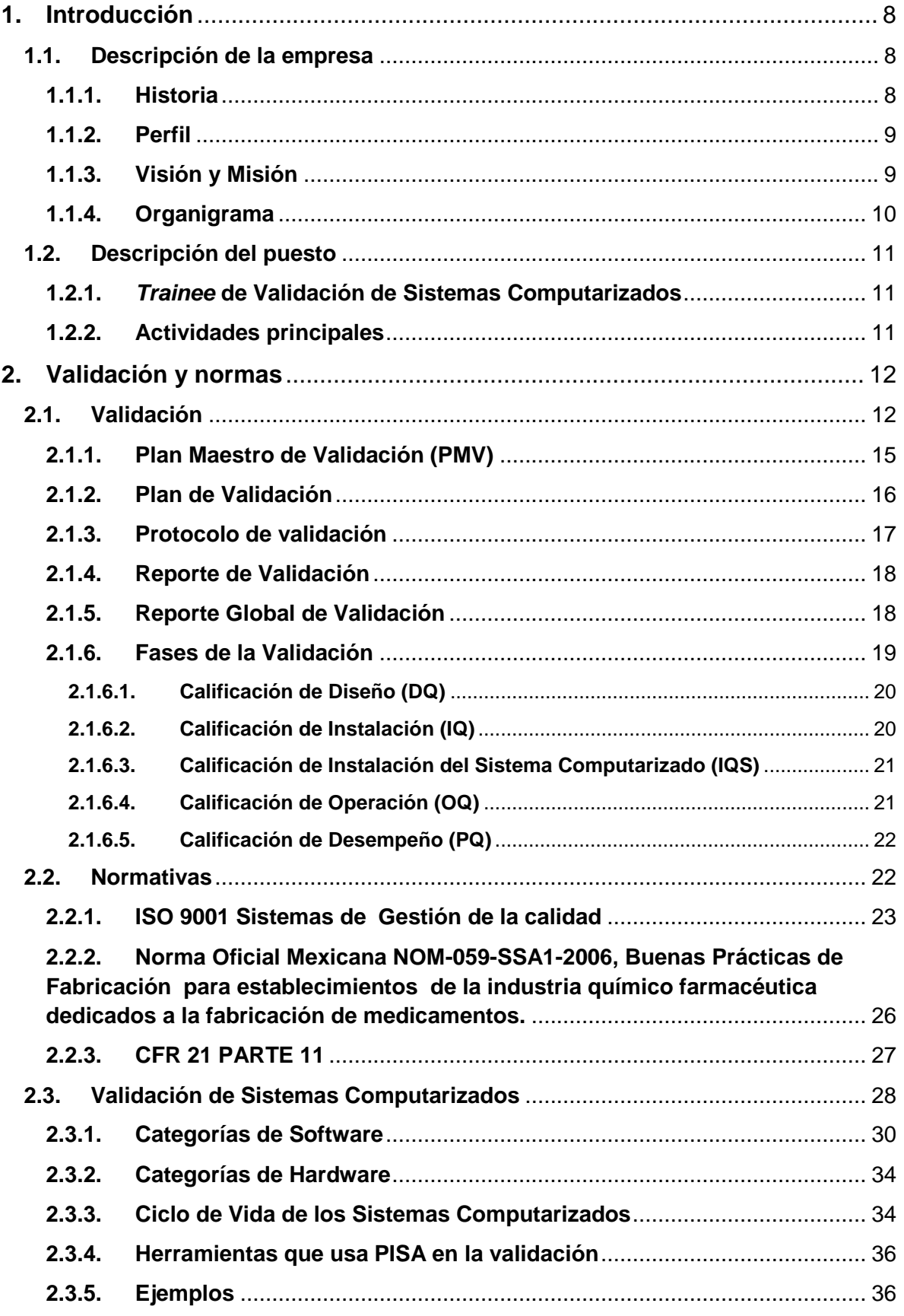

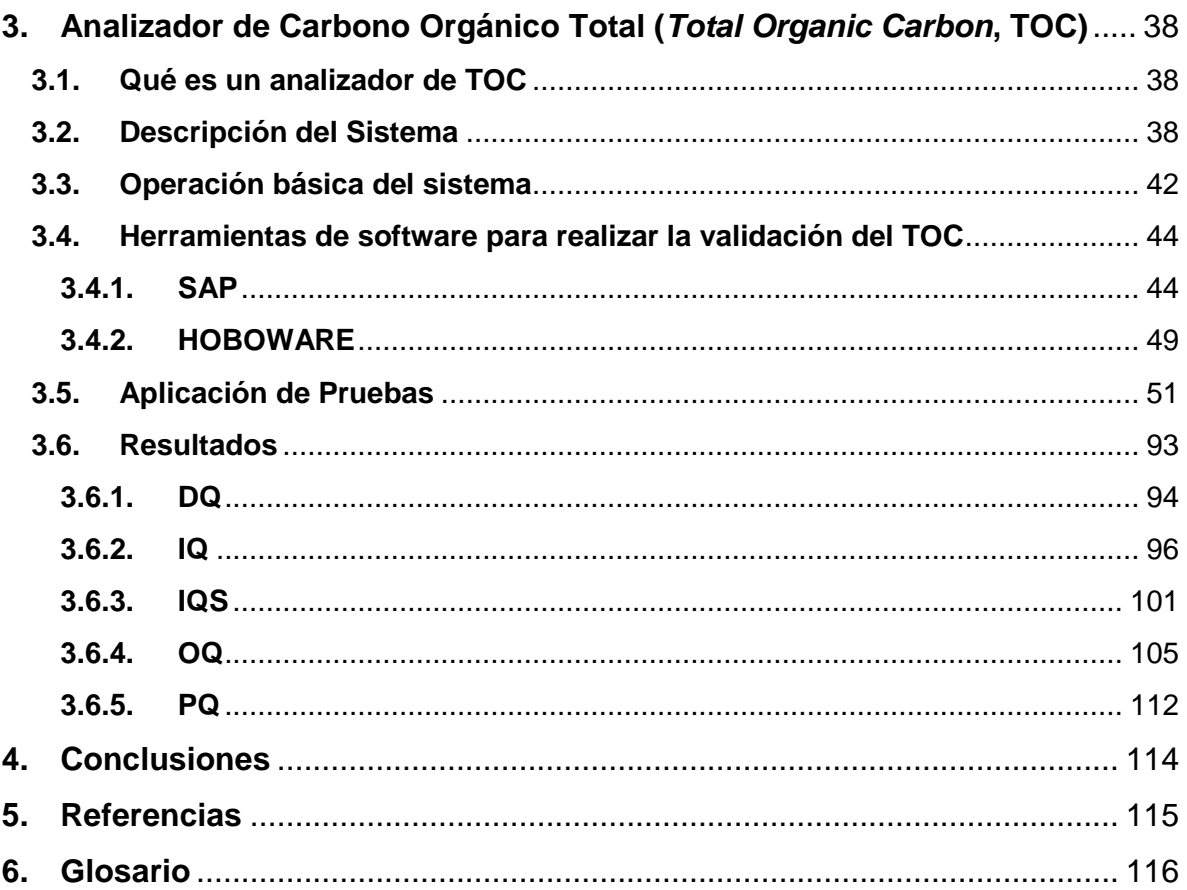

## <span id="page-7-0"></span>**1. Introducción**

El presente reporte tiene como objetivo mostrar las herramientas adquiridas en el transcurso de la carrera de ingeniería aplicada al área de validación de sistemas computarizados.

#### <span id="page-7-1"></span>**1.1.Descripción de la empresa**

Laboratorios Pisa es una empresa farmacéutica mexicana líder que elabora productos de la más alta calidad, cumpliendo con todas las normas nacionales e internacionales que regulan la producción farmacéutica, manteniendo siempre un espíritu joven de constante innovación, mejora y crecimiento.

## **1.1.1. Historia**

<span id="page-7-2"></span>Por los años de 1945 en tiempos de la **Segunda Guerra Mundial**, el Profesor **Don Miguel Alvarez Ochoa fundador de la empresa**, en colaboración con los eminentes profesionales, Dr. Luis Farah Mata, Dr. Francisco Ruiz Sánchez, Dr. Alfredo Zepeda Camarena, Dr. Roberto Ibarra Montoya, Dr. Benito Gutiérrez, Dr. Alejandro Ramírez y el Profesor Luis Medina Gutiérrez, deciden iniciar una empresa dedicada a la fabricación de medicamentos especialmente **diseñados y formulados para niños**. En esa época, el utilizar en pequeños los productos farmacéuticos para adultos conllevaba algunas dificultades. Los médicos tenían que prescribir **"un cuarto de pastilla" "media cucharadita"** de jarabe, etc., y este método naturalmente dificultaba a los padres calcular las dosis que habrían de administrar a sus pequeños.

Nace **Productos Infantiles S.A.,** en ella se comenzó a producir más de diez medicamentos diferentes, principalmente para niños: INFRAFEN, gotas para tratar los cólicos de los bebés. INFALGINA, gotas analgésicas y antipiréticas, INFANEUMIL, jarabe contra la tos, etc. los cuales fueron muy bien aceptados.

Todo era supervisado personalmente por el Profesor Alvarez Ochoa: desde la adquisición de materias primas y materiales para la fabricación de los productos hasta su distribución, promoción y venta. Dada su preparación académica previa y su experiencia práctica en actividades relacionadas con la industria farmacéutica de nuestro país, era de esperar que estableciera la calidad como la primera y más estricta condición para la elaboración de los productos, una de sus responsabilidades directas.

El gran esfuerzo, trabajo y conocimientos de quienes conformaban en aquellos tiempos la empresa PRODUCTOS INFANTILES S.A., se vieron reflejados en su crecimiento; un crecimiento sólido que obligó al cambio y que vio cosechados sus frutos diez años después, al transformarse en **LABORATORIOS PISA S.A. DE C.V.**

#### **1.1.2. Perfil**

<span id="page-8-0"></span>Realiza actividades con los productos Farmacéuticos y Biotecnológicos, evalúa la estabilidad, desarrollo y validación de métodos analíticos, genera el dossier técnico y transferencias de tecnología, entre muchas otras actividades. Cuenta con profesionales altamente especializados en más de 200 productos: biotecnológicos, sólidos orales, productos liofilizados oncológicos, inyectables de pequeño y gran volumen, productos oftálmicos, soluciones, geles, aerosoles, entre otros.

#### **1.1.3. Visión y Misión**

<span id="page-8-1"></span>Laboratorios PiSA define su misión:

Con la sociedad:

Contribuir a preservar la salud y la calidad de vida, fabricando y comercializando productos y servicios farmacéuticos innovadores en armonía con el medio ambiente.

Con el éxito de sus clientes:

Satisfacer sus requerimientos con una variedad de productos y servicios competitivos que le generen valor, mejorando continuamente el desempeño de sus procesos para exceder sus expectativas.

Con sus empleados:

Ser una empresa sólida, con oportunidades de desarrollo, retos y remuneración competitiva.

Con sus accionistas:

Maximizar el valor de su inversión.

Laboratorios Pisa tiene como visión:

Ser la empresa farmacéutica mexicana líder en los mercados americanos reconocida por la excelencia y satisfacción de su gente. El compromiso con sus valores, sus productos y servicios de vanguardia y la satisfacción de sus clientes.

#### <span id="page-9-0"></span>**1.1.4. Organigrama**

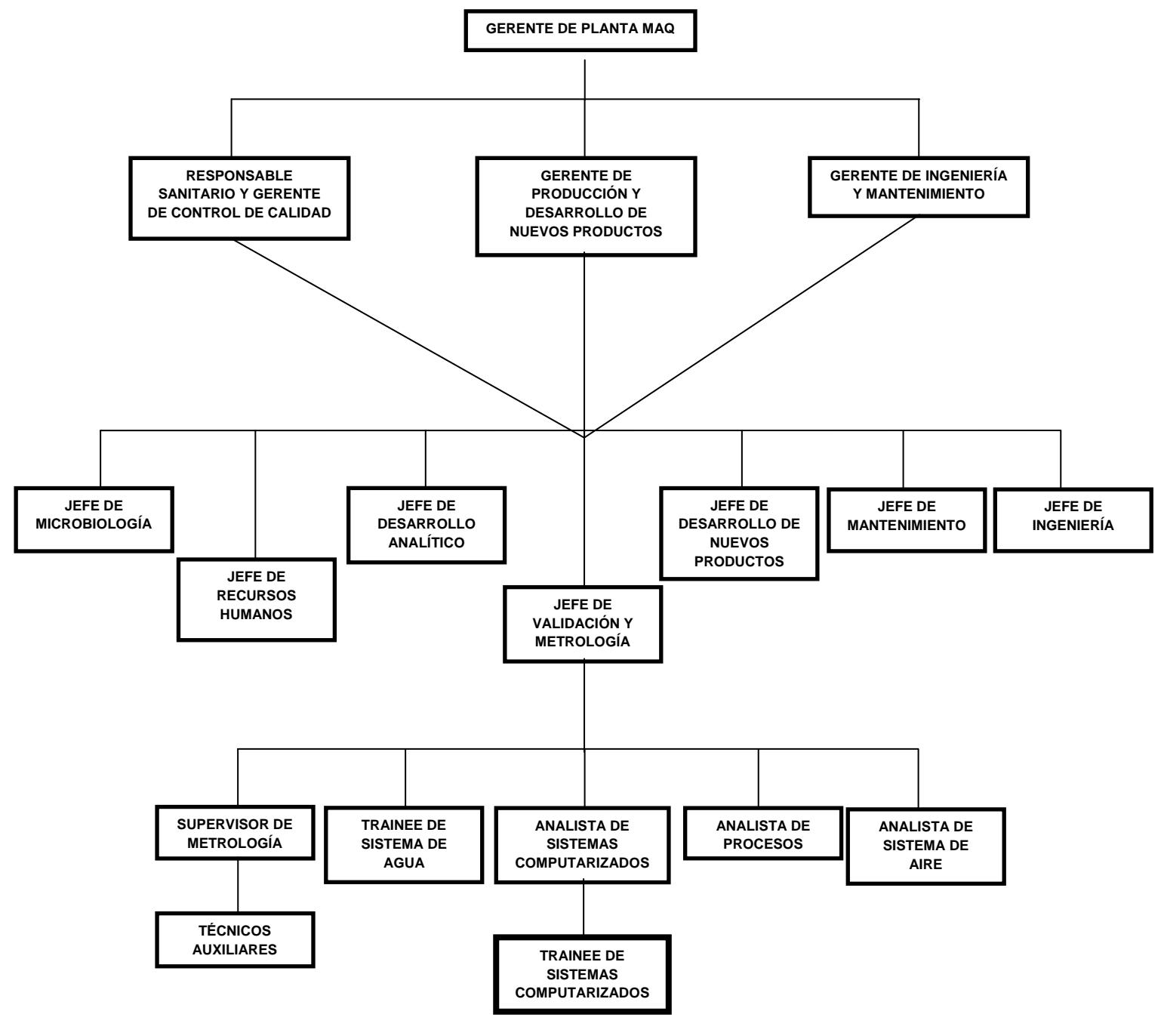

**Figura 1. Organigrama**

## **1.1.5. Marcas Comercializadas**

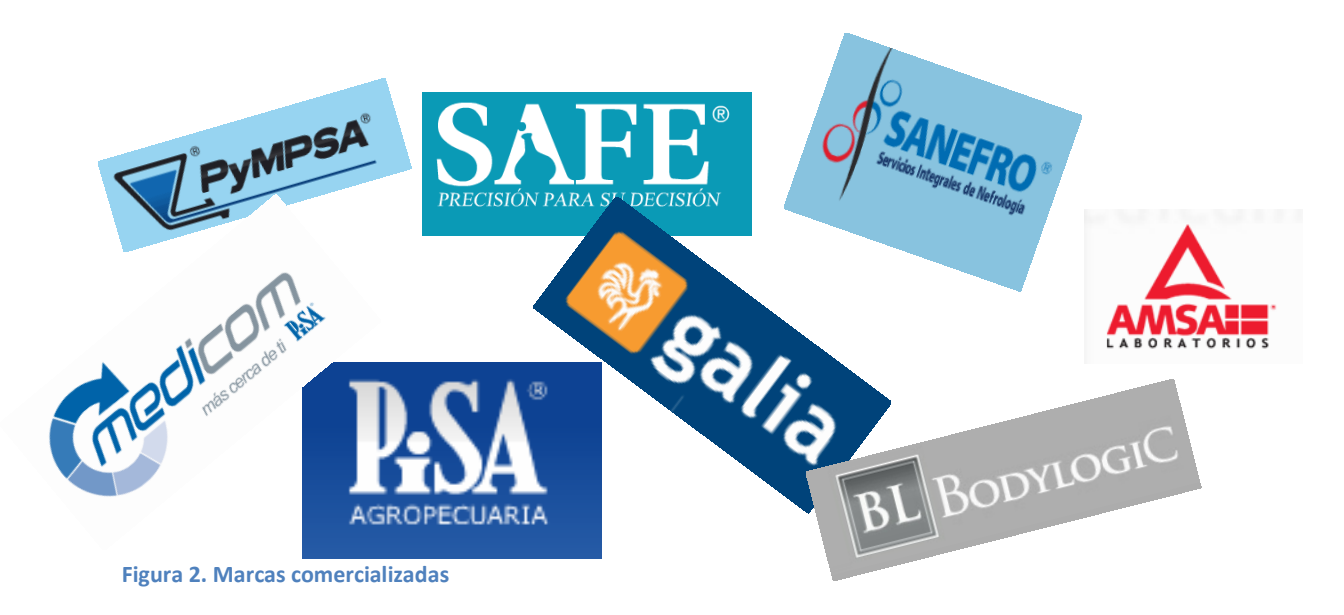

#### <span id="page-10-0"></span>**1.2.Descripción del puesto**

El puesto consiste en evidenciar de manera documentada la correcta funcionalidad y eficiencia de un hardware y software para controlar una operación, función en un proceso, sistema o equipo.

#### **1.2.1.** *Trainee* **de Validación de Sistemas Computarizados**

<span id="page-10-1"></span>Se encarga de realizar la calificación de equipos, proceso u operación que tenga acoplada una o más computadoras y un software asociado, o un grupo de componentes de hardware diseñado y ensamblado para realizar un grupo específico de funciones o dicho en otras palabras sistemas automatizados.

#### **1.2.2. Actividades principales**

<span id="page-10-2"></span>Analizar la información existente respecto al equipo, proceso y/o sistema a calificar/validar para proponer al Jefe de Validación y Metrología el esquema de calificación/validación a usar.

#### <span id="page-11-0"></span>**2. Validación y normas**

En este capítulo se dará a conocer la estructura que lleva una validación y las normas que se aplican.

#### <span id="page-11-1"></span>**2.1.Validación**

La validación es establecer una evidencia documentada, la cual provee un alto grado de seguridad, de que un proceso específico consistentemente producirá un producto que cumple sus especificaciones y atributos de calidad predeterminados.

Una validación de proceso es una evidencia documentada de que el proceso, operado dentro de los parámetros establecidos, puede desempeñarse efectiva y reproduciblemente para producir un producto medicinal que cumple sus especificaciones y atributos de calidad predeterminados.

Entre guías de distintos países hay una considerable variación en el entendimiento y uso de los términos definidos, hay un acuerdo general que los conceptos críticos de la validación son los siguientes:

El proceso completo es entendido

El equipo es apropiadamente diseñado y especificado

El equipo es apropiadamente instalado y mantenido y está demostrablemente operando conforme a lo que se le especificó y diseño

El proceso es validado para asegurar que alcanza el resultado deseado e intencionado.

La determinación de que validar, con que profundidad realizar la validación y que prioridad dar a las tareas de validación, se basará en un análisis de riesgos que incluya los modos potenciales de falla de equipos, servicios, procesos y el factor humano.

Para fines de hacer un análisis de riesgos de los elementos del proceso tales como instalaciones, servicios de planta y equipos se hace una clasificación de estos elementos en 3 tipos de sistemas.

Un sistema es la organización de componentes de ingeniería los cuales tienen una función operacional definida, los tipos de sistemas son:

Sistemas de Impacto Directo en la Calidad

Un sistema de impacto Directo debe ser diseñado y evaluado en el comissioning<sup>1</sup> de acuerdo a las Buenas Prácticas de Ingeniería, además está sujeto a las Prácticas de Calificación, que implican la revisión, control y análisis contra especificaciones u otros requerimientos necesarios para el cumplimiento de las Buenas Prácticas de Fabricación<sup>2</sup>.

Sistemas de Impacto Indirecto en la Calidad

Los sistemas de impacto indirecto no afectan directamente la calidad del producto, pero típicamente dan soporte a los sistemas de impacto directo.

Los sistemas de No impacto en la Calidad

Un sistema de No impacto es aquel que no tendrá ningún impacto, ni directo ni indirecto, en la calidad del producto. Estos sistemas son diseñados y evaluados en el comissioning siguiendo las Buenas Prácticas de Ingeniería.

Los sistemas de Impacto Directo a la Calidad en Pisa y que por lo tanto son sujetos de Calificación/Validación son en general los siguientes:

--Áreas limpias clasificadas

--Servicios críticos de planta como:

Agua Purificada (PW)

Agua para fabricación de inyectables (WFI)

Vapor Limpio

 $\overline{a}$ 

Aire comprimido limpio

Gases a presión en contacto con producto como el nitrógeno

--Operaciones Unitarias de proceso tales como:

Lavado de contenedores primarios

Despirogenización de contenedores primarios

Esterilización de materiales

Esterilización de producto por filtración

Esterilización terminal del producto en autoclave

<sup>1</sup> **Comissioning**: Término de ingeniería que cubre todos los aspectos para llevar un sistema o equipo a una posición donde es considerado como listo para usar en manufactura farmacéutica.

<sup>2</sup> **Buenas Prácticas de Fabricación:** es el conjunto de lineamientos y actividades relativas al control del personal, equipo, instalaciones, documentación, materiales, y de todas las etapas del proceso de fabricación a fin de garantizar que los fármacos elaborados cumplan con las especificaciones establecidas.

Dosificado o envase de producto

Envase aséptico de productos

Revisado automático de partículas y nivel en contenedores envasados

Etiquetado

Limpieza y Sanitización de áreas clasificadas (control microbiológico)

Limpieza de equipo de manufactura en contacto con producto

Preparación de producto o formas farmacéuticas

--Los equipos mayores, incluyendo su sistema de control, involucrados en las operaciones unitarias y servicios críticos mencionados.

--El personal directamente involucrado en las operaciones unitarias y servicios críticos mencionados.

--Los sistemas informáticos tales como Qualtrax y SAP.

También se utilizan en el Grupo Pisa otras herramientas de análisis de riesgos más elaboradas tales como:

Análisis de Riesgos y Puntos Críticos de Control o HACCP: Análisis sistemático y documentado del proceso, que identifica puntos fundamentales de control y provee los detalles de métodos de control con tolerancias definidas.

Análisis de efectos del Modo de Falla o FMEA: Análisis del proceso que asigna un valor sobre una escala definida ( 1 a 5 ó 1 a 10 son las más comunes) a lo siguiente:

Probabilidad de falla de un elemento definido

Probabilidad que la falla será detectada antes de que el producto sea liberado

Severidad de la consecuencia si el producto es liberado

Los valores numéricos son multiplicados para obtener una PUNTUACIÓN. La magnitud de la puntuación determina la prioridad con la cual el modo de falla tiene que ser prevenido o controlado.

Análisis Preliminar de Peligros: Selecciona los productos peligrosos existentes y los equipos principales de la planta y revisa los puntos en los que se piensa que se pueda liberar energía de forma incontrolada en: materias, equipos de planta, componentes de sistemas, procesos, operaciones, instalaciones, equipos de seguridad, etc. Los resultados del análisis incluyen recomendaciones para reducir o eliminar estos peligros, siempre de forma cualitativa.

**Una revalidación** es una repetición del proceso de validación para proveer una seguridad de que cambios en el proceso/equipo introducidos de acuerdo con el procedimiento de control de cambios, no afectan adversamente las características del proceso y la calidad del producto.

Hay dos principios básicos por los que se debe hacer una revalidación:

Cuando hay condiciones que podrían afectar la calidad del producto: La revalidación puede ser necesaria bajo condiciones como:

Hay un cambio en el proceso actual que puede afectar la calidad

Hay una tendencia negativa de los indicadores de calidad

Hay un cambio en el diseño del producto que puede afectar el proceso

Un proceso es transferido de una instalación a otra

El alcance de aplicación del proceso ha cambiado

Por periodo: Aunque no se presenten condiciones que pongan en riesgo la calidad del producto, es importante establecer un periodo máximo de revalidación, con lo cual se comprobará que el proceso continúa en las condiciones iniciales con las que fue evaluado.

De la comparación de los resultados de la validación con los criterios preestablecidos en el protocolo, se obtiene una conclusión o dictamen que puede ser:

Aprobado: aplica cuando todos los criterios de aceptación del protocolo respectivo se cumplen.

Aprobado Parcial: aplica cuando alguno(s) de los criterios de aceptación del protocolo no se cumple(n), pero esto no implica riesgo inminente a la calidad del producto, por lo que su corrección puede ser programada.

Rechazado: aplica cuando alguno(s) de los criterios de aceptación del protocolo no se cumple(n) y esto ocasiona un riesgo directo a la calidad del producto. En este caso se toma una acción correctiva inmediata.

#### **2.1.1. Plan Maestro de Validación (PMV)**

<span id="page-14-0"></span>El Plan Maestro de Validación es un documento que provee información sobre el programa de trabajo de validación de la compañía. Con el propósito de presentar en forma documentada una visión global de la operación completa de validación, su estructura organizacional, su contenido y planeación.

Todas las actividades de validación relacionadas a operaciones técnicas críticas, relevantes para el producto y control del proceso, deben ser incluidas en el PMV.

El Plan Maestro de Validación debe ser un documento de resumen, por lo tanto breve, conciso y claro.

La información documentada en otra parte sólo debe ser referenciada.

El contenido central del PMV será:

Estructura organizacional para las actividades de Validación

Descripción de la planta, los procesos y los productos

Lista de sistemas y procesos a ser validados

Criterios de aceptación principales

Planeación y/o programación de actividades. Para facilitar la administración del programa, este será cargado en el módulo de mantenimiento del sistema SAP.

<span id="page-15-0"></span>Control de cambios

#### **2.1.2. Plan de Validación**

El Plan de validación es un documento que establece el esquema de calificaciones aplicables para la calificación/validación de instalaciones, equipos, procesos y/o sistemas y su justificación.

Tiene como propósito justificar el tipo de calificaciones a aplicar al elemento del proceso en evaluación y a su vez dar cohesión a dichas calificaciones.

Los planes deben de tener título, fecha, identificación única y ser formalmente autorizados.

La estructura de un Plan de Validación será la siguiente:

*Firmas de autorización Índice Objetivo Alcance Responsables Antecedentes Acrónimos y abreviaciones* *Descripción del equipo/sistema/proceso Estructura del equipo/proceso Principio de funcionamiento Razonamiento de la Calificación Calificaciones Aplicables Secuencia de Calificación Esquema de documentos*

## **2.1.3. Protocolo de validación**

<span id="page-16-0"></span>Cada paso en la validación del proceso completo debe proceder de acuerdo con un protocolo preestablecido, aprobado, detallado y escrito, o una serie de protocolos relacionados, los cuales deberán estar basados en los lineamientos establecidos en los protocolos generales.

Los protocolos deben tener título, fecha, identificación única y ser formalmente autorizados.

La estructura de un protocolo de Calificación o Validación será la siguiente:

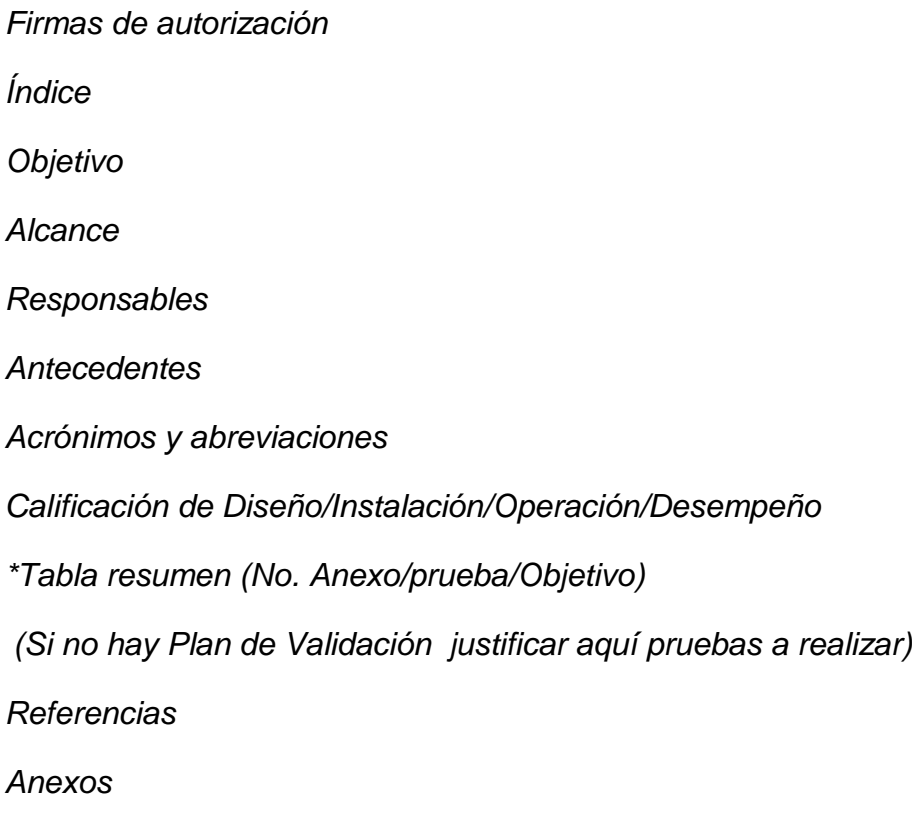

*Cada anexo del protocolo tendrá la siguiente estructura:*

*Objetivo Metodología Criterios de aceptación Herramientas Formato de registro de datos*

## **2.1.4. Reporte de Validación**

<span id="page-17-0"></span>Al concluir las actividades de validación se debe preparar un reporte. El reporte debe contener:

Un resumen del protocolo de referencia

Los resultados obtenidos

Evidencias o datos crudos de las evaluaciones realizadas

Conclusiones respecto al estado de validación

Las desviaciones o No Conformidades encontradas durante la aplicación de los protocolos de validación deben ser documentadas y dárseles seguimiento.

Algunas desviaciones respecto al protocolo pueden ser aceptables, cada desviación debe ser citada, evaluada y obtenerse una conclusión de aceptación o rechazo de los resultados.

Existen dos tipos de NCP: crítica o no crítica.

**NCP Crítica:** afecta la seguridad, funcionalidad o calidad del producto, proceso o equipo.

**NCP No Crítica:** solo afecta la eficiencia del equipo o proceso, o genera defectos cosméticos, o es sólo una falla documental.

Como resultado de la validación, el proceso y/o su control pueden requerir modificación, y tales modificaciones pueden implicar validación nuevamente.

La definición de límites superiores y/o inferiores de control, en base a los resultados de la validación, puede ayudar a controlar el proceso.

#### **2.1.5. Reporte Global de Validación**

<span id="page-17-1"></span>El reporte global de validación presentará un panorama resumen de los resultados obtenidos en todas las calificaciones aplicadas a un elemento del proceso,

incluyendo pruebas realizadas, resultados obtenidos, desviaciones encontradas y su seguimiento y/o solución hasta su conclusión, parámetros de proceso validados con límites de control cuando aplique y referencia de avisos de calidad o avería generados cuando aplique.

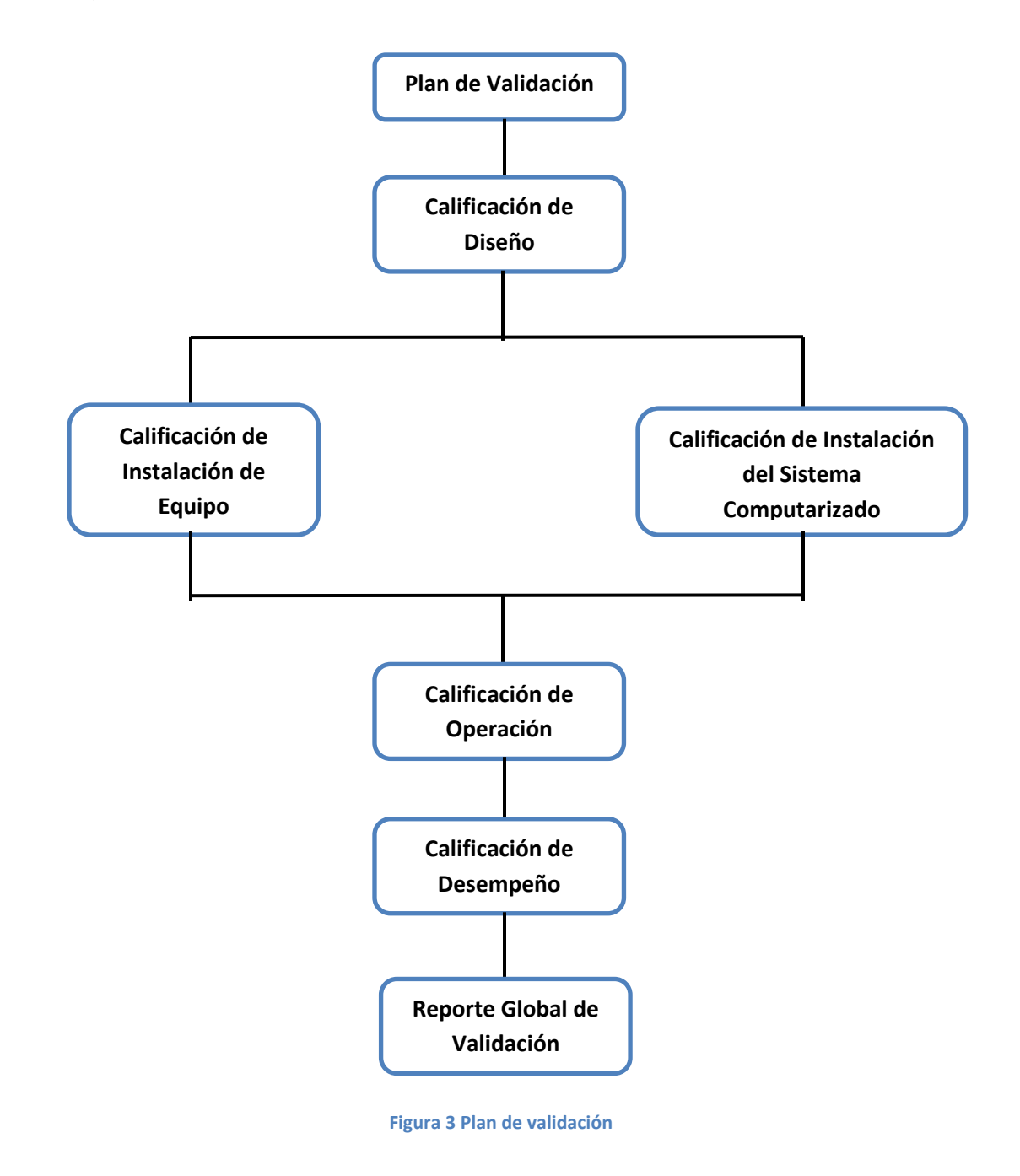

## **2.1.6. Fases de la Validación**

<span id="page-18-0"></span>El ciclo completo de validación cubre 5 fases generales: Calificación de Diseño, Calificación de Instalación, Calificación de Instalación del sistema computarizado, Calificación de Operación y Calificación de Desempeño. En cada fase de la validación se debe determinar:

Qué verificar o medir

Cómo verificar o medir

Cuánto verificar o medir

Cuándo verificar o medir

Criterios de aceptación

Documentación requerida

Será necesario saber exactamente cuáles son los requerimientos del producto y cuáles son los parámetros clave del proceso para responder a la pregunta de "que medir".

Utilizar métodos de análisis contenidos en estándares o guías nacionales o internaciones para definir el "cómo medir" parámetros específicos. Utilizar técnicas estadísticamente válidas para responder a la pregunta de "cuánto medir".

## **2.1.6.1. Calificación de Diseño (DQ)**

<span id="page-19-0"></span>La calificación del Diseño es una revisión estructurada del diseño, en una etapa temprana del proyecto, para verificar el cumplimiento de las expectativas operacionales y normativas.

Para los equipos con sistema de control computarizado se tiene que considerar que:

En equipos nuevos con sistema de control computarizado, la calificación de diseño del control se hace en forma conjunta a la Calificación de Diseño del equipo mayor, por lo que no se genera documentación específica al control. En este caso la DQ la realiza el analista de validación que evalúa los procesos.

Si el equipo es legado y se le pone un sistema de control nuevo con categoría 4 o 5, la DQ del sistema de control se realiza conforme a los lineamientos del Protocolo General de Validación de Sistemas Computacionales de Control. En este caso si se realiza la DQ específica al sistema de control.

## **2.1.6.2. Calificación de Instalación (IQ)**

<span id="page-19-1"></span>La calificación de instalación se realiza tanto para equipos nuevos como para equipos previamente construidos que pudieran estar ya en operación y que se van a calificar o a recalificar.

En el caso de equipos nuevos, la calificación de instalación se realiza al terminar la construcción. Su objetivo principal es verificar que el equipo haya sido construido conforme al diseño previamente aprobado y calificado, evaluar que haya sido instalado de manera adecuada y si cuenta con los servicios necesarios, también se debe volver a evaluar el cumplimiento de la normatividad aplicable.

Cuando los equipos a calificar no son nuevos, se busca durante la calificación de instalación verificar que dicho equipo cumpla o siga cumpliendo con los requerimientos de la normatividad aplicable, como las Buenas Prácticas de Fabricación, y que esté correctamente instalado.

Actualmente los equipos tienen un sistema de control computarizado, en dicho caso se requerirá hacer la calificación de instalación tanto de la parte mecánica como de la parte del sistema de control computarizado.

## **2.1.6.3. Calificación de Instalación del Sistema Computarizado (IQS)**

<span id="page-20-0"></span>La Calificación de Instalación de sistemas de control embebidos<sup>3</sup> se realiza en forma separada al equipo mayor, aplica a cualquier sistema que se quiera validar, ya sea nuevo o que este en operación, o tenga software de la categoría que fuere.

Dado que en la IQS se busca verificar que el sistema computacional haya sido construido, instalado y configurado conforme al diseño y a la regulación aplicable, los puntos a evaluar y sus criterios de aceptación se toman precisamente de la documentación de referencia, como serían:

- o Las Especificaciones de Diseño.
- o Información técnica del equipo y sus componentes.
- o Lineamientos de regulaciones aplicables
- o Planos y documentación de ingeniería.

#### **2.1.6.4. Calificación de Operación (OQ)**

<span id="page-20-1"></span>La Calificación de Operación de sistemas de control embebidos se realiza en forma conjunta con la Calificación de Operación del equipo mayor, pues se requiere demostrar que hay una correcta integración de la parte mecánica y la electrónica.

 3 **Sistemas de control Embebido:** Son sistemas basados en microprocesadores tales como un Circuito Integrado (IC), Controlador Lógico Programable (PLC) o PC, cuyo único propósito es controlar o monitorear un equipo de manufactura o analítico, el cual es entregado como una parte integral de ese equipo.

La Calificación de Operación se realiza tanto para equipos nuevos como para equipos previamente construidos que pudieran ya estar en operación (legados) y que se requiere calificar o recalificar.

En este documento se presenta las pruebas a realizar durante la OQ de equipos que sí tienen sistema de control computarizado.

## **2.1.6.5. Calificación de Desempeño (PQ)**

<span id="page-21-0"></span>La Calificación de Desempeño de equipos es única, ya sea que tengan o no un sistema de control computarizado.

En el Desempeño se evalúa la efectividad del equipo como un todo, incluyendo sus componentes mecánicos y electrónicos.

La Calificación de Desempeño se puede realizar tanto para equipos nuevos como para equipos previamente construidos que pudieran estar ya en operación y que se requiere calificar o recalificar.

La Calificación de Desempeño de un equipo, a diferencia de las anteriores calificaciones, implica la realización de pruebas muy específicas al tipo de proceso que realiza el equipo.

Aunque las pruebas de Calificación de Desempeño son diferentes de un tipo de equipo a otro, el objetivo es el mismo; evaluar de una forma integral el equipo, demostrando que tiene la capacidad de en forma consistente proporcionar un producto o servicio conforme a los requerimientos del usuario y/o normatividad aplicable.

En los Protocolos Generales de Validación/Calificación enfocados a cada tipo de proceso o sistema, se indicará los lineamientos para realizar la Calificación de Desempeño.

#### <span id="page-21-1"></span>**2.2.Normativas**

Las normas son un modelo, un patrón, ejemplo o criterio a seguir. Una norma es una fórmula que tiene valor de regla y tiene por finalidad definir las características que debe poseer un objeto y los productos que han de tener una compatibilidad para ser usados a nivel internacional.

La finalidad principal de las normas ISO (la Organización Internacional de Normalización) es orientar, coordinar, simplificar y unificar los usos para conseguir menores costes y efectividad.

Tiene valor indicativo y de guía. Actualmente su uso se va extendiendo y hay un gran interés en seguir las normas existentes porque desde el punto de vista económico reduce costes, tiempo y trabajo. Criterios de eficacia y de capacidad de respuesta a los cambios. Por eso, las normas que presentemos, del campo de la información y documentación, son de gran utilidad porque dan respuesta al reto de las nuevas tecnologías.

## <span id="page-22-0"></span>**2.2.1. ISO 9001 Sistemas de Gestión de la calidad**

**ISO** (la Organización Internacional de Normalización) es una federación mundial de organismos nacionales de normalización (organismos miembros de ISO).

Esta Norma Internacional especifica los requisitos para un sistema de gestión de calidad, cuando una organización:

Necesita demostrar su capacidad para proporcionar de forma coherente productos que satisfagan los requisitos del cliente y los reglamentarios aplicables, y

Aspira aumentar la satisfacción del cliente a través de la aplicación eficaz del sistema, incluidos los procesos para la mejora continua del sistema y el aseguramiento de la conformidad con los requisitos del cliente y los reglamentarios aplicables.

La Norma ISO 9001 especifica los requisitos para un sistema de gestión de la calidad que pueden utilizarse para su aplicación interna por las organizaciones, para certificación o con fines contractuales. Se centra en la eficacia del sistema de gestión de la calidad para satisfacer los requisitos del cliente.

Todos los requisitos de esta Norma son genéricos y se pretende que sean aplicables a todas las organizaciones sin importar su tipo, tamaño y producto suministrado.

La organización debe establecer, documentar e implementar y mantener un sistema de gestión de la calidad y mejorar continuamente su eficacia de acuerdo con los requisitos de esta Norma.

La organización debe:

 Determinar los procesos necesarios para el sistema de la calidad y su aplicación a través de la organización.

- Determinar la secuencia e interacción de estos procesos.
- Determinar los criterios y los métodos necesarios para asegurarse de que tanto la operación como el control de estos procesos sean eficaces.
- Asegurarse de la disponibilidad de recursos e información necesaria para apoyar la operación y el seguimiento de estos procesos.
- Realizar el seguimiento, la medición cuando sea aplicable y el análisis de estos procesos.
- Implementar las acciones necesarias para alcanzar los resultados planificados y la mejora continua de estos procesos.
- El modelo de un sistema de gestión de la calidad basado en procesos que se muestra en la [Figura 4.](#page-24-0) Muestra que los clientes juegan un papel significativo para definir los requisitos como elementos de entrada. El seguimiento de la satisfacción del cliente requiere de la evaluación de la información relativa a la percepción del cliente acerca de si la organización ha cumplido sus requisitos.
- De manera adicional puede aplicarse a todos los procesos la metodología conocida como: "Planificar-Hacer-Verificar-Actuar". (PHVA) puede describirse brevemente como:
- **Planificar: establecer los objetivos** y procesos necesarios para conseguir resultados de acuerdo con los requisitos del cliente y las políticas de la organización.
- Hacer: implementar los procesos.
- Verificar: realizar el seguimiento y la medición de los procesos y los productos respecto a las políticas, los objetivos y los requisitos para el producto, e informar sobre los resultados.
- Actuar: tomar acciones para mejorar continuamente el desempeño de los procesos.

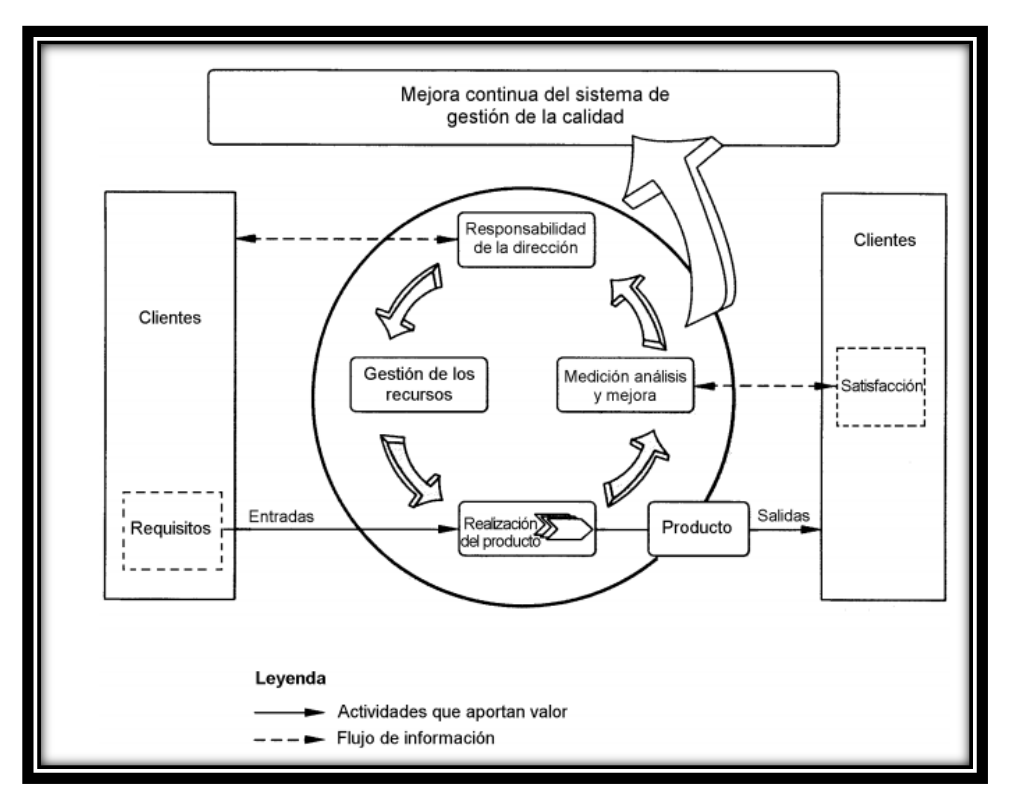

**Figura 4. Modelo de un sistema de gestión de la calidad basado en procesos**

<span id="page-24-0"></span>Esta Norma se aplica en algunos puntos los cuales no servirán para el desarrollo del trabajo tales como:

#### **Infraestructura**

La organización debe determinar, proporcionar y mantener la infraestructura necesaria para lograr la conformidad con los requisitos del producto. La infraestructura incluye, cuando se aplicable:

- 1.- edificios, espacio de trabajo y servicios asociados,
- 2.- equipo para los procesos, (tanto hardware como software), y
- 3.- servicios de apoyo tales (como transporte o comunicación).

#### **Validación del diseño y desarrollo**

Se debe realizar la validación del diseño y desarrollo para asegurarse de que el producto resultante es capaz de satisfacer los requisitos para su aplicación especificada o uso previsto, cuando sea conocido siempre que sea factible, la validación debe completarse antes de la entrega o implementación del producto. Deben mantener se registros de los resultados de la validación y de cualquier acción que sea necesaria.

#### **Validación de los procesos de la producción y de la prestación del servicio**

La organización debe validar aquellos procesos de producción y de prestación del servicio donde los productos resultantes no puedan verificarse mediante actividades de seguimiento o medición posteriores. Esto incluye a cualquier proceso en el que las deficiencias se hagan aparentes únicamente después de que el producto esté siendo utilizado o se haya prestado el servicio.

La validación debe demostrar la capacidad de estos procesos para alcanzar los resultados planificados.

La organización debe establecer las disposiciones para estos procesos incluyendo, cuando sea aplicable

Los criterios definidos para la revisión y aprobación de los procesos,

La aprobación de equipos y calificación del personal,

El uso de métodos y procedimientos específicos,

Los requisitos de los registros, y

La revalidación

Los puntos más importantes que se retoman para este trabajo.

## <span id="page-25-0"></span>**2.2.2. Norma Oficial Mexicana NOM-059-SSA1-2006, Buenas Prácticas de Fabricación para establecimientos de la industria químico farmacéutica dedicados a la fabricación de medicamentos.**

La salud es un factor de suma importancia para el bienestar y desarrollo de la comunidad, por lo que corresponde al Ejecutivo Federal a través de la Secretaria de Salud, establecer los requisitos que se deben cumplir durante el proceso de fabricación de los medicamentos que garantice la calidad de los mismos. Esta Norma Oficial Mexicana establece los requisitos mínimos necesarios para el proceso de los medicamentos comercializados en el país, con el objeto de proporcionar medicamentos de calidad al consumidor.

Esta Norma Oficial Mexicana se utiliza en este trabajo en el apartado de **Validación** en donde menciona que los fabricantes de medicamentos deben determinar las actividades de validación que son necesarias para demostrar el control de los aspectos críticos de sus operaciones particulares con un enfoque de análisis de riesgo.

1.-Los proveedores, las instalaciones, equipos, sistemas críticos y computaciones que impacten en la calidad del producto, deben estar calificados y los métodos analíticos, de limpieza y de producción y acondicionamiento, deben validarse al inicio de la operación y terminados antes de la liberación de un producto.

La NOM-059-SSA1-2006 define que se validen los sistemas y aplicaciones computacionales relacionados con:

- Transferencias de insumos y producto
- Disposición de insumos y producto
- Control de procesos y análisis
- Control de sistemas críticos

Esta misma norma también señala los requerimientos a ser considerados cuando un sistema o aplicación computarizada genere registros electrónicos y/o emplee firmas electrónicas, en base a los fundamentos de 21CFR parte 11 de la FDA.

#### **2.2.3. CFR 21 PARTE 11**

<span id="page-26-0"></span>La norma final 21 CFR parte 11, dictada por la FDA (administración de alimentos y medicamentos estadounidense) en 1997, trata de permitir el mayor uso posible de tecnología electrónica. Se divide en dos secciones principales:

- Registros electrónicos
- Firmas electrónicas

Los requisitos de Registros electrónicos se basan en aportar seguridad a los datos, que ofrecen un nivel de confianza similar al de los registros en papel. Las firmas electrónicas exigen que tanto los operarios como los supervisores puedan identificarse electrónicamente de modo equivalente al de una firma manuscrita. La norma permite también el uso de indicadores biométricos, como dispositivos que utilizan huellas digitales o escáneres de retina.

#### Registros electrónicos

Valores de proceso y rutas de control seguras (alarmas, eventos, acciones del operario, inicio y cierre de sesión, notas del operario y firmas electrónicas).

Protección de datos con registros binarios, comprimidos y con suma de comprobación.

Sellos temporales de precisión garantizada por el uso de sincronización temporal automática con una fuente de reloj conocida.

Copia electrónica de datos en archivos.

Función de exportación que permite la visualización de registros seguros.

Firmas electrónicas

Todas las acciones de los usuarios pueden estar configuradas de manera que necesiten firma o bien firma y autorización.

Privilegios de acceso según el nivel de autorización de cada usuario.

La firma controla la identidad de cada usuario, la caducidad de su contraseña, la longitud mínima de la contraseña, la finalización automática de la sesión, la desactivación automática y la notificación de intentos fallidos de inicio de sesión.

Garantía de identificación de cada usuario al retirar las cuentas sin borrarlas.

Administrador central de seguridad con ruta de control completa

El administrador de seguridad facilita el uso y reduce considerablemente los costes de operación, ya que permite el mantenimiento de cuentas y contraseñas de usuarios desde uno o más lugares. Si un usuario tiene que cambiar su contraseña, puede hacerlo en un ordenador o un equipo local, tras lo cual se distribuirá automáticamente a todos los sistemas a los que tenga acceso.

Una herramienta de seguridad común para distintos tipos de productos.

Cambios realizados en un solo lugar y aplicados a muchos más.

Posibilidad de definir múltiples zonas de seguridad.

Ruta de control para validación según 21 CFR parte 11.

Control automático de versiones.

Compatible con firmas electrónicas.

#### <span id="page-27-0"></span>**2.3.Validación de Sistemas Computarizados**

La validación de los sistemas computacionales de control solo aplica en las plantas y filiales de Grupo Pisa, tales como:

**Sistemas Embebidos:** Son sistemas basados en microprocesadores tales como un Circuito Integrado (IC), Controlador Lógico Programable (PLC) o PC, cuyo único propósito es controlar o monitorear un equipo de manufactura o analítico, el cual es entregado como una parte integral de ese equipo. La computadora se convierte en una pieza integral del equipo en comparación con los equipos que son controlados por una computadora independiente. Implica el software que integra las funciones del sistema operativo y del uso. Como por ejemplo: llenadora, empacadora, etiquetadora, etc.

Sistemas de Control de equipos de manufactura, acondicionamiento, almacén o de servicios críticos.

Sin embargo existen otros tipos de sistemas como:

**Sistema computarizado abierto,** al ambiente en el cual el acceso al sistema no está controlado por las personas responsables por el contenido de los registros que están en el mismo.

**Sistema computarizado cerrado,** al ambiente en el cual el acceso al sistema es controlado por personas responsables por el contenido de los registros electrónicos en el mismo.

**Sistemas de control de procesos -** Abarcan todos los sistemas de manufactura y equipo de laboratorio y los sistemas de control distribuido. Estos sistemas de control se pueden dividir a su vez en dos; los cuales son: Sistemas de control Embebidos y Sistemas de control Independientes.

**Sistemas de control Independientes –** Son sistemas customizados o configurados al cliente, sistemas autocontenidos que son componentes de una aplicación de proceso de manufactura automatizada. Son entregados como un sistema separado del equipo de planta, para conectar a la instrumentación de campo o regular equipos y unos con otros. Pueden ser integrados verticalmente con sistemas de administración de datos de alto nivel. Como por ejemplo: Controlador de Automatización Programable (PAC), Sistemas de Control Supervisor y Adquisición de Datos (SCADA), Sistemas de Control Distribuido (DCS).

**Sistemas de Tecnologías de la Información -** Abarcan todos los sistemas para Planeación de los Recursos Empresariales (ERP), Plan de Recursos de Manufactura (MRPII), Gestión de Almacenes(WMS), Bases de Datos de Ensayos Clínicos, Sistema de Manejo de Información de Laboratorio (LIMS), Sistemas de Control de Información., Sistemas de Control Distribuido(DCS).

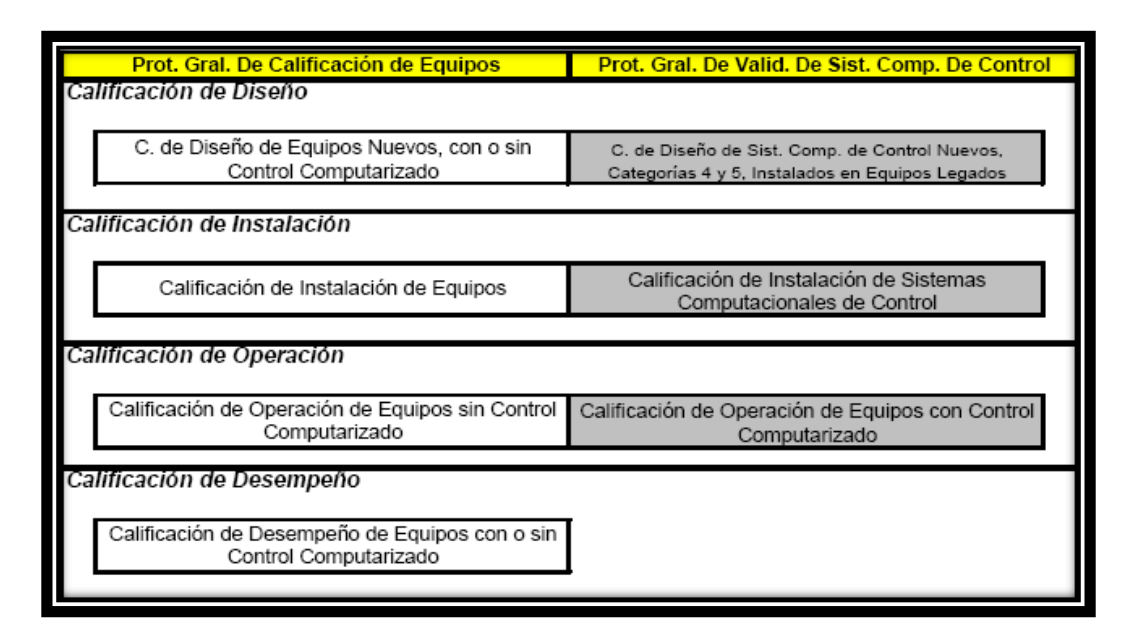

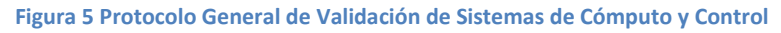

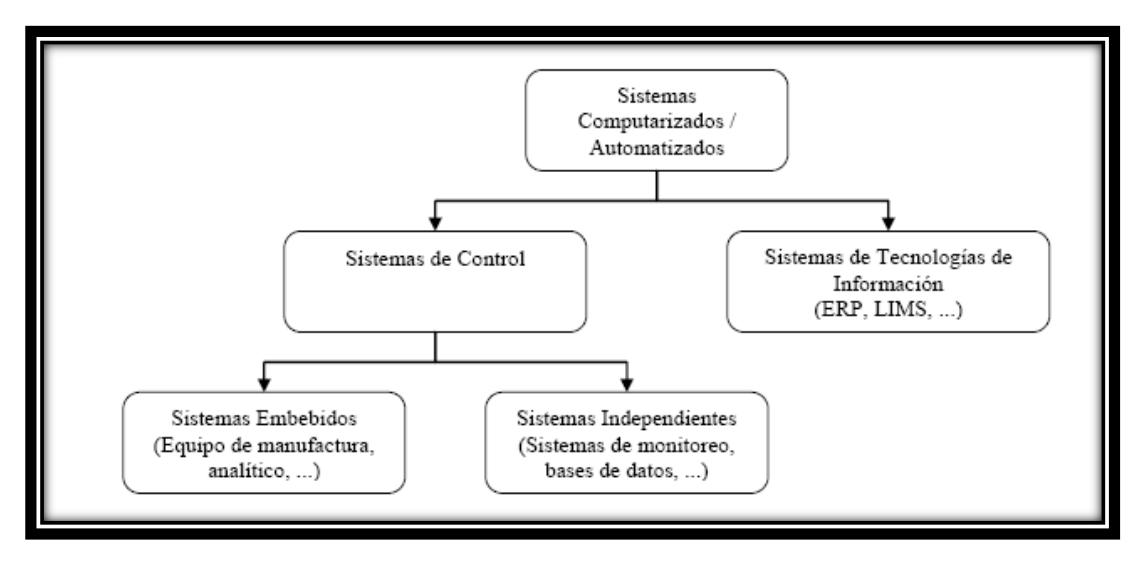

**Figura 6. Clasificación principal de los sistemas computarizados**

#### **2.3.1. Categorías de Software**

<span id="page-29-0"></span>Las categorías de software, utilizadas junto con las valuaciones de riesgo y valuaciones de proveedores, ayudan a determinar una estrategia de validación apropiada.

Las categorías se basan en el incremento de riesgo de falla del sistema con la progresión de software y hardware estándar a software y hardware customizado.

Los sistemas automatizados frecuentemente consisten de múltiples componentes, y en un mismo sistema estos componentes pueden caer dentro de varias categorías.

Los ejemplos de software provistos en cada categoría son sólo para guía, no implica que todo software de un tipo en particular siempre cae en una categoría particular.

De acuerdo a GAMP 5, se consideran 4 categorías de software, numeradas como 1; 3; 4; y 5.

## **CATEGORÍA 1: Software de infraestructura.**

Los elementos de infraestructura se ligan juntos para formar un ambiente integrado corriendo y soportando aplicaciones y servicios**.** En esta categoría hay dos tipos de software:

**a) Establecidos o comercialmente disponibles, (software por capas):** Las aplicaciones se desarrollan para funcionar bajo el control de este tipo de software. Esto incluye sistemas operativos, administradores de base de datos, lenguajes de programación, middleware, intérpretes de escala lógica, herramientas de programación estadísticas, y los paquetes de hoja de cálculo (pero no aplicaciones desarrolladas usando estos paquetes).

**b) Herramientas de software de infraestructura:** Esto incluye las herramientas tales como network (red) de supervisión de software, herramientas de programación por lotes, software de seguridad, antivirus, y herramientas de gestión de la configuración. La evaluación de riesgo se debe, sin embargo, realizar en las herramientas con alto potencial de impacto, por ejemplo para la administración de contraseña o la administración de la seguridad, para determinar si los controles adicionales son apropiados.

Las herramientas de software de infraestructura son por lo general altamente confiables, y significativamente descartadas de cualquier aspecto de riesgo hacia el paciente. Todos los software de infraestructura deben ser controlados y administrados.

Los sistemas operativos establecidos no están sujetos a validación específica, aunque sus características son funcionalmente probadas indirectamente durante el análisis de la aplicación. El nombre y número de versión del sistema operativo debe ser documentado y verificado durante la IQ. Ejemplos: Unix, Windows NT y VMS.

**CATEGORÍA 3: Software no configurable.** 

Esta categoría incluye los productos comercialmente disponibles "off-the-shelf"<sup>4</sup> usados para propósitos de negocio. Incluye sistemas que no se puedan configurar para ajustarse a los procesos del negocio y los sistemas que son configurables pero solamente se utiliza la configuración por default incluida. En ambos casos, la configuración que puede correr en el ambiente del usuario es posible y probable (por ejemplo: para el setup de impresoras). El juicio basado en riesgo y complejidad debe determinar si los sistemas usados con la configuración de default serán solamente tratados como categoría 3 o categoría 4.

Una aplicación simplificada del ciclo de vida se puede aplicar a los productos de categoría 3. La evaluación del proveedor puede no ser necesaria. La necesidad, y el grado, de la evaluación del proveedor se deben basar en el riesgo. Las exigencias del usuario son necesarias y deben centrarse en los aspectos claves del uso. Las especificaciones funcionales y de diseño no se esperan las cree el usuario, aunque debe haber suficiente especificación para permitir su evaluación (típicamente cubiertas por las especificaciones de requerimientos de usuario "URS" y cualquier otra documentación relevante). La verificación consiste típicamente de una sola fase de prueba.

Todos los cambios al software deben ser controlados, incluyendo parches provistos por el proveedor. Los procedimientos estándar de operación (PNO's) se deben establecer para la administración y uso del sistema e implementación de planes de entrenamiento.

La gestión de configuración del software (Configuration Management) debe ser aplicada. Para los sistemas donde se utiliza la configuración de default, la gestión de la configuración demuestra que los parámetros incluidos por default están seleccionados correctamente.

La configuración puede limitarse a establecer el ambiente donde corre el paquete. Los parámetros de proceso pueden ser entrados a la aplicación. El nombre del paquete y el número de versión debe ser documentado y verificado durante la IQ. Los requerimientos de usuario (seguridad, alarmas, cálculos y algoritmos, etc.) deben ser documentados, revisados y analizados durante la OQ.

#### **CATEGORÍA 4: Software configurable.**

Los productos de software configurable proveen interfaces estándar y funciones que permiten la configuración de los procesos de negocio específicos del usuario. Esto implica típicamente configurar los módulos de programación predefinidos.

 4 Software disponible OTS (off-the-shelf): Es un componente de software generalmente disponible en el mercado, para el cual el usuario no puede demandar control completo del ciclo de vida del software.

La mayoría del riesgo asociado al software es dependiente de que tan bien el sistema este configurado para cubrir las necesidades del proceso del usuario. Puede haber un cierto incremento en el riesgo asociado a nuevo software y a actualizaciones de mejoras importantes (*upgrades*).

Se debe aplicar un ciclo de vida apropiado para los productos configurados. URS detalladas son necesarias. La aplicación de evaluación de proveedor y del producto configurable debe basarse en el riesgo y ser documentado.

Aunque el usuario no pueda tener las especificaciones funcionales (FS), se deben tener disponibles especificaciones adecuadas para asegurar trazabilidad y cobertura adecuada de pruebas. La verificación debe asegurar que el software cumpla con las exigencias del usuario con atención particular en la configuración hacia el proceso del negocio.

La customización de los módulos se debe manejar como componentes de categoría 5. Puesto que el uso del software es específico a cada usuario, el soporte de tales sistemas necesita ser manejado cuidadosamente. Los componentes de software customizados tales como desarrollo de macros con lenguajes de inscripción interna, escritos o modificados para satisfacer requisitos específicos del usuario, se deben tratar como categoría 5.

Ante la ausencia de un sistema de gestión de calidad adecuado por parte del proveedor, se le debe exigir al proveedor el desarrollar tal sistema bajo los principios de GAMP. En tal ausencia, el software se debe considerar como categoría 5. Las compañías reguladas son, sin embargo, responsables de asegurar la calidad del software y hardware, y del cumplimiento hacia la intención de uso del sistema automatizado cuando este se está utilizado en un ambiente GxP.

## **CATEGORÍA 5: Software customizados**

Estos sistemas o subsistemas se desarrollan para cumplir las necesidades específicas de la compañía regulada. El riesgo inherente con software customizado es alto. La aplicación del ciclo de vida y las decisiones de escalamiento deben considerar el incremento del riesgo, porque no existe experiencia del usuario o información confiable y disponible del sistema.

La aplicación del ciclo de vida es similar a los productos configurados, con la adición de diseño. La evaluación de proveedores debe ser basada en el riesgo y documentada. Se requiere auditoria de proveedor para confirmar que cuenta con sistema de calidad apropiado para controlar el desarrollo y el soporte de la aplicación durante su tiempo de uso. En la ausencia de este sistema de calidad, los proveedores pueden utilizar la guía de la GAMP para demostrar cómo se desarrolló la aplicación.

La aplicación debe indicar las capas de software implicadas y sus categorías respectivas. Debe reflejar la evaluación del proveedor, así como cualquier observación de auditoría, riesgo GxP, tamaño y complejidad. Debe definir las estrategias para la mitigación de cualquier debilidad identificada en el proceso de desarrollo del proveedor.

## **2.3.2. Categorías de Hardware**

<span id="page-33-0"></span>De acuerdo a las Buenas Prácticas de Fabricación, se consideran 2 categorías de Hardware, numeradas como 1 y 2.

## **CATEGORÍA 1: Componentes de hardware estándar**

La mayoría del hardware usado por las compañías reguladas entrará en esta categoría.

Los componentes estándar de hardware se deben documentar incluyendo detalles del fabricante o proveedor, y los números de versión. La instalación y conexión correcta de componentes deben ser verificadas. El modelo, el número de versión y, donde este disponibles, el número de serie, del hardware montado deben ser registrados. El hardware pre-ensamblado no tiene que ser desmontado. En tal caso los detalles del hardware se pueden tomar de la hoja técnica del hardware o de otro material de especificación.

La gestión de la configuración y el control de cambios aplican a esta categoría.

## **CATEGORÍA 2: Componentes de hardware construidos al cliente**

Estos requisitos se adicionan a los de los componentes de hardware estándar.

Los componentes customizados del hardware deben tener una especificación de diseño (DS) y ser sujetos a pruebas de aceptación. El esquema de evaluación de proveedor debe ser basado en el riesgo y ser documentado. En la mayoría de los casos una auditoria al proveedor se debe realizar. Los sistemas pre-ensamblados que usen hardware customizado de diversas fuentes, requieren verificación de compatibilidad de los componentes de hardware interconectados. Cualquier configuración de hardware debe ser definida en la documentación de diseño y verificarse. La gestión de la configuración y el control de los cambios aplican.

## **2.3.3. Ciclo de Vida de los Sistemas Computarizados**

<span id="page-33-1"></span>El cumplimiento de los requerimientos regulatorios y el cumplimiento de la intención de uso pueden ser alcanzados adoptando un esquema de "Ciclo de Vida" en el que se sigan las Buenas Prácticas de Ingeniería como las que se indican en la GAMP 5.

El esquema de ciclo de vida para sistemas computarizados, planteado por GAMP 5, es el siguiente:

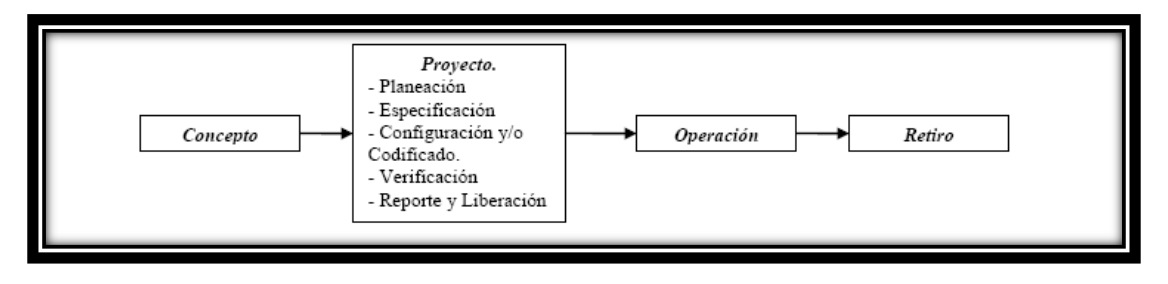

**Figura 7. Ciclo de vida para sistemas computarizados**

Concepto: Durante la fase de concepto, la compañía considera oportunidades de automatizar procesos de negocio basada en necesidades y beneficios. Típicamente, en esta fase, se desarrollan los requerimientos iniciales y se consideran las potenciales soluciones. Del entendimiento inicial del alcance, costo y beneficio se toma la decisión de proceder o no a la fase de Proyecto.

Proyecto: Involucra la planeación, selección y valuación del proveedor, varios niveles de especificaciones, configuración (o codificado para sistemas customizados) y verificación dirigida a aceptación y liberación para la operación. La administración de riesgos es aplicada para identificar riesgos y eliminarlos o reducirlos a un nivel aceptable.

Operación: Esta fase es administrada por el uso de procedimientos operacionales definidos, actualizados y aplicados por personal que tiene el entrenamiento apropiado, educación y experiencia. El mantenimiento del control, el cumplimiento de la intención de uso y de aspectos regulatorios son aspectos claves. La administración de cambios, su impacto, alcance y complejidad es una actividad importante de esta fase.

Retiro: La fase final es el retiro del sistema. Implica decisiones acerca de la retención de datos, su migración o su destrucción, y la administración de estos procesos.

La Validación de Sistemas de Cómputo nuevos, dentro del ciclo de vida del sistema, caería en la etapa de "Proyecto", sub-etapa de Verificación, mencionadas en la GAMP 5.

Para equipos automatizados de manufactura o de servicios críticos, se debe evitar la validación separada del sistema de cómputo. El cumplimiento de la intensión de uso del sistema en el proceso puede ser demostrado por la subsecuente Validación del Proceso.

El esquema de validación de Sistemas Computacionales De Control Embebidos es:

- Verificación de las especificaciones del sistema en conjunto con las del equipo durante la Calificación de Diseño.

- Verificación de la correcta instalación del sistema, realizada durante la Calificación de Instalación del Sistema (IQS).

- Pruebas para demostrar que el sistema, en conjunto con el equipo, cumple la intensión de uso; realizando estas pruebas durante la Calificación de Operación del equipo (OQ).

#### **2.3.4. Herramientas que usa PISA en la validación**

<span id="page-35-0"></span>La empresa Pisa en su Protocolo General de Calificación de Equipos SDVAL-PG01 establece como objetivo definir las variables a evaluar, los métodos de prueba y los criterios de aceptación generales para calificar equipos de manufactura, acondicionamiento, almacén, transporte o de servicios críticos. Este protocolo general aplica para la calificación de diseño, instalación, operación y desempeño de los equipos utilizados en las áreas de manufactura, acondicionamiento, almacén, transporte o de servicios críticos en las plantas filiales de Grupo Pisa.

Las pruebas a realizar durante las Calificaciones de Diseño, Instalación y Operación son comunes a cualquier tipo de equipo, variando sólo los datos y características a comprobar, en cambio las pruebas de Calificación de Desempeño aunque su objetivo es el mismo, son dependientes del tipo de procesos o servicio en que se utiliza el equipo.

Este protocolo se complementa con el Protocolo General de Validación de Sistemas Computacionales de Control

Debido a necesidades de Laboratorios PISA y a requerimientos establecidos en normas nacionales (NOM-059-SSA1-2006) e internacionales (GAMP, FDA) se establece que deben calificarse y/o validarse los sistemas computacionales que impacten en la calidad del producto. La NOM-059-SSA1-2006 señala que deben validarse los sistemas y aplicaciones computacionales relacionados con Disposición de insumos y producto y Control de procesos y análisis, además de los Sistemas de Tecnologías de Información relacionados con la Disposición de insumos y producto.

## **2.3.5. Ejemplos**

<span id="page-35-1"></span>Algunos proyectos por mencionar en los que se llevaron a cabo la Validación de Sistemas Computarizados durante mi estancia en PiSA fueron:

1.- Lavadora de Bin COSMEC
- 2.- Analizador de Carbono Orgánico Total (TOC)
- 3.-Blisteadora MAC III
- 4.-Blisteadora MAC S-300
- 5.-Horno Binder
- 6.- Incubadora

A continuación se muestra un ejercicio completo sobre la validación que yo realicé de un Analizador de Carbono Orgánico Total.

# **3. Analizador de Carbono Orgánico Total (***Total Organic Carbon***, TOC)**

Es la cantidad de [carbono](http://es.wikipedia.org/wiki/Carbono) unido a un [compuesto orgánico](http://es.wikipedia.org/wiki/Compuesto_org%C3%A1nico) y se usa frecuentemente como un indicador no específico de [calidad del agua](http://es.wikipedia.org/wiki/Calidad_del_agua) o del grado de limpieza de los equipos de [fabricación de medicamentos.](http://es.wikipedia.org/wiki/Industria_farmac%C3%A9utica) Se mide por la cantidad de [dióxido de carbono](http://es.wikipedia.org/wiki/Di%C3%B3xido_de_carbono) que se genera al oxidar la materia orgánica en condiciones especiales.

#### **3.1. Qué es un analizador de TOC**

El Analizador de TOC Sievers\* 500 RL en línea de GE *Analytical Instruments* es un analizador de alta sensibilidad que se utiliza para medir la concentración de carbono orgánico total (TOC), carbono inorgánico total (TIC) y carbono total (TC = TOC + TIC) en muestras de agua. La siguiente imagen muestra el analizador de TOC Sievers\*500 RL:

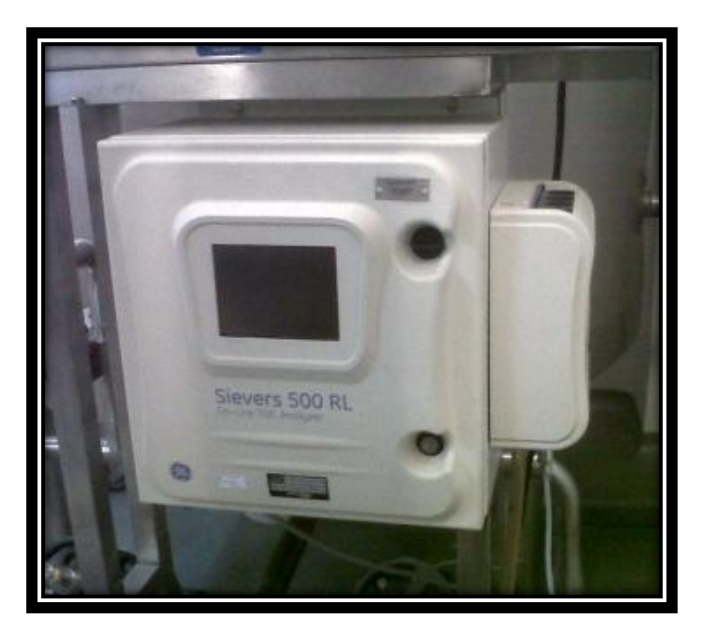

**Figura 8. Analizador de Carbono Orgánico Total**

#### **3.2. Descripción del Sistema**

El Analizador se basa en la oxidación de los compuestos orgánicos para formar dióxido de Carbono (CO2) mediante la radiación de rayos ultravioletas (UV). El dióxido de Carbono se mide utilizando una técnica de selección conductométrica sensible y selectiva por membrana. Para cada medición de TOC, se determina la concentración de especies de carbono inorgánico (CO2, HCO3- y CO3-2) y, después de la oxidación de compuestos orgánicos, se mide el contenido de carbono total (TC) de la muestra. La concentración de los compuestos orgánicos se calcula entonces a partir de la diferencia entre las concentraciones de TC y de

carbono inorgánico total (TIC), en general, conocido simplemente como carbono inorgánico (IC, por sus siglas en inglés de Inorganic Carbon).

# **(TOC = TC - IC)**

El Analizador se puede utilizar para monitorear muestras de agua con calidad de alta pureza, con un contenido de TOC menor a 0,5 partes por billón (ppb), hasta muestras de agua con un TOC de 2,5 partes por millón (ppm).

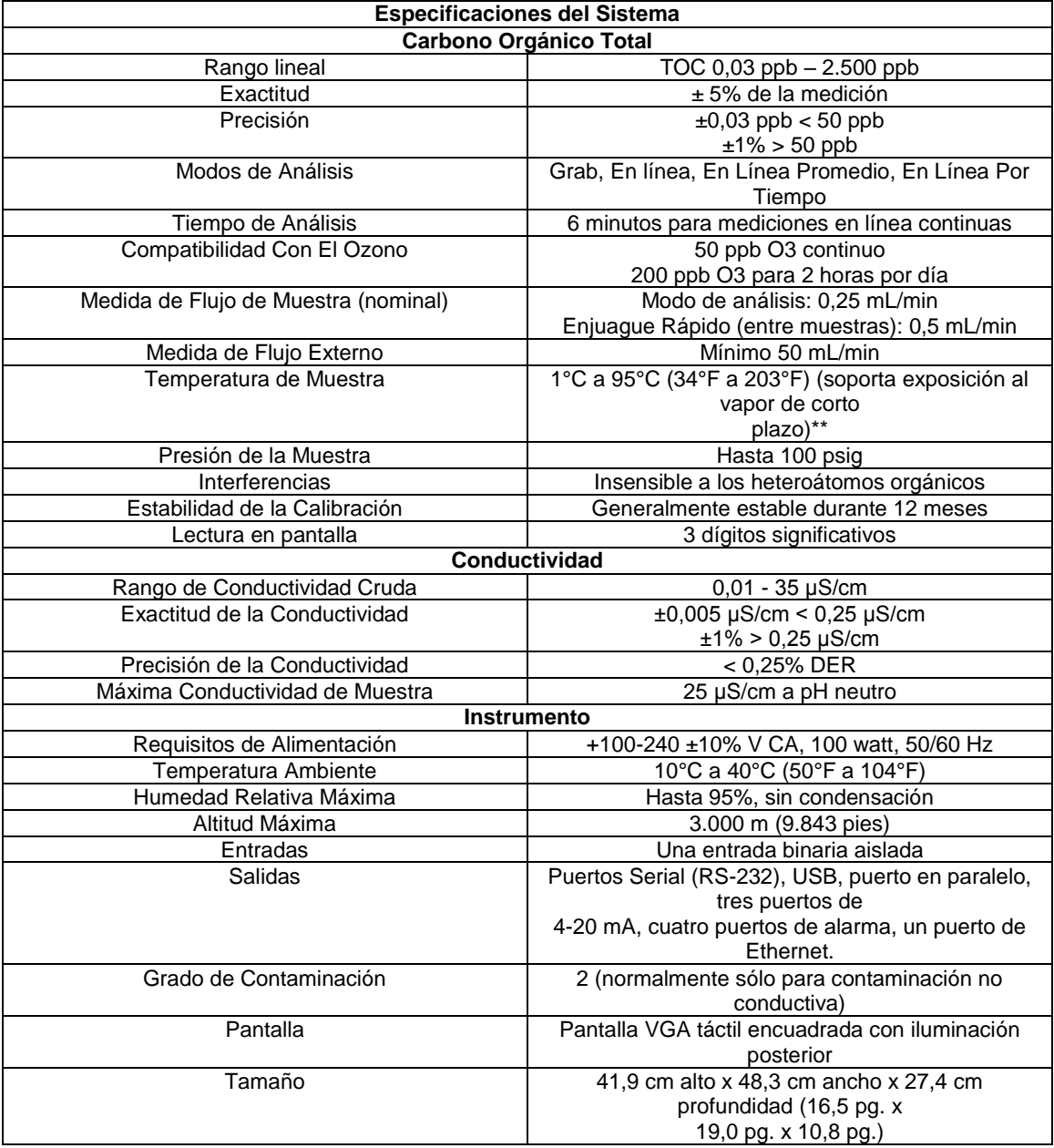

#### **Controlador y Electrónica de Microprocesador**

Seis conjuntos de tarjetas electrónicas patentadas monitorean y controlan las funciones del Analizador:

• Tarjeta principal que incluye el microprocesador de 32 bits, memoria de programa de 1 MB, memoria de datos de 1 MB, memoria Flash no volátil para los ajustes del operador, E/S digital, controlador de gráficos QVGA a color, controladores de motor paso a paso, salida de la impresora, puerto RS-232 (serial), interfaz a dispositivos de almacenamiento USB, y puerto de Ethernet.

• Tarjeta de conversión de analógico a digital con circuitos de condicionamiento de señal integrados para tres mediciones de conductividad y cuatro de temperatura

- Pantalla LCD a color QVGA con panel táctil
- Tarjeta de conexión pasiva
- Tarjeta ID con memoria no volátil para coeficientes específicos de sistema

• Tarjeta de E/S con interfaces a dispositivos externos, a través de entradas binarias, cuatro alarmas y tres salidas de 4 a 20 mA

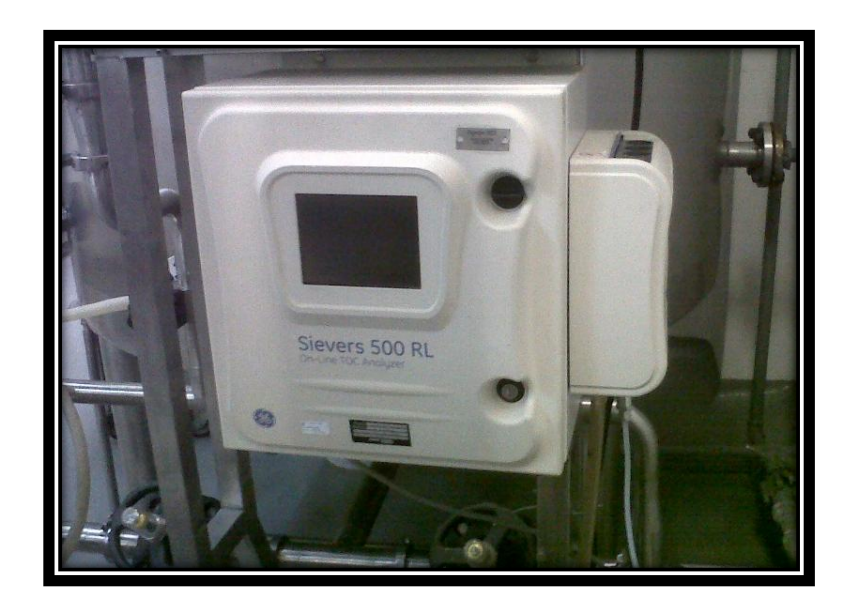

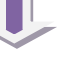

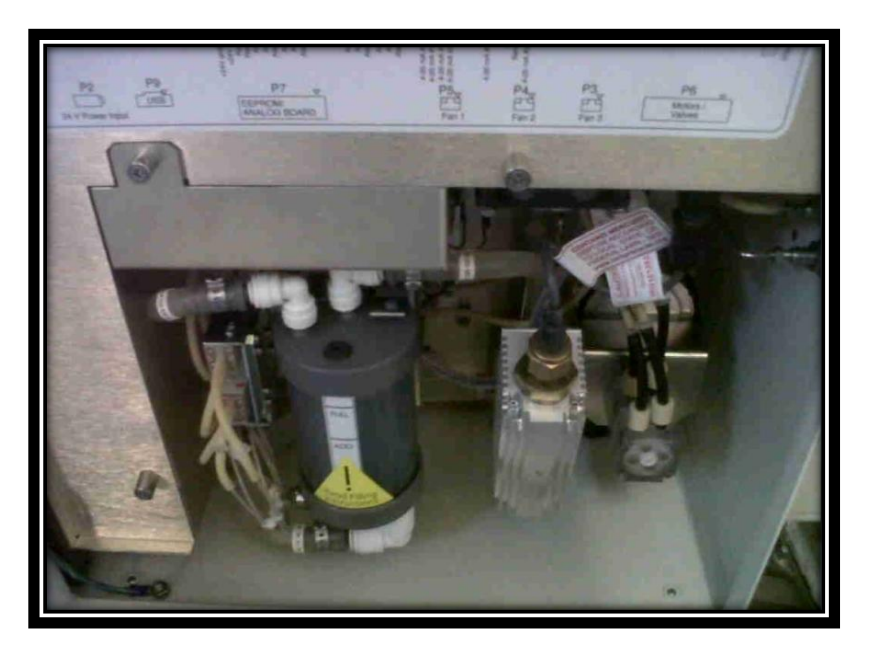

**Figura 9. Sistema del Analizador de Carbono Orgánico Total**

El Analizador de TOC Sievers 500 RL En Línea se compone de cinco subsistemas principales:

1. Sistema de entrada de muestra y bomba de muestra, incluyendo Sistema de Muestreo En Línea Integrado (iOS) o

el Sistema Super iOS.

- 2. El reactor de oxidación
- 3. El módulo de medición que comprende:
	- Múltiple de transferencia de CO2
	- Celda de conductividad de muestra
- 4. El módulo de fluidos que comprende:
	- Cartucho de agua DI (deionizada) (incluyendo lecho mixto)
	- Bomba de agua DI
- 5. Los subsistemas de componentes electrónicos, que comprenden:
	- Microprocesadores y tarjetas de circuitos
	- Salidas de datos

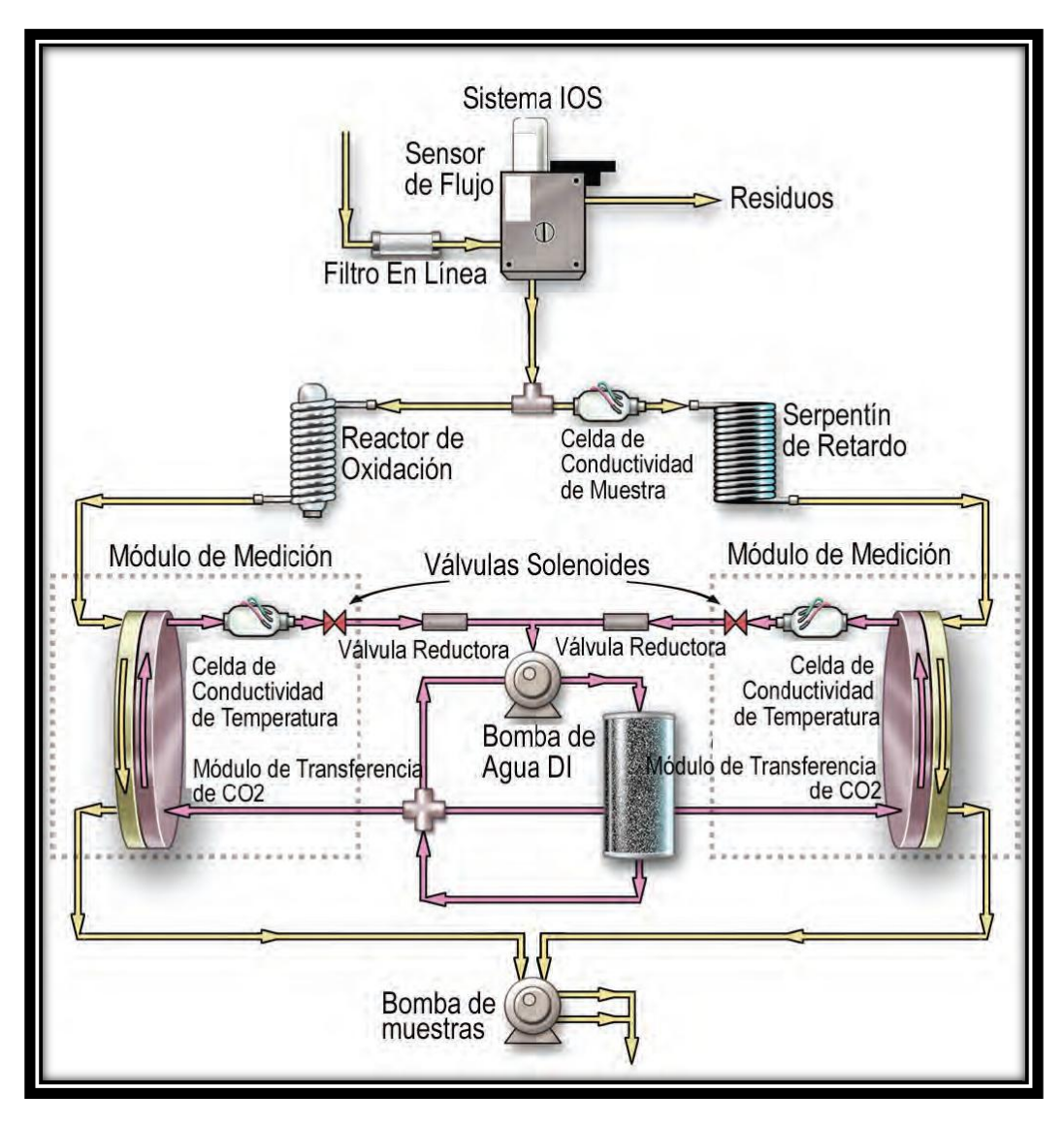

**Figura 10. Diagrama esquemático del analizador (se muestra con iOS estándar)**

#### **3.3.Operación básica del sistema**

El Analizador de TOC Sievers 500 RL En Línea está disponible en tres configuraciones principales: con el Super iOS, que ofrece cuatro puertos de viales y monitoreo en línea; con el iOS estándar, que ofrece un puerto de viales y monitoreo en línea, y con el Bloque de Entrada de Muestra, que ofrece monitoreo en línea únicamente.

Las distintas muestras se pueden medir con el Analizador de TOC Sievers 500 RL En Línea introduciendo un vial de muestra de 40 mL en el Sistema iOS. El monitoreo continuo es posible conectando una tubería de conductos de muestras a la entrada del Sistema iOS o al Bloque de Entrada de Muestra. El separador de flujo divide el flujo de la muestra en dos flujos iguales pero separados. Uno de los flujos se procesa para la medición del IC, el otro para la medición del TC.

El flujo de TC pasa al reactor de oxidación donde la muestra queda expuesta a la luz UV, que oxida los compuestos orgánicos presentes en la muestra, convirtiéndolos a CO2. El reactor es un tubo de cuarzo en espiral que envuelve la lámpara UV. La lámpara UV emite luz en 185 y 254 nm formando poderosos reactivos químicos oxidantes en forma de radicales hidroxilos producidos por la fotolisis del agua (eq. 1):

 $H_2O + hv$  (185 nm)  $\rightarrow OH + H$  (1)

Los radicales hidroxilos (OH) oxidaran totalmente los compuestos orgánicos, convirtiendo los átomos de carbono de dichos compuestos en CO2.

Compuestos Orgánicos +  $OH \rightarrow CO_2 + H_2O$  (2)

El flujo de IC pasa por un serpentín de retardo, cuyo diseño permite que en el Analizador el tiempo total de transito del flujo de IC sea el mismo que el tiempo de transito del flujo de TC.

Cuando el flujo de TC sale del reactor de oxidación y el flujo de IC sale del serpentín de retardo, cada flujo se desplaza a su respectivo múltiple de transferencia de CO2. El múltiple de transferencia de CO2 es un diseño patentado que utiliza una membrana permeable a los gases a través de la cual se puede transferir el CO2. La membrana separa el lado de muestra del Analizador del lado DI. El lado DI del Analizador es un lazo cerrado y se compone de dos celdas de conductividad: una para el flujo de TC y otra para el flujo de IC, la bomba de agua deionizada (DI), el reservorio de agua DI (pizeta) y la resina de intercambio de iones (lecho mixto).

El CO2 de la muestra pasa por la membrana al agua DI suministrada por el Lazo DI integrado, mientras que los compuestos que interfieren y otros subproductos de la oxidación quedan retenidos en dicha membrana y permanecen del lado de la muestra. El CO2 forma acido carbónico al reaccionar con el agua y dicho acido se descompone en iones de hidrogeno y en iones de bicarbonato:

 $CO_2 + H_2O \leftrightarrow H_2CO_3 \leftrightarrow H^+ + HCO_3$ (3)

El agua DI se bombea continuamente por el lado DI del Analizador, recogiendo los iones de H+ y HCO3- y las moléculas de  $H_2CO_3$  y  $CO_2$  de los modulos de transferencia de CO2, enviandolos a la celda de conductividad para la medición. Después la resina de intercambio de iones elimina el HCO3 y H+. El agua vuelve a ser bombeada hacia el modulo de transferencia de CO2 para repetir la frecuencia.

Cada una de las celdas de conductividad de TC e IC contienen un termistor y todas las lecturas de conductividad son corregidas por la temperatura. El CO2 de los flujos de TC e IC se miden por las respectivas celdas de conductividad y las lecturas de conductividad se emplean para calcular la concentración de TC e IC.

Una vez que se miden los valores, el TOC se calcula como la diferencia:

# $TOC = TC - IC$

# **3.4.Herramientas de software para realizar la validación del TOC**

Para la elaboración de la validación del analizador TOC se utilizaron dos software.

El SAP que es un sistema ERP (Planeación de los recursos empresariales) y el sistema HOBO con el cual me apoyaba para la programación de "termohigrómetros" para conocer la humedad y temperatura en la que se utilizaba el analizador TOC.

## **3.4.1. SAP**

El sistema ERP por sus siglas en inglés "Enterprise Resource Planning" es un software para la "Planeación de los recursos empresariales" son Sistemas de Información Gerenciales que integran y manejan muchos de los negocios asociados con las operaciones de producción y de los aspectos de distribución de una compañía en la producción de bienes o servicios.

La Planificación de Recursos Empresariales es un término derivado de la Planificación de Recursos de Manufactura (MRPII) y seguido de la Planificación de Requerimientos de Material (MRP); sin embargo los ERP han evolucionado hacia modelos de subscripción por el uso del servicio (SaaS, cloud computing) lo que se denomina Sistema Integral de Operación Empresarial (EOS) por sus siglas en inglés Enterprise Operating System.

Los sistemas ERP típicamente manejan la producción, logística, distribución, inventario, envíos, facturas y contabilidad de la compañía de forma modular. Sin embargo, la Planificación de Recursos Empresariales o el software ERP puede intervenir en el control de muchas actividades de negocios como ventas, entregas, pagos, producción, administración de inventarios, calidad de administración y la administración de recursos humanos.

Los sistemas ERP son llamados ocasionalmente back office (trastienda) ya que indican que el cliente y el público general no están directamente involucrados. Este sistema es, en contraste con el sistema de apertura de datos (front office), que crea una relación administrativa del consumidor o servicio al consumidor (CRM), un sistema que trata directamente con los clientes, o con los sistemas de negocios electrónicos tales como comercio electrónico, administración electrónica, telecomunicaciones electrónicas y finanzas electrónicas; asimismo, es un sistema que trata directamente con los proveedores, no estableciendo únicamente una relación administrativa con ellos (SRM).

Los ERP funcionaban ampliamente en las empresas. Entre sus módulos más comunes se encuentran el de manufactura o producción, almacenamiento, logística e información tecnológica, incluyen además la contabilidad, y suelen incluir un Sistema de Administración de Recursos Humanos, y herramientas de mercadotecnia y administración estratégica.

Se caracterizan por estar compuestos por diferentes módulos.

Los objetivos principales de los sistemas ERP son:

Optimización de los procesos empresariales.

Acceso a la información.

Posibilidad de compartir información entre todos los componentes de la organización.

Eliminación de datos y operaciones innecesarias de reingeniería.

El propósito fundamental de un ERP es otorgar apoyo a los clientes del negocio, tiempos rápidos de respuesta a sus problemas, así como un eficiente manejo de información que permita la toma oportuna de decisiones y disminución de los costos totales de operación.

Los beneficios que puede aportar una herramienta de ERP se resume en la resolución de los problemas contables, mercantil o fiscal de la empresa. Asimismo, puede permitir un mayor control contable, inmovilizado, conciliación bancaria, liquidación de impuestos, etc.

Las características que distinguen a un ERP de cualquier otro software empresarial, es que deben de ser modulares y configurables:

Modulares. Los ERP entienden que una empresa es un conjunto de departamentos que se encuentran interrelacionados por la información que comparten y que se genera a partir de sus procesos. Una ventaja de los ERP, tanto económica como técnica es que la funcionalidad se encuentra dividida en módulos, los cuales pueden instalarse de acuerdo con los requerimientos del cliente. Ejemplo: ventas, materiales, finanzas, control de almacén, recursos humanos, etc.

Configurables. Los ERP pueden ser configurados mediante desarrollos en el código del software. Por ejemplo, para controlar inventarios, es posible que una empresa necesite manejar la partición de lotes pero otra empresa no. Los ERP más avanzados suelen incorporar herramientas de programación de cuarta generación para el desarrollo rápido de nuevos procesos.

Otras características destacables de los sistemas ERP son:

Base de datos centralizada.

Los componentes del ERP interactúan entre sí consolidando las operaciones.

En un sistema ERP los datos se capturan y deben ser consistentes, completos y comunes.

Las empresas que lo implanten suelen tener que modificar alguno de sus procesos para alinearlos con los del sistema ERP. Este proceso se conoce como Reingeniería de Procesos, aunque no siempre es necesario.

Las soluciones ERP en ocasiones son complejas y difíciles de implantar debido a que necesitan un desarrollo personalizado para cada empresa partiendo de la configuración inicial de la aplicación que es común. Las personalizaciones y desarrollos particulares para cada empresa requieren de un gran esfuerzo en tiempo, y por consiguiente en dinero, para modelar todos los procesos de negocio de la vida real en la aplicación.

Las metodologías de implantación de los ERP en la empresa no siempre son todo lo simples que se desearía, dado que entran en juego múltiples facetas.

**SAP AG** (Systeme, Anwendungen und Produkte) (Sistemas, Aplicaciones y Productos), con sede en Walldorf (Alemania), es el segundo proveedor de software empresarial en el mundo, después de Oracle.

SAP es un producto de excelencia, potente, estable y el más eficaz en su tarea del mercado, es por ello que las grandes empresas del mundo confían a SAP la gestión de sus productos y servicios.

Pero SAP no solo llega a las Grandes empresas mundialas, SAP en nuevos paquetes de distribución llega con sus soluciones a las pequeñas y medianas empresas, lo que comúnmente llamamos PYMES.

SAP fue fundada en 1972 en la Ciudad de Mannheim, Alemania, por antiguos empleados de IBM (Claus Wellenreuther, Hans-Werner Hector, Klaus Tschira, Dietmar Hopp y Hasso Plattner) bajo el nombre de "SAP Systemanalyse, Anwendungen und Programmentwicklung". El nombre fue tomado de la división en la que trabajaban en IBM.

La corporación SAP se ha desarrollado hasta convertirse en la quinta más grande compañía mundial de software.

SAP ha sido desarrollado para cumplir con las necesidades crecientes de las organizaciones mundiales y su importancia está más allá de toda duda.

SAP ha puesto su mirada en el negocio como un todo: así ofrece un sistema único que soporta prácticamente todas las áreas en una escala global. SAP proporciona

la oportunidad de sustituir un gran número de sistemas independientes, que se han desarrollado e instalado en organizaciones ya establecidas, por un solo sistema modular.

Los módulos de SAP cada uno realiza una función diferente, pero está diseñado para trabajar con otros módulos. Está totalmente integrado, ofreciendo real compatibilidad a lo largo de las funciones de una empresa.

Después de haber dominado el mercado, la empresa afronta una mayor competencia de Microsoft e IBM. En marzo de 2004 cambió su enfoque de negocio en favor de crear la "plataforma" que desarrolla y utiliza, la nueva versión de su software SAP NetWeaver.

Es en este punto donde SAP se encuentra enfrentada con Microsoft e IBM, en lo que se conoce como "la guerra de las plataformas". Microsoft ha desarrollado una plataforma basada en la Web llamada .NET, mientras que IBM ha desarrollado otra llamada WebSphere.

A comienzos de 2004 sostuvo SAP conversaciones con Microsoft sobre una posible fusión. Las empresas dijeron que las conversaciones finalizaron sin un acuerdo. Sin embargo, a comienzos de 2006 fue anunciada una alianza muy importante entre SAP y Microsoft para integrar las aplicaciones ERP de SAP con las de Office de Microsoft bajo el nombre de proyecto "Duet".

La compra de SAP por parte de Microsoft habría sido uno de los acuerdos más grandes en la historia de la industria del software, dado el valor de mercado de la alemana, de más de 55.000 millones de euros (junio de 2004).

SAP ha conquistado clientes de forma consistente para aumentar la cuota del mercado global entre sus cuatro principales competidores a un 55% a fines de 2004, desde un 48% dos años antes. La participación combinada de Oracle y PeopleSoft declinó de un 29% a un 23%.

SAP es una compañía alemana, pero opera en todo el mundo, con 28 sucursales afiliadas y 6 compañías asociadas, manteniendo oficinas en 40 países.

En Pisa se ocuparon las siguientes transacciones para el proceso de las validaciones:

- QE51N
- $\bullet$  QA33
- QGP2
- $\bullet$  QGA2

La transacción QE51N tiene como objetivo registrar los resultados de inspección, en los lotes de inspección.

En esta transacción sólo se pueden visualizar y tratar lotes de inspección sin decisión de empleo (dictamen).

Se describe lo siguiente:

Visualizar lotes de inspección por inspeccionar

Registrar muestras

Registrar muestras adicionales

Registrar resultados cualitativos (textuales)

Registrar resultados cuantitativos

Registrar resultados calculados

Registrar resultados de inspección por atributos

Valorar muestras

Adicionar una característica de inspección

Forzar el cierre de una característica de inspección

Registrar defectos a nivel de muestra

Registrar defectos a nivel prueba

La transacción QA33 tiene como objetivo generar una lista de lotes de inspección sobre los que requiere hacer consultas.

En esta transacción se describe lo siguiente:

Obtener listado de lotes de inspección

Visualizar decisión de empleo

Visualizar lote de inspección

Visualizar resultados de inspección

Imprimir informe de inspección

La transacción QGP2 tiene como objetivo obtener un reporte histórico detallado de los resultados de una característica de inspección en particular, visualizando los resultados promedio, desviaciones, resultados dentro y fuera de especificación para generar evidencia de calibraciones o validaciones.

La transacción QGA2 tiene como objetivo visualizar los resultados de los lotes de inspección.

# **3.4.2. HOBOWARE**

HOBOware Permite configurar de forma sencilla los registradores HOBO, descargar datos, producir gráficas Profesionales y Analizar los datos. HOBOware está disponible en versiones Pro y Lite tanto para ordenadores Mac como Windows. HOBOware Pro es recomendado para los usuarios profesionales, ya que soporta la más amplia gama de registradores de datos HOBO y transportador HOBO, y proporciona un gran ahorro de tiempo y características de análisis de gran alcance. HOBOware Lite se ofrece a los usuarios que buscan ahorrar dinero y que no necesitan todas las características de HOBOware Pro.

## **Configuración fácil del Registrador**

Seleccionar los parámetros de inicio;

•Qué canales activar

•Intervalo de medida (desde 1 segundo hasta >18 horas)

•Comienzo inmediato, retardado, a un intervalo, o por disparo (trigger method depends on logger)

•Configurar escalas lineales para unidades definidas por el usuario con entradas 0- 2.5V o 0/4-20mA (solo registradores serie "U")

•Indicación de nivel de batería

•Sincroniza el reloj del registrador al reloj del PC

Batch launching options (Pro version only)

# **Gráficos:**

• Ver múltiples parámetros de uno varios registradores en una sola gráfica

• Combina datos de múltiples registros en una sola gráfica

• Datos de superposición de diferentes períodos de tiempo para comparar mes a mes, o antes y después de

• Guardar y recuperar los gráficos - guarda todas las modificaciones, incluyendo las series agregado de datos y datos derivados, tales como diarios mínimos y máximos

• Zoom y el eje de las herramientas de control para centrarse en los datos de interés

- Añadir notas a la gráfica
- Herramienta muestra Crosshair valor parcela

• Las series de datos de pantalla y detalles como los parámetros de lanzamiento y las estadísticas de la serie

- Sume las líneas límite de la gráfica
- Ejes de control, serie, la leyenda y las propiedades del título

• Pantalla opcional de registrador de eventos tales como *Push Button* / liberación, conexión a ordenador central, y / o mal de la batería

#### **Comprobar el Estado del Registrador**

- Comprueba la memoria y el estado de la batería
- Verifica el funcionamiento del registrador
- Visualiza las lecturas de los sensores en tiempo real

Las características de representación gráfica de alto nivel del software de HOBOware, permite trazar, Analizar y filtrar los datos.

#### **Importación de Datos (solo HOBOware Pro)**

Los datos pueden ser importados en HOBOware Pro para gráficos y análisis en combinación con los datos HOBOware. Los datos que pueden ser importados incluye archivos exportados de BoxCar®, Otros archivos de datos de registrador de datos, o cualquier otra fuente que pueda proporcionar datos como el tiempo de texto ASCII sellado. Fecha y hora de múltiples formatos son compatibles.

#### **Exportación de Datos un Otros Programas:**

- Un clic en Exportar a Microsoft® Excel o ASCII otros programas compatibles
- Apoyo a la fecha y hora de formatos internacionales
- Copiar y pegar imágenes gráfico en otros programas
- controlar el tamaño de archivo para la exportación de Excel

#### **Funciones de Análisis:**

Herramienta de Estadísticas (solo HOBOware Pro) -- obtener estadísticas básicas de cualquier subconjunto de datos en un gráfico

Filtros puede utilizarse para extraer información clave de los datos registrados. Estos filtros realmente pueden crear nuevas series de datos, que se puede representar gráficamente o exportados. Estos filtros pueden tabular los datos sobre los intervalos especificados por el usuario que puede ser en segundos, minutos, horas o días.

## **Funciones de análisis para el intervalo de los datos basados en:**

• Min, Max, y los valores promedio por usuario definido por el intervalo, como valor máximo para cada día

• Volumen total de precipitaciones o de cuentas por intervalo

# **Análisis de las funciones de encendido / apagado y el registrador de datos del Estado:**

• En tiempo de ejecución y fuera de tiempo (tiempo cerrado y el tiempo libre) en segundos

• Porcentaje de encendido y apagado por ciento (por ciento por ciento cerrado y abierto)

• Número de encendidos y apagados (número de abre y se cierra)

# **Funciones de análisis para el registrador de datos de evento:**

- Número de eventos por intervalo
- Evento acum totales

# **3.5.Aplicación de Pruebas**

# **Calificación de Diseño del Sistema Computarizado**

# **Prueba 1. DOCUMENTACIÓN**

Objetivo: Verificar que exista la documentación de referencia necesaria para realizar la calificación del diseño.

Procedimiento de Prueba: Colectar en Ingeniería ó mantenimiento, encargados del proyecto, documentos de entrada y salida del diseño tales como:

1. Entrada al Diseño:

 1.1 Especificaciones de Requerimientos de Usuario y/o especificaciones funcionales del equipo.

2. Salida del Diseño:

2.1 Especificaciones de Diseño.

2.2 Manual de operación del equipo dado por el proveedor (draft).

2.3 Cotización o propuesta del equipo.

2.4 Planos "As designed" (como fue diseñado):

2.4.1 Lay out del equipo.

2.4.2 P&ID.

## **Prueba 2. CUMPLIMIENTO DE LAS URS´s y/o FSP´s**

Objetivo: Verificar si el diseño propuesto satisface los requerimientos de usuario URS´s y/o especificaciones funcionales.

Procedimiento de Prueba:

1. Verificar para cada requerimiento si el diseño propuesto lo satisface o no, indicar en breve como es que el diseño satisface el requerimiento, o por qué no es necesario que lo satisfaga.

2. Registrar los resultados en el formato correspondiente del protocolo específico.

## **Prueba 3. CUMPLIMIENTO DE GMP´s y/o REGULACIÓN APLICABLE**

Objetivo: Verificar la instalación propuesta que satisface los requerimientos de GMP's y de otras guías normativas que se requiera cumplir.

Procedimiento de Prueba:

1. Identificar las guías o normativas que se requiera cumplir. Tomar de base lo establecido al inicio del proyecto, en las Bases de Diseño General.

2. Hacer una revisión y resumen de requerimientos indicados en las guías o normatividad que se requiera cumplir.

## **Prueba 4. CRITICIDAD DE COMPONENTES**

Objetivo: Identificar los componentes críticos que deberán ser considerados o evaluados en las pruebas posteriores de calificación

Procedimiento de Prueba:

1. Identificar los componentes críticos del equipo en base a los siguientes criterios:

Componentes o equipos responsables de alguna operación o función básica del equipo mayor.

Componentes diseñados para el control de la operación del equipo.

## **Prueba 5. EVALUACIÓN DEL PROVEEDOR**

Objetivo: Verificar que el proveedor planteado es confiable para fabricar el equipo en cuestión, al tener algún reconocimiento de su capacidad técnica y de su sistema de calidad.

Procedimiento de Prueba:

1. Obtener de Internet, de folletos o de documentos del propio proveedor, datos que muestren la capacidad técnica y confiabilidad del sistema de calidad de dicho proveedor. Los datos a buscar son por ejemplo:

Años que tiene el proveedor en el mercado fabricando el tipo de equipo.

Clientes principales del proveedor, países a los que vende.

Normatividad o guías de fabricación que cumple el proveedor.

Certificaciones técnicas de su sistema de calidad.

#### **Calificación de Instalación**

## **Prueba 1. DOCUMENTACIÓN**

Objetivo: Demostrar y documentar que existe toda la documentación de referencia necesaria para realizar la calificación del equipo, tales como documentos de diseño, construcción, instalación, operación y mantenimiento del equipo.

Procedimiento de Prueba:

1. Colectar en Ingeniería ó mantenimiento, encargados del equipo, (buscar en Internet) documentos tales como:

 1.1 Especificaciones de diseño y funcionales, orden de compra/cotización ó propuesta del proveedor, fichas técnicas del equipo y manual del equipo (fotocopiar las partes más relevantes del manual) y anexarlo al informe como copia no controlada.

 1.2 Planos y diagramas: Para construcción [Lay out] e instalación del equipo, P&ID del proveedor, de ubicación del equipo en la planta.

 1.3 Lista de componentes mecánicos e hidráulicos dada por el proveedor.

1.4 Lista de refacciones y lubricantes.

1.5 Certificados de calibración de instrumentos en fábrica.

 1.6 Reportes de pruebas hechas por el proveedor, tales como hidrostática, rugosidad, etc.

2. Registrar los documentos encontrados en la tabla.

## **Prueba 2. ASPECTOS FÍSICOS GENERALES.**

Objetivo: Demostrar y documentar mediante una inspección visual que el estado físico del equipo y los componentes principales se encuentran en condiciones de operación.

Procedimiento de Prueba:

1. Hacer una inspección visual del equipo y su instalación. Considerar aspectos tales como:

Equipo está terminado de construir o armar.

Que el equipo se encuentra ubicado en su sitio final.

No se observan golpes en el equipo y componentes mayores.

El equipo se encuentra conectado a los servicios necesarios.

La conexión a la corriente está en buen estado, libre del posible contacto con el agua.

El equipo está identificado de acuerdo a una lista oficial de equipos.

Los componentes del equipo se encuentran identificados.

#### **Prueba 3. CONFORMIDAD DE PLANOS**

Objetivo: Demostrar y documentar que los planos o diagramas principales del equipo corresponden a lo instalado en campo y a su vez al diseño autorizado.

Procedimiento de Prueba:

1. A una copia de los planos existentes:

1.1 Registrar el título y código del documento.

 1.2 Revisar en campo para confirmar los componentes y la secuencia del mismo están conforme a los planos.

 1.3 Marcar con amarillo en el documento ó en verde las partes de instalación verificadas con resultado satisfactorio, con rojo las desviaciones encontradas, (falta de componentes, componentes instalados que no se muestran en el plano, falta de concordancia en las identificaciones del plano y en la instalación).

2. Para equipos nuevos y que no se tengan planos, evaluar si es crítico, ó necesario la elaboración de los mismos, y evaluar conforme al inciso 1.2 y 1.3.

3. Dictaminar cada plano y anexarlo al protocolo.

# **Prueba 4. CONFORMIDAD DE COMPONENTES.**

Objetivo: Demostrar y documentar la conformidad de los componentes principales de acuerdo a lo indicado en la documentación de referencia.

Procedimiento de Prueba:

1. Demostrar y documentar que el equipo mayor este completo.

2. Identificar todos los componentes principales del equipo indicando, fabricante, modelo, número de serie, función, rango de operación, material de construcción, localización y observaciones.

3. Anexar los recuadros necesarios de acuerdo al número de componentes.

## **Prueba 4. 1 IDENTIFICACIÓN DE CONTROLES**

Objetivo: Demostrar y documentar que los controles e interconexiones del equipo estén debidamente identificados.

Procedimiento de Prueba:

1.1 Realizar una inspección visual de los controles e interconexiones del equipo.

 1.2 Listar cada uno de los controles por su nombre, describir cuál es su función y donde se localizan.

 1.3 Cada uno de los controles e interconexiones debe estar identificado de acuerdo a su función.

## **Prueba 5. MATERIALES DE CONSTRUCCIÓN.**

Objetivo: Verificar que el equipo al estar en contacto con el producto no contamine.

Procedimiento de Prueba:

1. Listar las partes y accesorios del equipo que tenga contacto directo con el producto.

2. Describir cual es el uso o función del accesorio.

#### **Prueba 5.1 LUBRICANTES EMPLEADOS**

Objetivo: Documentar los lubricantes empleados en el mantenimiento y operación del equipo.

Procedimiento de Prueba:

 1.1 Listar los lubricantes (grasas, aceites y silicones) utilizados en el mantenimiento y operación del equipo.

 1.2 Verificar que los lubricantes que tengan posibilidad de contacto directo con el producto, sean grado alimenticio.

 1.3 Para lubricantes grado alimenticio verificar la liberación del mismo por control de calidad.

#### **Prueba 6. SITIO DE INSTALACIÓN.**

Objetivo: Demostrar y documentar que el equipo haya sido instalado en un área conforme a lo especificado por el proveedor.

Procedimiento de Prueba:

1. Obtener de la documentación del proveedor las especificaciones que hace con respecto al sitio de instalación del equipo.

 1.1 Verificar en campo si las recomendaciones del proveedor son cumplidas.

1.2 Registrar lo observado en la tabla correspondiente.

2. Si el proveedor especifica temperatura y humedad del sitio de instalación del equipo:

 2.1 Programar un termohigrómetro por no menos de 3 días y colocarlo cerca del equipo que se está calificando.

 2.2 Después del periodo de tiempo programado, descargar y registrar los datos que pide la tabla correspondiente.

2.3 Anexar la grafica de Temperatura y Humedad al informe.

Anexar el informe de calibración de los instrumentos utilizados durante el estudio.

# **Prueba 7. CALIBRACIÓN DE INSTRUMENTOS.**

Objetivo:

Demostrar y documentar que todos los instrumentos asociados al equipo se encuentren:

- 1. Identificados
- 2. Clasificados (críticos o cualitativos)
- 3. Incluidos en un programa de calibración.

Agregar los recuadros necesarios

Procedimiento de Prueba:

1. Registrar las características metrológicas del instrumento como son:

- 1.1 Marca, modelo, número de serie.
- 1.2 Alcance, división mínima, magnitud.

 1.3 Determinar la clasificación de los instrumentos asociados al equipo de acuerdo al impacto en la calidad del producto.

# **Prueba 7. 1 VERIFICAR EL INDICE DE CONSISTENCIA**

Objetivo: Demostrar y documentar que los instrumentos críticos asociados al equipo cumplan con la capacidad de medición y obtener el índice de consistencia requerido

Procedimiento de Prueba:

1. Calcular la capacidad de medición del proceso e índice de consistencia con las siguientes formulas:

 $CMP = (FR * | LC)$ 

Donde:

CMP = Capacidad de medición del Proceso Requerida

 $FR = Factor$  de Riesgo = 1/4

 $LC =$  Diferencia entre limites de especificación o de control  $_{LC = (LIE - LSE)}$ 

 $IC = (RME/_{CMP})$ 

Donde:

IC = Índice de Consistencia

RME = Exactitud y/o división mínima del instrumento

# **Prueba 8. SERVICIOS EXTERNOS**

Objetivo: Verificar que los servicios suministrados al equipo son los especificados por el diseño o fabricante.

Procedimiento de Prueba:

1. Realizar una lista de la información obtenida del proveedor, fabricante, manual, diseño, Internet, sobre los servicios necesarios para su funcionamiento.

2. Anotar los requerimientos generales en el formato correspondiente al servicio necesario.

# **Prueba 8. 1 REQUERIMIENTOS ELÉCTRICOS**

Objetivo: Demostrar y documentar que los requerimientos eléctricos del equipo se cumplen verificando la instalación de los mismos.

Procedimiento de Prueba:

1. Verificar que los requerimientos eléctricos que son establecidos por el proveedor sean los suministrados.

2. En caso de equipos en uso, ó que no cuenten con la información, obtener los requerimientos de los servicios consultando a los responsables de la operación y mantenimiento del equipo.

# **Prueba 8. 2 SUMINISTRO DE AGUA**

Objetivo: Demostrar y documentar que el suministro de agua sea el adecuado para el equipo

Procedimiento de Prueba:

1. Verificar que los requerimientos del agua sean los establecidos por el proveedor.

2. En caso de equipos en uso, ó que no cuenten con la información, obtener los requerimientos de los servicios consultando a los responsables de la operación y mantenimiento del equipo.

La siguiente prueba se anexo ya que no estaba dentro del Protocolo de calificación de la validación del analizador TOC.

# **Prueba 9. CALIBRACIÓN POR EL MÉTODO A UN SOLO PUNTO.**

Objetivo: Demostrar y documentar que la calibración efectuada en el Analizador se encuentra vigente y dentro de los criterios de aceptación establecidos por el Fabricante del Analizador.

Procedimiento de Prueba:

1. Verificar que la calibración a un solo punto se encuentre dentro del periodo de vigencia.

2. Especificar la conductividad a la cual se realiza la calibración.

3. Verificar el dictamen de la calibración realizada por el proveedor.

#### **Calificación de instalación del sistema computarizado**

#### **Prueba 1. DOCUMENTACION**

Objetivo: Verificar y demostrar que existe la documentación de referencia necesaria para realizar la calificación del equipo.

Procedimiento de Prueba:

1. Colectar los documentos de diseño, construcción, instalación, operación y mantenimiento, tales como:

- Orden de compra, ficha técnica del software.
- Manual del proveedor para instalación, operación y mantenimiento.
- Plano del proveedor para construcción (Lay out) e instalación del equipo.
- Diagramas As Built de arquitectura del sistema.
- Lista de componentes mecánicos e hidráulicos dados por el proveedor.
- Reportes de pruebas hechas por el proveedor.
- Protocolos anteriores.

2. Todos los documentos deberán quedar registrados en el formato "DOCUMENTACION".

#### **Prueba 2. INSPECCION DE ASPECTOS FISICOS GENERALES**

Objetivo: Demostrar que se encuentran íntegros y sin daños evidentes los componentes y conexiones principales del sistema de control.

Procedimiento de Prueba:

1. Verificar visualmente el panel de control en la que se incluye conexiones y componentes.

2. Reportar los resultados en el formato "INSPECCIÓN DE ASPECTOS FÍSICOS GENERALES- Panel de Control".

3. Verificar visualmente el controlador en la que se incluye conexiones y componentes.

4. Reportar los resultados en el formato "INSPECCIÓN DE ASPECTOS FÍSICOS GENERALES- Controlador"

## **Prueba 3. INSTALACION DE HARDWARE**

Objetivo: Demostrar que los componentes principales del sistema de control están instalados como se especifica, esto aplica para nombre del componente, fabricante, catalogo, ubicación, cantidad.

Procedimiento de Prueba:

Se cuenta con información de referencia Si □ No □

En caso de contar con información de referencia.

1. Revisar el manual del equipo.

2. Registrar las características de los componentes principales del sistema de control que indica el manual del equipo.

3. Registrar la identificación del componente, el resultado deberá quedar documentado en el formato "INSTALACION DE HARDWARE" en la columna [ID].

4. Registrar el nombre del componente, el resultado deberá quedar documentado en el formato "INSTALACION DE HARDWARE" en la columna [Componente].

5. Registrar la marca del componente, el resultado deberá quedar documentado en el formato "INSTALACION DE HARDWARE" en la columna [Marca]

6. Registrar el número de parte del componente, el resultado deberá quedar documentado en el formato"INSTALACION DE HARDWARE" en la columna [Número de Parte].

7. Una vez que se ha registrado las características de cada uno de lo componentes, ir a campo y verificar que las características de cada uno de los componentes coincida con lo instalado, utilizar uno o más de los siguientes métodos.

MV1 Verificación / inspección visual.

MV2 Información de la placa de identificación.

MV3 Hoja de información del producto del proveedor / fabricante (sí se utiliza, adjunte una copia del dibujo).

MV4 Otros, explique en los comentarios.

8. Registrar los resultados en el formato "INSTALACION DE HARDWARE" en la columna [Espec. Encontrada Cumple Si/No], es decir la información de esta columna indica si cumple o no la especificación que se encontró instalado con lo indicado por el fabricante.

9. Registrar el método de verificación que se utilizó, el resultado deberá quedar documentado en el formato"INSTALACION DE HARWARE" en la columna [Método de Verificación].

10. Si se encuentra alguna otra característica adicional que sea funcional, deberá quedar documentado en el formato "INSTALACION DE HARDWARE" en el campo [Característica Adicional].

11. Registrar el resultado final en el formato "INSTALACION DE HARWARE" en la columna [Cumple Si/No].

En caso de NO contar con información de referencia (Equipos heredados/legados).

1. Realizar un levantamiento en campo de las características de cada uno de los componentes principales del sistema de control.

2. Utilizar uno o más de los siguientes métodos siguientes métodos.

MV1 Verificación / inspección visual.

MV2 Información de la placa de identificación.

MV3 Hoja de información del producto del proveedor / fabricante (sí se utiliza, adjunte una copia del dibujo).

MV4 Otros, explique en los comentarios.

3. Registrar la identificación del componente, el resultado deberá quedar documentado en el formato "INSTALACION DE HARDWARE" en la columna [ID].

4. Registrar el nombre del componente, el resultado deberá quedar documentado en el formato "INSTALACION DE HARDWARE" en la columna [Componente].

5. Registrar la marca del componente, el resultado deberá quedar documentado en el formato "INSTALACION DE HARDWARE" en la columna [Marca].

6. Registrar el número de parte del componente, el resultado deberá quedar documentado en el formato "INSTALACION DE HARDWARE" en la columna [Número de Parte].

7. Registrar el método de verificación que se utilizó, el resultado deberá quedar documentado en el formato "IINSTALACION DE HARDWARE" en la columna [Método de Verificación].

8. Si se encuentra alguna otra característica adicional del componente que sea funcional, deberá quedar documentado en el formato "INSTALACION DE HARDWARE" en el campo [Característica Adicional].

9. En el formato "INSTALACION DE HARDWARE" cancelar la columna [Espec. Encontrada Cumple Si/No].

10. Registrar el resultado final en el formato "INSTALACION DE HARWARE" en la columna [Cumple Si/No].

## **Prueba 4. CONFIGURACION DEL HADWARE**

Objetivo: Demostrar que la configuración del hardware este de acuerdo a las especificaciones preestablecidas por el fabricante.

Procedimiento de Prueba:

Se cuenta con información de referencia Si □ No □

En el caso de contar con Información de Referencia

1. Localizar en el manual del fabricante los elementos del sistema de control que requieran configuración

para realizar la función para la cual fueron diseñados (puede ser la configuración de jumpers, dip switch, etc) y colocar el nombre del elemento en el formato "CONFIGURACIÓN DEL HARDWARE- Sistema Computarizado", en la columna [Elemento].

2. Colocar en el formato "CONFIGURACIÓN DEL HARDWARE-Sistema Computarizado", en la columna [Configuración Especificada] la configuración que indica el fabricante.

3. Posteriormente ir a campo y registrar los resultados obtenidos en la columna [Configuración Encontrada] del mismo formato y compararlo con lo especificado.

4. Registrar el resultado final en el formato "CONFIGURACION DEL HARDWARE-Sistema Computarizado" en la columna [Cumple Si/No].

En el caso de NO contar con Información de Referencia (Equipos heredados/legados).

1. Realizar un levantamiento en campo de los elementos de control que requieran configuración para realizar la función para la cual fueron diseñados (puede ser la configuración de jumpers, dip switch, etc) y colocar el nombre del elemento en el formato "CONFIGURACIÓN DEL HARDWARE- Sistema Computarizado", en la columna [Elemento].

2. Registrar el resultado en el formato "CONFIGURACION DEL HARDWARE-Sistema Computarizado" en la columna [Configuración Encontrada]" y cancelar la columna [Configuración Especificada].

3. Registrar el resultado final en el formato "CONFIGURACION DEL HARDWARE-Sistema Computarizado" en la columna [Cumple Si/No].

# **Prueba 5. DIMENSIONES Y DISIPACION DE CALOR DEL/LOS GABINETE/S DE CONTROL**

Objetivo: Verificar que las especificaciones de dimensiones del/los gabinete/s de control este de acuerdo a lo especificado por el fabricante, así como también verificar que el sistema cuenta con sistema de disipación de calor.

Procedimiento de Prueba:

Se cuenta con información de referencia Si □ No □

En el caso de contar con información de referencia.

1. Obtener el nombre y/o Identificación del/los gabinete/s de control, registrar el resultado en el formato "DIMENSIONES Y DISIPACION DE CALOR DEL/LOS GABINETE/S DE CONTROL" en la columna [Nombre y/o ID del gabinete de control].

2. Obtener las especificaciones de las dimensiones de/los gabinete/s de control y registrarlas en el formato "DIMENSIONES Y DISIPACIÓN DE CALOR DE/LOS GABINETE/S DE CONTROL" en la columna [Dimensiones Especificadas]

3. Ir a campo y verificar la localización de los gabinetes ya registrados, el resultado deberá quedar documentado en el formato "DIMENSIONES Y

DISIPACION DE CALOR DEL/LOS GABINETE/S DE CONTROL" en la columna [Localización]

4. En campo medir las dimensiones del/los gabinete/s de control y registrarlas en el formato de "DIMENSIONES Y DISIPACIÓN DE CALOR DEL GABINETE DE CONTROL" en la columna [Dimensiones Encontradas].

5. Verificar si se cuenta con espacio de ampliación, así como también si se cuenta con un sistema de disipación, el resultado deberá quedar documentado en el formato "DIMENSIONES Y DISIPACIÓN DE CALOR DEL GABINETE DE CONTROL" en la columna [Espacio para Ampliación (Si/No)] y [Sistema de Disipación (Si/No)] respectivamente.

6. Registrar el resultado final en el formato "DIMENSIONES Y DISIPACIÓN DE CALOR DEL GABINETE DE CONTROL" en la columna [Cumple (Si/No)]

7. Verificar que el sistema de disipación de calor en el /los gabinete/s de control este conforme a lo especificado, el sistema pueden ser ventilas, extractor u otro elemento que evite que los componentes eléctricos del tablero tengan una temperatura muy alta en su interior, registrar las características del sistema de disipación en el formato "DIMENSIONES Y DISIPACIÓN DE CALOR DEL/LOS GABINETE/S DE CONTROL-Sistema de Disipación de Calor".

En el caso de NO contar con información de referencia (Equipos heredados/legados).

1. Realizar un levantamiento en campo.

2. Obtener el nombre y/o Identificación del/los gabinete/s de control, registrar el resultado en el formato "DIMENSIONES Y DISIPACION DE CALOR DEL/LOS GABINETE/S DE CONTROL" en la columna [Nombre y/o ID del gabinete de control].

3. Verificar la localización del/los gabinete/s, el resultado deberá quedar documentado en el formato "DIMENSIONESY DISIPACION DE CALOR DEL/LOS GABINETE/S DE CONTROL" en la columna [Localización]

4. Medir las dimensiones del/los gabinete/s de control y registrarlas en el formato de "DIMENSIONES Y DISIPACIÓN DE CALOR DEL GABINETE DE CONTROL" en la columna [Dimensiones Encontradas], cancelar la columna [Dimensiones Especificadas].

5. Verificar el sistema de disipación de calor en el /los gabinete/s de control, el sistema pueden ser ventilas, extractor u otro elemento que evite que los componentes eléctricos del tablero tengan una temperatura muy alta en su interior, registrar el resultado en el formato "VERIFICACIÓN DE LAS DIMENSIONES Y

DISIPACIÓN DE CALOR DEL/LOS GABINETE/S DE CONTROL- Sistema de Disipación de Calor".

# **Prueba 6. DIAGRAMAS ELÉCTRICOS**

Objetivo: El propósito de esta prueba es verificar que los componentes y cableado que indican los diagramas del sistema de control se encuentren identificados y que estos corresponden a lo instalado en campo.

Procedimiento de Prueba:

Se cuenta con información de referencia Si  $\Box$  No  $\Box$ 

En el caso de contar con información de referencia.

- 1. Obtener una copia de los diagramas de diseño, los cuáles pueden ser:
- Diagrama Eléctrico del Panel de Control.
- Diagrama Eléctrico HMI/SCADA.
- Diagrama de Arquitectura del Sistema (Servidores, Clientes, PlC's)
- Diagrama de Control y Potencia, etc

2. Registrar el ID, nombre y número de revisión de cada uno de los diagramas en el formato "DIAGRAMAS ELÉCTRICOS" en la columna [ID, Nombre del Diagrama, No. Revisión]

3. Ir a campo y verificar que los componentes principales estén de acuerdo con los diagramas.

4. Verificar que los componentes principales estén identificados y corresponda a los diagramas, el resultado deberá quedar registrado en el formato "DIAGRAMAS ELECTRICOS" en la columna [Componente - Identificado/corresponde al diagrama Cumple Si/No]

5. Verificar que el cableado de los componentes principales estén identificados y corresponda a los diagramas, el resultado deberá quedar registrado en el formato "DIAGRAMAS ELECTRICOS" en la columna [Cableado - Identificado/corresponde al diagrama Cumple Si/No].

6. Registrar el resultado final en el formato el resultado deberá quedar registrado en el formato "DIAGRAMAS ELECTRICOS" en la columna [Cumple Si/No].

7. Marcar en color rojo lo que falte agregar al diagrama.

8. Marcar en color verde lo que sobre en el diagrama.

9. Anexar los diagramas a este documento.

En el caso de NO contar con información de referencia (Equipos heredados/legados).

1. Revisar la necesidad (criticidad) de elaborar los diagramas.

2. En caso de que decida elaborar los diagramas, se revisarán contra lo instalado en el equipo.

## **Prueba 7. PROTECCION DEL CIRCUITO DE ENERGIA**

Objetivo: Asegurar que se cuente con dispositivos de protección del circuito de energía del sistema de control.

Procedimiento de Prueba:

Se cuenta con información de referencia Si □ No □

En el caso de contar con información de referencia.

- 1. Verificar los diagramas eléctricos.
- 2. Localizar los dispositivos de protección de energía.

3. Registrar el nombre y/o ID del gabinete de control, identificación/nombre del componente y capacidad de protección el resultado deberá quedar documentado en el formato "PROTECCIÓN DEL CIRCUITO DE ENERGÍA" en la columna [Nombre y/o ID del gabinete de control, ID - Componente, Capacidad de Protección], respectivamente.

4. Ir a campo y revisar que los elementos concuerden con lo especificado y registrar los resultados en el formato "PROTECCIÓN DEL CIRCUITO DE ENERGÍA" en la columna [Especificación Encontrada, Cumple Si/No].

5. Utilizar uno o más de los siguientes métodos para verificar las especificaciones de cada componente:

MV1 Verificación / inspección visual.

MV2 Información de la placa de identificación.

MV3 Hoja de información del producto del proveedor / fabricante (sí se utiliza, adjunte una copia del dibujo).

MV4 Otros, explique en los comentarios.

6. Posteriormente registrar el/los método/s de verificación utilizado/s en el formato "PROTECCIÓN DEL CIRCUITO DE ENERGÍA" en la columna [Método de Verificación].

7. Registrar el resultado final en el formato "PROTECCION DEL CIRCUITO DE ENERGIA" en la columna [Cumple Si/No].

En el caso de NO contar con información de referencia (Equipos heredados/legados).

1. Realizar un levantamiento en campo.

2. Localizar los dispositivos de protección de energía del sistema de control.

3. Registrar el nombre y/o ID del gabinete de control, identificación / nombre del componente y capacidad de protección en el formato "PROTECCIÓN DEL CIRCUITO DE ENERGÍA" en la columna [Nombre y/o ID del gabinete de control, ID - Componente, Capacidad de Protección], respectivamente.

4. Registre el método de verificación utilizado en el formato "PROTECCION DEL CIRCUITO DE ENERGIA" en la columna [Método de Verificación].

5. Registrar el resultado final en el formato "PROTECCION DEL CIRCUITO DE ENERGIA" en la columna [Cumple Si/No].

#### **Prueba 8. INSTALACIÓN DEL SERVICIO ELÉCTRICO**

Objetivo: Demostrar que los servicios de alimentación eléctrica estén suministrados conforme a especificaciones.

Procedimiento de Prueba:

Se cuenta con información de referencia Si □ No □

En el caso de contar con información de referencia

1. Obtener las especificaciones de alimentación eléctrica principal conforme a lo indicado por el fabricante, es decir obtener el diferencial de potencial (voltaje), frecuencia y fases.

2. Registrar los valores especificados por el fabricante en el formato "INSTALACIÓN DEL SERVICIO ELÉCTRICO" en la columna [Especificación Obtenida].

3. Ir a campo y con la ayuda de un multímetro medir la alimentación eléctrica entre las fases principales.

4. Registrar los resultados en el formato "INSTALACIÓN DEL SERVICIO ELÉCTRICO" en la columna [Especificación Encontrada].

5. Comparar que el diferencial de potencial, fases y frecuencia corresponda a la especificación.

6. Registrar el resultado final en el formato INSTALACIÓN DEL SERVICIO ELÉCTRICO" en la columna [Cumple Si/No].

En el caso de NO contar con información de referencia (Equipos heredados/legados).

1. Realizar un levantamiento en campo.

2. Con la ayuda de un multímetro medir la alimentación eléctrica principal entre las fases principales.

3. Registrar el resultado en el formato "INSTALACIÓN DEL SERVICIO ELÉCTRICO" en la columna [Especificación Encontrada].

4. Cancelar en el formato "INSTALACION DEL SERVICIO ELECTRICO" la columna [Especificación Obtenida]

5. Registrar el resultado final en el formato INSTALACION DEL SERVICIO ELÉCTRICO" en la columna [Cumple Si/No].

# **Prueba 9. INSTALACION, RESPALDO, CONFIGURACIÓN Y ESTRUCTURA DEL SOFTWARE**

## **Prueba 9.1 INSTALACION Y RESPALDO DEL SOFTWARE**

Objetivo: Demostrar que exista un respaldo de los programas instalados en el sistema de control (PLC, PAC, HMI), así como también obtener un listado de programas adicionales necesarios para ejecutar dicho software.

Procedimiento de Prueba:

Se tiene acceso al programa del controlador Si □ No □

Se tiene acceso al programa del HMI Si □ No □

1. Verificar el programa del controlador y obtener el nombre de la aplicación, registrar los resultados en el formato "INSTALACION Y RESPALDO DEL SOFTWARE – Verificación de Instalación del Programa – Controlador"

2. Verificar el programa del HMI y registrar los resultados en el formato "INSTALACIÓN Y RESPALDO DEL SOFTWARE – Verificación de Instalación del Programa – HMII"

3. Verificar el respaldo del programa del controlador (PLC, PAC) y registrar los resultados en el formato "INSTALACIÓN Y RESPALDO DEL SOFTWARE – Verificación de Respaldo del Programa del Controlador".

4. Verificar el respaldo del programa del HMI y registrar los resultados en el formato "INSTALACIÓN Y RESPALDO DEL SOFTWARE – Verificación de Respaldo del Programa del HMI".

5. Realizar un levantamiento en campo de las características de los programas adicionales necesarios para ejecutar dicho software y registrar los resultados en el formato "INSTALACIÓN Y RESPALDO DEL SOFTWARE – Verificación de Programas Adicionales".

## **Prueba 9. 2 CONFIGURACIÓN Y ESTRUCTURA DEL SOFTWARE**

Objetivo: Verificar que el programa de respaldo del controlador y HMI sea idéntico al instalado en el sistema de control, así como también verificar que el programa este adecuadamente documentado (comentarios por sección de programación, no contenga códigos muertos, no contenga instrucciones redundantes). Documentar las características del software que se utilizó para la programación del controlador y HMI.

Procedimiento de Prueba:

1. Ingresar al controlador (PLC, PAC).

2. Adjuntar una impresión de la configuración de programación del controlador.

- a. I/O Referencia Cruzada.
- b. Configuración del CPU del controlador.
- c. Configuración de la comunicación entre el controlador y el HMI.

3. Registrar el resultado en el formato "CONFIGURACIÓN Y ESTRUCTURA DEL SOFTWARE - Configuración".

4. Revisar el programa que se encuentra instalado en el controlador y registrar el resultado en el formato "CONFIGURACIÓN Y ESTRUCTURA DEL SOFTWARE - Estructura del Controlador".

5. Con la ayuda del respaldo del programa del controlador, realizar una comparación entre el programa de respaldo y el programa operando en el controlador (PLC, PAC) y registrar el resultado en el formato "CONFIGURACIÓN Y ESTRUCTURA DEL SOFTWARE-Comparación Controlador".

6. Revisar el programa del HMI y registrar el resultado en el formato "CONFIGURACIÓN Y ESTRUCTURA DEL SOFTWARE-Estructura del HMI".

7. Con la ayuda del respaldo del programa del HMI, realizar una comparación entre el programa de respaldo y el programa del HMI y registrar el resultado en el formato "CONFIGURACIÓN Y ESTRUCTURA DEL SOFTWARE-Comparación HMI".

8. Verificar cual es el programa con el que se realizó la programación del Controlador y registrar los resultados en el formato "CONFIGURACIÓN Y ESTRUCTURA DEL SOFTWARE – Características del Software para la Programación del Controlador".

9. Verificar cual es el programa con el que se realizó la programación del HMI y registrar los resultados en el formato "CONFIGURACIÓN Y ESTRUCTURA DEL SOFTWARE – Características del Software para la Programación del HMI".

## **Prueba 10. CONDICIONES AMBIENTALES**

Objetivo: Asegurar que las condiciones ambientales a las que están expuestos los componentes principales del sistema de control se encuentran dentro de especificaciones.

Procedimiento de Prueba:

- ˃ El equipo deberá estar trabajando en operación normal.
- 1. Obtener la información técnica del controlador (PLC, PAC).

2. Obtener el rango de temperatura de condiciones ambientales a las que puede trabajar el controlador y registrar el resultado en el formato "CONDICIONES AMBIENTALES - Controlador" en el campo [Temperatura Especificada].

3. Obtener el rango de humedad de condiciones ambientales a las que puede trabajar el controlador y registrar el resultado en el formato "CONDICIONES AMBIENTALES - Controlador" en el campo [Humedad Especificada].

4. Obtener el rango de temperatura de condiciones ambientales a las que puede trabajar la pantalla y registrar el resultado en el formato "CONDICIONES AMBIENTALES – Pantalla" en el campo [Temperatura Especificada].

5. Obtener el rango de humedad de condiciones ambientales a las que puede trabajar la pantalla y registrar el resultado en el formato "CONDICIONES AMBIENTALES – Pantalla" en el campo [Humedad Especificada].

6. Programar dos instrumentos que se encuentren calibrados (Datalogger o Chart Recorder) por un periodo de 24 horas y grabando datos en un intervalo de 15 minutos.

7. Una vez que el equipo esta en operación normal, colocar los instrumentos cerca de cada uno de los equipos (Controlador y Pantalla)

8. Una vez terminado el intervalo de tiempo, retirar los instrumentos y descargar los valores.

9. Registrar los resultados en el formato "CONDICIONES AMBIENTALES - Controlador" así como también en el formato "CONDICIONES AMBIENTALES – Pantalla" según corresponda.

10. Anexar los gráficos generados.

11. Anexar los informes de calibración de los instrumentos usados.

# **Prueba 11. SEGURIDAD FISICA/LOGICA**

Objetivo: Demostrar que existen restricciones físicas y lógicas de seguridad del equipo para evitar un acceso no autorizado, daño e interferencia física.

Procedimiento de Prueba:

1. Verificar el método utilizado para el acceso a la planta, el resultado deberá quedar documentado en el formato "SEGURIDAD FISICA/LOGICA" en la columna [Método en Práctica] de la medida de seguridad [Acceso a la Planta].

2. Comparar el resultado del método en práctica del acceso a la planta y el método específico, deberá quedar documentado en el formato "SEGURIDAD FISICA/LOGICA" en la columna [Cumple Si/No]

3. Verificar el método utilizado para el acceso al cuarto en donde se encuentra el equipo, el resultado deberá quedar documentado en el formato "SEGURIDAD FISICA/LOGICA" en la columna [Método en Práctica] de la medida de seguridad [Acceso al Cuarto].

4. Comparar el resultado del método en práctica del acceso al cuarto y el método específico, deberá quedar documentado en el formato "SEGURIDAD FISICA/LOGICA" en la columna [Cumple Si/No]

5. Verificar el método utilizado para el acceso a los tableros de control, el resultado deberá quedar documentado en el formato "SEGURIDAD FISICA/LOGICA" en la columna [Método en Práctica] de la medida de seguridad [Acceso a los Tableros de Control].

6. Comparar el resultado del método en práctica del acceso a los tableros de control y el método específico, deberá quedar documentado en el formato "SEGURIDAD FISICA/LOGICA" en la columna [Cumple Si/No]

7. Verificar el método utilizado para el acceso al sistema, el resultado deberá quedar documentado en el formato "SEGURIDAD FISICA/LOGICA" en la columna [Método en Práctica] de la medida de seguridad [Acceso al sistema].

8. Comparar el resultado del método en práctica del acceso al sistema y el método específico, deberá quedar documentado en el formato "SEGURIDAD FISICA/LOGICA" en la columna [Cumple Si/No].

## **Prueba 12. REFACCIONES**

Objetivo: Asegurar que hayan sido identificadas y documentadas las refacciones críticas del sistema computarizado del equipo.

Procedimiento de Prueba:

En el caso de contar con información de referencia.

1. Obtener la lista de refacciones/consumibles del sistema computarizado recomendadas por el fabricante y anexarla a este documento.

2. Obtener los datos de dicho documento y registrar los resultados en el formato "VERIFICACIÓN DE REFACCIONES – Sistema Computarizado".

3. Si se encuentran refacciones críticas que no hayan sido incluidas en la lista de refacciones y registrar los resultados en el formato "VERIFICACIÓN DE REFACCIONES – Verificación de Refacciones NO Incluidas- Sistema Computarizado".

En el caso de NO contar con información de referencia (Equipos heredados/legados).

1. Realizar un levantamiento en campo de las refacciones críticas del sistema computarizado y registrar los resultados en el formato "VERIFICACIÓN DE REFACCIONES – Levantamiento en Campo- Sistema Computarizado".

Las siguientes pruebas se anexaron ya que no estaban dentro del Protocolo de Calificación de la validación del analizador TOC.

# **Prueba 13. INSTALACIÓN PARA EL ANALIZADOR DE TOC SERIE 500 RL CON DATAGUARD**

Objetivo: Verificar la instalación del DataGuard para el Analizador TOC Sievers 500
Procedimiento de Prueba:

1. Verificar la lista de comprobación para la instalación del Analizador de TOC Sievers 500 RL.

2. Realizar la instalación para el analizador de TOC Sievers 500 RL.

# **Prueba 14. INSTALACIÓN DEL FIRMWARE PARA EL ANALIZADOR DE TOC SERIE 500 RL CON DATA GUARD**

Objetivo: Verificar la instalación del Firmware del Analizador TOC Sievers 500 RL.

Procedimiento de Prueba:

- 1. Verificar la lista de comprobación de instalación del Firmware.
- 2. Realizar la instalación para el analizador de TOC Sievers 500 RL.

## **Calificación de operación**

## **Prueba 1. PROCEDIMIENTOS NORMALIZADOS DE OPERACION**

Objetivo: Verificar que el equipo cuente con procedimientos o instrucciones de trabajo referentes a la limpieza, habilitación y operación.

Procedimiento de Prueba:

Equipo Nuevo □

Recalificado □

Para equipos Nuevos:

1. Verificar que los usuarios responsables cuenten con borradores de los procedimientos y los formatos de registro

2. Registrar el código del documento, título del documento, versión/revisión, el resultado los resultados en el formato "PROCEDIMIENTOS NORMALIZADOS DE OPERACION".

3. Verificar que el usuario tenga la versión vigente y registrar el resultado en el formato "PROCEDIMIENTOS NORMALIZADOS DE OPERACIÓN" en la columna [El usuario tiene la versión vigente Si/No]

4. Registrar el avance observado durante la calificación del equipo.

Para equipos Recalificados:

1. Buscar en el sistema Qualtrax ó en el sistema de documentación según aplique, los procedimientos/instrucciones de trabajo.

2. Registrar el código del documento, título del documento, versión/revisión, el resultado deberá quedar documentado en el formato "PROCEDIMIENTOS NORMALIZADOS DE OPERACION".

3. Verificar que el usuario tenga disponible la versión vigente y registrar el resultado en el formato "PROCEDIMIENTOS NORMALIZADOS DE OPERACIÓN" en la columna [El usuario tiene la versión vigente Si/No].

4. Anexar una copia -controlada- o –no controlada- (según aplique) de los procedimientos/instrucciones de trabajo.

## **Prueba 2. CALIFICACION DE PERSONAL**

Objetivo: Verificar que el personal asignado a la operación del equipo este debidamente capacitado.

Procedimiento de Prueba:

Equipo Nuevo □

Recalificado □

Para equipos nuevos

1. Verificar que las personas asignadas para la operación del equipo han recibido la capacitación respectiva por parte del proveedor.

2. Los registros de capacitación de parte del proveedor pueden encontrarse en la documentación de entrega del equipo (FAT, SAT, o Commissioning) o en registros de PiSA.

3. Registrar los resultados en el formato "CALIFICACIÓN DE PERSONAL".

4. Anexar una copia –no controlada- de los registros de capacitación.

Para equipos en recalificación

1. Solicitar al usuario responsable del equipo el registro de capacitación del personal involucrado en la operación del equipo, o bien solicitar al departamento de Recursos Humano los registros.

2. Registrar los resultados en el formato "CALIFICACIÓN DE PERSONAL"

3. Anexar una copia -no controlada- o –controlada- (según aplique) de los registros de capacitación.

#### **Prueba 3. MANTENIMIENTO PREVENTIVO**

Objetivo: Verificar que el equipo esté incluido en un programa de mantenimiento preventivo incluye equipos nuevos y en uso, así como también verificar que las actividades de mantenimiento preventivo para equipos ya en uso se hayan venido realizando.

Procedimiento de Prueba:

Equipo Nuevo □

Recalificado □

Para equipos nuevos

1. Con el número de identificación del equipo, buscar en SAP, el plan de mantenimiento del equipo.

2. Registrar el número de plan de mantenimiento en el formato "MANTENIMIENTO PREVENTIVO" en la columna [Código del documento y/o No. Plan de Mantenimiento].

3. Registrar el titulo del documento en el formato "MANTENIMIENTO PREVENTIVO" en la columna [Titulo del Documento].

4. Registrar el número de la hoja de ruta en el formato "MANTENIMIENTO PREVENTIVO" en la columna [Hoja de Ruta].

5. Registrar la frecuencia de aplicación en el formato "MANTENIMIENTO PREVENTIVO" en la columna [Frecuencia de Aplicación].

6. Anexar una copia -no controlada- del plan de mantenimiento.

Para equipos recalificados

1. Con el número de identificación del equipo, buscar en SAP el programa de mantenimiento preventivo.

2. Registrar el número del plan de mantenimiento en el formato "MANTENIMIENTO PREVENTIVO" en la columna [Código del documento y/o No. Plan de Mantenimiento].

3. Registrar el título del documento en el formato "MANTENIMIENTO PREVENTIVO" en la columna [Título del Documento].

4. Registrar el número de la hoja de ruta en el formato "MANTENIMIENTO PREVENTIVO" en la columna [Hoja de Ruta].

5. Registrar el número de orden del último mantenimiento preventivo en el formato "MANTENIMIENTO PREVENTIVO" en la columna [No. Orden del Último Registro].

6. Registrar la frecuencia con la que se realiza el mantenimiento en el formato "MANTENIMIENTO PREVENTIVO" en la columna [Frecuencia de Aplicación].

7. Anexar una copia –no controlada- del plan de mantenimiento.

## **Prueba 4. ENTRADAS Y SALIDAS**

Objetivo: Asegurar que todas las entradas / salidas del controlador estén direccionadas de forma funcional para lo que fueron diseñadas y conectadas a los dispositivos de campo de acuerdo a las especificaciones del fabricante.

Procedimiento de Prueba:

Se cuenta con información de referencia Si □ No □

En el caso de contar con información de referencia.

1. Revisar los diagramas eléctricos del equipo proporcionados por el fabricante.

2. Identificar las entradas del controlador, si el sistema es muy complejo identificar las entradas que puedan afectar la calidad del producto.

3. Registrar los resultados en el formato "ENTRADAS Y SALIDAS – Entradas del Controlador" en las columnas [ID, Referencia, Descripción, Dirección].

4. Identificar las salidas del controlador, si el sistema es muy complejo identificar las salidas que puedan afectar la calidad del producto.

5. Registrar los resultados en el formato "ENTRADAS Y SALIDAS – Salidas del Controlador" en las columnas [ID, Referencia, Descripción, Dirección].

6. Ir a campo y verificar cada uno de los puntos de entradas y salidas, utilizando uno o más de los siguientes procedimientos de verificación.

Procedimiento de Verificación para Entradas

• I.1 Manipular botones o interruptores en el(los) panel(es) de control.

• I.2 Simular la entrada mediante aislamiento de un dispositivo de campo forzando así una respuesta.

• I.3 Simular la entrada manipulando variables del proceso.

• I.4 Simular la entrada con subprogramas del software.

- I.5 Entrada verificada durante la calibración del dispositivo de campo.
- I.6 Verificar visualmente siguiendo el cableado de inicio hasta fin

## Procedimiento de Verificación para Salidas

• O.1 Simular la salida con subprogramas del software.

• O.2 Simular la salida manipulando variables del proceso y/o cambiando set points.

• O.3 Poner en valor alto la salida en modo manual y verifique visualmente el elemento de campo

• O.4 Verificar visualmente (aplica para campos separados).

7. Verificar que los puntos especificados como repuesto estén libres.

8. Posteriormente verificar que cada una de las especificaciones de entradas y salidas cumplan con la especificación encontrada y registrar los resultados en el formato "ENTRADAS Y SALIDAS – Entradas/Salidas del Controlador" en la columna [Especificación Encontrada Cumple Si/No] según corresponda.

9. Registrar el procedimiento de verificación que fue utilizado para probar las entradas y salidas del controlador, el resultado deberá quedar documentado en el formato "ENTRADAS Y SALIDAS – Entradas/Salidas del Controlador" en la columna [Procedimiento de Verificación], según corresponda.

10. El resultado final deberá quedar registrado en el formato "ENTRADAS Y SALIDAS- Entradas/Salidas del Controlador" en la columna [Cumple Si/No]

# **Prueba 5. CONFIGURACION Y NAVEGACION DE PANTALLAS**

Objetivo: Garantizar que cada una de las de las pantallas del panel de control realicen la acción para la que está configurada dentro de menús, submenús, etc.

Procedimiento de Prueba:

Se cuenta con información de referencia Si □ No □

# **En el caso de contar con información de referencia.**

Revisar el manual de operación del equipo.

Registrar número y titulo de cada pantalla que aparezca en el panel de control del equipo, deberá quedar documentado en el formato *"CONFIGURACIÓN Y NAVEGACIÓN DE PANTALLAS – Listado de Pantallas"* en la columna [*No Pantalla. y Titulo de Pantalla*] respectivamente.

Una vez que se ha documentado el listado de pantallas del panel de control del equipo.

Revisar el manual de operación del documento y verificar cada una de las pantallas a detalle, es decir cuál es la función de cada una de ellas.

Registrar los resultados en el formato "*CONFIGURACIÓN Y NAVEGACIÓN DE PANTALLAS*" en la columna [*No. Pantalla, Nombre de Pantalla, Acción, Resultado Esperado*].

En el campo [*Acción*] se coloca la descripción de la operación que se debe hacer para que aparezca ese resultado esperado que dice manual de operación.

En el campo [*Resultado Esperado*] se coloca el resultado que se obtiene al realizar dicha acción, de acuerdo a lo que dice el manual de operación.

Una vez que se ha registrado el listado de pantallas y la descripción de cada una de ellas, de acuerdo a lo descrito anteriormente, ir a campo y verificar cada prueba.

Como **primer paso** verificar en campo que las lista de pantallas registradas corresponda con lo encontrado, posteriormente registrar los resultados en el formato *"CONFIGURACIÓN Y NAVEGACIÓN DE PANTALLAS – Listado de Pantallas"* en la columna [*Cumple con lo Especificado – Si/No*].

Posteriormente verificar en campo que cada pantalla tenga la posibilidad de regresar a la pantalla anterior y registrar el resultado en el formato "*CONFIGURACIÓN Y NAVEGACIÓN DE PANTALLAS – Listado de Pantallas*" en la columna [*Existe la posibilidad de regresar a la pantalla anterior Si/No*].

En seguida registrar el resultado final en el formato "*CONFIGURACIÓN Y NAVEGACIÓN DE PANTALLAS – Listado de Pantallas"* en la columna [*Cumple Si/No*].

Como **segundo paso** verificar en campo que al realizar la acción que dice el documento, se obtenga el resultado esperado.

Registrar el resultado en el formato "*CONFIGURACIÓN Y NAVEGACIÓN DE PANTALLAS*" en la columna de [*Resultado Obtenido*].

Finalmente realizar una comparación entre el resultado esperado y resultado obtenido, registrar el resultado en el formato "*CONFIGURACIÓN Y NAVEGACIÓN DE PANTALLAS"* en la columna [*Cumple Si/No*].

## **En el caso de NO contar con información de referencia (Equipos heredados/legados).**

Realizar un levantamiento en campo, como **primer paso** registrar las lista de pantallas del panel de control del equipo, deberá quedar documentado el resultado en el formato *"CONFIGURACIÓN Y NAVEGACIÓN DE PANTALLAS – Listado de Pantallas"* en la columna [*No. Pantalla, Titulo de la Pantalla*].

Posteriormente verificar en campo que cada pantalla tenga la posibilidad de regresar a la pantalla anterior y registrar los resultados en el formato "*CONFIGURACIÓN Y NAVEGACIÓN DE PANTALLAS – Listado de Pantallas*" en la columna [*Existe la posibilidad de regresar a la pantalla anterior Si/No*].

En seguida registrar el resultado final en el formato "*CONFIGURACIÓN Y NAVEGACIÓN DE PANTALLAS – Listado de Pantallas"* en la columna [*Cumple Si/No*].

Del formato "*CONFIGURACION Y NAVEGACION DE PANTALLAS – Listado de Pantallas" s*e deberá cancelar la columna [*Cumple con lo Especificado Si/No*].

Como **segundo paso** verificar a detalle la función de cada una de las pantallas del panel de control del equipo.

Registrar el resultado en el formato "*CONFIGURACIÓN Y NAVEGACIÓN DE PANTALLAS*" en el campo [*No. Pantalla, Nombre de Pantalla, Acción, Resultado Obtenido*].

Del formato "*CONFIGURACION Y NAVEGACION DE PANTALLAS" s*e deberá cancelar la columna [*Resultado Esperado*].

Finalmente registrar el resultado en el formato "*CONFIGURACIÓN Y NAVEGACIÓN DE PANTALLAS"* en la columna [*Cumple Si/No*].

#### **Prueba 6. VALORES LIMITE O FRONTERA**

Objetivo: Garantizar que el sistema no permita recibir valores sobre y debajo del rango de operación, o bien que no se pueda ejecutar la acción correspondiente cuando se colocan valores sobre y debajo del rango de operación.

Procedimiento de Prueba:

Se cuenta con información de referencia Si □ No □

#### **En caso de contar con información de referencia.**

Revisar el manual de operación del equipo.

En sistemas muy complejos, evaluar solo los parámetros que son utilizados en la operación normal del equipo (Evaluar los parámetros indicado en el PNO/Instrucción de Trabajo).

Ingresar al sistema con privilegios de administrador.

Verificar en el manual cuáles son los rangos de operación establecidos para cada parámetro, así como también verificar el No. de pantalla/Titulo de Pantalla en donde se encuentra dicho parámetro.

Registrar el resultado en el formato "*VALORES LIMITE O FRONTERA*" en la columna [*Nombre del Parámetro, No. Pantalla /Titulo de Pantalla, Rango de Operación].*

Ir a campo y comprobar que cada uno de los parámetros anteriormente registrados operan en el rango de operación indicado y que no permita colocar valores sobre y debajo del intervalo de operación, o bien, que mande algún mensaje.

El resultado deberá quedar documentado en el formato "*VALORES LIMITE O FRONTERA*" en la columna [*Valores a Probar*], es decir en esta columna deberán quedar registrados los valores que se probaron en campo, por lo menos deberá quedar 5 valores registrados (un valor menor al límite inferior, un valor mayor del límite inferior, un valor a la mitad del rango de operación, un valor menor al límite superior y un valor mayor al límite superior).

El resultado final de cada parámetro deberá quedar registrado en el formato "*VALORES LIMITE O FRONTERA*" en la columna [*Cumple Si/No*].

## **En caso de NO contar con información de referencia (Equipos heredados/legados).**

Si se trata de un sistema muy complejo, y que no se tenga información de referencia, evaluar solo los parámetros que son utilizados en la operación normal del equipo (Evaluar los parámetros indicados en el PNO/Instrucción de Trabajo).

Ingresar al sistema con privilegios de administrador.

Realizar un levantamiento en campo y verificar cuáles son los rangos de operación establecidos para cada parámetro, así como también verificar el No. de pantalla/Titulo de Pantalla en donde se encuentra dicho parámetro.

Registrar el resultado en el formato "*VALORES LIMITE O FRONTERA*" en la columna [*Nombre del Parámetro, No. Pantalla /Titulo de Pantalla, Rango de Operación].*

Comprobar que cada uno de dichos parámetros operan en el rango de operación indicado y que no permita colocar valores sobre y debajo del intervalo de operación, o bien, que mande algún mensaje.

El resultado deberá quedar documentado en el formato "*VALORES LIMITE O FRONTERA*" en la columna [*Valores a Probar*], es decir en esta columna deberán quedar registrados los valores que se probaron en campo, por lo menos deberá quedar 5 valores registrados (un valor menor al límite inferior, un valor mayor del límite inferior, un valor a la mitad del rango de operación, un valor menor al límite superior y un valor mayor al límite superior).

El resultado final de cada parámetro deberá quedar registrado en el formato "*VALORES LIMITE O FRONTERA*" en la columna [*Cumple Si/No*].

#### **Prueba 7. SEGURIDAD DEL SOFTWARE**

Objetivo: Demostrar que el acceso a los parámetros del equipo se encuentren restringidos con el nivel especificado de seguridad, y que solo se puede acceder mediante el correcto ingreso de un código de acceso.

Procedimiento de Prueba:

Se cuenta con información de referencia Si □ No □

#### **En caso de contar con información de referencia.**

De acuerdo al manual, obtener los perfiles de usuarios para cada una de las pantallas y en base al resultado registrarlo en el formato "*SEGURIDAD DEL SOFTWARE – Matriz de Niveles de Usuario*", es decir identificar con √ aquellas pantallas a las que se tenga acceso según el nivel de usuario y  $\times$  aquellas pantallas que el nivel de usuario no tenga acceso.

Una vez realizada la matriz, registrar para cada uno de los niveles: Nivel, No. Pantalla, Titulo de Pantalla y Acceso (√,**×)** en el formato "*SEGURIDAD DEL SOFTWARE- Verificación de Accesos por Nivel*" en la columna [*Nivel, No. Pantalla*  y *Titulo de Pantalla, Acceso*].

Ir a campo y realizar las acciones mencionadas en el formato "*SEGURIDAD DEL SOFTWARE – Verificación de Contraseña*", registrar los resultados en la columna [*Cumple con Resultado Esperado Si/No*], así como también en la columna [*Cumple Si/No*].

Posteriormente comprobar los accesos a cada pantalla por cada nivel, los resultados deberán quedar documentados en el formato "*SEGURIDAD DEL SOFTWARE- Verificación de Accesos por Nivel*" en la columna [*El ingreso a la pantalla esta de acuerdo al nivel, cumple Si/No*].

## **En caso de NO contar con información de referencia (Equipos heredados/legados).**

Realizar las acciones mencionadas en el formato "*SEGURIDAD DEL SOFTWARE – Verificación de Contraseña*", registrar los resultados en la columna [*Cumple con Resultado Esperado Si/No*], así como también en la columna [*Cumple Si/No*].

Verificar los niveles de usuarios con los que cuenta el equipo y registrar el resultado en el formato "*SEGURIDAD DEL SOFTWARE – Matriz de Niveles de Usuario*", es decir identificar con √ aquellas pantallas a las que se tenga acceso según el nivel de usuario y  $\star$  aquellas pantallas que el nivel de usuario no tenga acceso.

Una vez realizada la matriz, registrar para cada uno de los niveles: Nivel, No. Pantalla, Titulo de Pantalla, Acceso (**,)**, en el formato "*SEGURIDAD DEL SOFTWARE- Verificación de Accesos por Nivel*" en la columna [*Nivel, No. Pantalla, Titulo de Pantalla, Acceso]*, así como también registrar el resultado en la columna [*El ingreso a la pantalla esta de acuerdo al nivel, cumple Si/No*] del mismo formato.

Las siguientes pruebas se anexaron ya que no se encuentran dentro del Protocolo de validación del analizador TOC.

#### **Prueba 7.1 ACCESO Y DERECHOS DE USUARIOS (CFR 21 PARTE 11).**

Objetivo: Para sistemas cerrados, documentar a los usuarios que cuentan con acceso al sistema y los privilegios con los que cuentan.

Procedimiento de Prueba:

#### **Para sistemas que cumplen con el CFR 21 parte 11 (Accesos y derechos de usuarios):**

Ingresar al sistema como administrador:

En la barra de menú del software, realizar la búsqueda de la base de datos de usuarios.

Registrar en la tabla "DERECHOS DE USUARIOS", el "NOMBRE", "DEPARTAMENTO" al que pertenece y "NIVEL DE USUARIO" con el que cuenta en el sistema.

Informar al responsable del sistema, de los usuarios que se encuentran registrados para determinar:

Si el usuario continuara como ACTIVO en el sistema y con los mismos derechos de usuario;

Si se decide ELIMINAR al usuario y;

Si se crean NUEVOS usuarios.

Registrar el NIVEL DE USUARIO FINAL que se le asigna al usuario al término de la prueba.

## **Para sistemas que no cumplen con el CFR 21 parte 11 (Accesos y derechos de usuarios):**

Si el sistema no cuenta con la opción de acceso y derechos de usuarios.

El sistema deberá contar con seguridad física.

Cerca del equipo deberá existir una bitácora de uso foliada.

Registrar a los usuarios del sistema en la tabla "DERECHOS DE USUARIOS".

## **Prueba 7.2 FIRMAS ELECTRONICAS (CFR 21 PARTE 11).**

Objetivo: Para sistemas cerrados, documentar que el sistema es capaz de generar firmas electrónicas tales que identifiquen al firmante.

Procedimiento de Prueba:

#### **Para sistemas que cumplen con el CFR 21 parte 11 (Firmas Electrónicas):**

Registrar a los usuarios finales que tienen acceso al sistema, PRUEBA 7.1 "ACCESO Y DERECHO DE USUARIOS".

Registrar la firma electrónica de cada usuario con la que aparece en el sistema.

Verificar que cada firma es única para cada individuo.

El "login" del usuario usa todos los componentes en la firma electrónica.

El significado de la firma electrónica identifica al usuario.

#### **Para sistemas que no cumplen con el CFR 21 parte 11 (Firmas Electrónicas):**

Si el sistema no cuenta con la opción de Firmas Electrónicas.

El sistema cuenta con seguridad física.

Cerca del sistema deberá existir una bitácora de uso foliada.

La bitácora deberá contar con el registro de las personas que usan y modifican el sistema.

El responsable del sistema cuenta con una lista de usuarios y registro de firmas.

#### **Prueba 7.3 AUDIT TRAIL (CFR 21 PARTE 11).**

Objetivo: Para sistemas cerrados, demostrar que el sistema es rastreable, auditable ante entradas y acciones que crean, modifican o borran registros electrónicos.

Procedimiento de Prueba:

#### **Para sistemas que cumplen con el CFR 21 parte 11 (Audit Trail):**

Ingresar al sistema con un usuario de cualquier nivel que pueda explorar el Adit Trail.

Buscar en el menú del software la opción de "AUDIT TRAIL" y abrirla.

El software desplegara un registro de sucesos y modificaciones que se han realizado durante un periodo.

La opción Audit Trail mostrara cuanto menos:

ID o numero consecutivo del evento,

Detalles del evento o modificación,

Usuario y;

Fecha y hora del evento.

Realizar un evento en el que se el software registre la modificación o evento.

Si se realiza una modificación al sistema, anotar los parámetros que se modifican y al término de la prueba regresarlos al estado original.

Generar el reporte Audit Trail.

Si el sistema cuenta con un listado de eventos, anexarlo como evidencia.

#### **Para sistemas que no cumplen con el CFR 21 parte 11 (Audit Trail):**

Si el sistema no cuenta con la opción de AUDIT TRAIL.

El equipo cuenta con seguridad física.

Cerca del equipo deberá existir una bitácora de uso foliada.

La bitácora deberá contar con el registro de las personas que usan y modifican el sistema.

El responsable del sistema cuenta con una lista de usuarios y registro de firmas.

# **Prueba 7.4 REPORTES Y/O REGISTROS ELECTRONICOS (CFR 21 PARTE 11).**

Objetivo: Para sistemas cerrados, verificar que para crear, modificar, mantener o transmitir registros electrónicos, se empleen procedimientos y controles diseñados para asegurar la integridad y autenticidad de los registros electrónicos.

Procedimiento de Prueba:

El sistema deberá tener la habilidad para generar copias completas y exactas de registros en forma legible.

Documentar el nombre del reporte.

Enlistar los campos que definen el manual contendrá el reporte.

El valor que se observa en el sistema es igual al que se imprime en el reporte.

#### **Para sistemas que cumplen con el CFR 21 parte 11 (Reportes y/o Registros Electrónicos):**

Repudiar el registro firmado como no genuino.

Generar un reporte en el sistema.

Firmar el reporte con una firma electrónica no autorizada.

Repetirlo por triplicado.

Protección de registros para permitir su recuperación exacta al momento a través del periodo de retención del registro.

El sistema es capaz de archivar registros durante un periodo de retención.

Se generan copias exactas e inalterables de los registros después de un lapso significativo de tiempo.

#### **Para sistemas que no cumplen con el CFR 21 parte 11 (Reportes y/o Registros Electrónicos):**

Solo personal calificado y autorizado tiene acceso al sistema:

Existe un responsable del sistema.

Cerca del sistema hay una bitácora de uso para el registro de las personas que usan o modifican el sistema.

El responsable del sistema cuenta con una lista de usuarios y registro de firmas.

Existe un resguardo de registros que cumplen con alguna regulación o políticas de la compañía.

## **Prueba 8. ALARMAS E INTERLOCKS**

Objetivo: Garantizar que el equipo genera alarmas ante una condición insegura.

Procedimiento de Prueba:

Se cuenta con información de referencia Si □ No □

#### **En el caso de contar con información de referencia.**

Revisar la información del manual del equipo en el apartado de alarmas.

Registrar número, alarma, descripción y el resultado esperado, esta información deberá quedar documentado en el formato *"ALARMAS E INTERLOCKS"* en el campo [*Número, Alarma, Descripción y Resultado Esperado*] respectivamente.

Ir a campo y verificar que las alarmas registradas según lo especificado por el fabricante sea lo que se obtiene.

Seguir el procedimiento para la activación de cada una de las alarmas y registrar el resultado obtenido en el formato "*Alarmas e Interlocks"* en la columna de [*Resultado Esperado*].

Finalmente registrar el resultado en el formato "*ALARMAS E INTERLOCKS"* en la columna [*Cumple Si/No*].

Cualquier información, condición o respuesta adicional se documentará durante la ejecución.

Las alarmas verificadas solo serán aquellas que no pongan en riesgo la integridad de las personas y del equipo.

Reconocer y reajustar la alarma o interlock de acuerdo a las especificaciones.

## **En el caso de NO contar con información de referencia (Equipos heredados/legados).**

Revisar en campo cuales son las alarmas que no pongan en riesgo la integridad de las personas y del equipo, o bien las que aparecen usualmente en la operación del mismo.

Simular las alarmas y registrar el resultado en el formato *"ALARMAS E INTERLOCKS"* en el campo [*Número, Alarma, Descripción y Resultado Obtenido*].

Finalmente registrar el resultado en el formato "*ALARMAS E INTERLOCKS"* en la columna [*Cumple Si/No*].

Cualquier información, condición o respuesta adicional se documentará durante la ejecución.

Reconocer y reajustar la alarma o interlock de acuerdo a especificaciones.

#### **Prueba 9. FALLA DE ENERGIA**

Objetivo: Demostrar que el equipo reaccione de una manera segura en el caso de presentarse una falla de energía repentina y además que el restablecerse la energía se guarde la configuración de parámetros y los valores/set points críticos del sistema.

Procedimiento de Prueba:

El equipo deberá estar en operación normal.

Verificar que la prueba no provocará daños al equipo.

Registrar el estado de la máquina, es decir registrar los parámetros principales y sus valores/set points, deberá quedar documentado el resultado en el formato "*FALLA DE ENERGIA- Verificación de Parámetros"* en la columna de [*Parámetro, Valor Antes del Corte*].

Posteriormente, generar un corte de energía, es decir desconectar el equipo del suministro principal y registrar la fecha y hora del corte de energía en el formato "*FALLA DE ENERGÍA*" en el campo [*Fecha-Hora del Corte de Energía*].

Registrar el resultado en el formato "*FALLA DE ENERGIA*" en la columna [*Resultado Obtenido*] de la acción [*Desenergizar el equipo completamente*].

Después de haber transcurrido por lo menos 1 minuto, restaurar la energía y registrar la fecha y hora de la restauración de energía en el formato "*FALLA DE ENERGÍA*" en el campo [*Fecha-Hora de Restauración de Energía*].

Registrar los valores después del corte de energía en el formato "*FALLA DE ENERGIA- Verificación de Parámetros"* en la columna de [*Valor Después del Corte*].

Registrar el resultado obtenido de la acción "Realimentación de Corriente Eléctrica", deberá quedar documentado en el formato "*FALLA DE ENERGÍA*" en la columna [*Resultado Obtenido*] de la acción "Realimentación de Corriente Eléctrica".

Comparar el resultado esperado con el resultado obtenido y registrar el resultado final del formato "*FALLA DE ENERGÍA"* en la columna [*Cumple Si/No*].

Los valores antes y después del corte de energía deberán ser los mismos y deberá quedar documentado en el formato "*FALLA DE ENERGÍA – Verificación de Parámetros*" en la columna [*Cumple Si/No*].

#### **Prueba 10. FALLA DE COMUNICACION**

Objetivo: Demostrar que el equipo tiene la habilidad de reconocer la pérdida de comunicación entre los componentes, así como también asegurar que el sistema posee la lógica apropiada para manejar esta situación hasta que la comunicación sea establecida nuevamente, además que el restablecerse la comunicación se guarde la configuración de parámetros y los valores/set points críticos del sistema.

Procedimiento de Prueba:

El equipo deberá estar operación normal.

Verificar que la prueba no provocará daños al equipo.

Los valores antes y después del corte de comunicación, serán evaluados con los resultados de la prueba 7 "FALLA DE ENERGÍA".

Verificar el tipo de comunicación entre el controlador principal y el HMI, registrar el resultado en el formato "*FALLA DE COMUNICACIÓN*" en el campo [*Comunicación entre el Controlador y el HMI*].

Verificar que cada unos de los valores/set points de los parámetros principales de equipo sean los mismos que se registraron en la prueba 7 "Falla de Energía", revisar en el formato "*FALLA DE ENERGIA- Verificación de Parámetros"* de la columna [*Parámetro, Valor Antes del Corte*].

Posteriormente, desconectar la comunicación del controlador principal.

Registrar la fecha y hora del corte de comunicación en el formato "*FALLA DE COMUNICACION*" en el campo [*Fecha-Hora del Corte de Comunicación*].

Registrar el resultado en el formato "*FALLA DE COMUNICACIÓN*" en la columna [*Resultado Obtenido*] de la acción [*Desconectar el cable de comunicación del controlador principal*].

Después de haber transcurrido mínimo 1 minuto, restaurar la comunicación, es decir conectar el cable de comunicación del controlador principal y registrar la fecha y hora de la restauración de la comunicación en el formato "*FALLA DE COMUNICACIÓN*" en el campo de [*Fecha-Hora de Restauración de Comunicación*].

Revisar que los valores/set points de los parámetros principales antes del corte de comunicación sean iguales a los registrados después del corte. Verificar los resultados de la prueba 7 "Falla de Comunicación" del formato "*FALLA DE ENERGIA- Verificación de Parámetros"* de la columna de [*Valor Después del Corte*].

En seguida registrar el resultado obtenido en la columna [*Resultado Obtenido*] de la acción [*Restablecer la comunicación, conectando el cable de comunicación*].

Comparar el resultado esperado con el obtenido y registrar el resultado final en el formato "*FALLA DE COMUNICACIÓN*" en la columna [*Cumple Si/No*].

## **Prueba 11. INTERFERENCIA ELECTROMAGNETICA / RADIOFRECUENCIA**

Objetivo: Asegurar que la Interferencia Electromagnética (EMI) o Interferencia por Radiofrecuencias (RFI) no afecten la funcionalidad del equipo.

Procedimiento de Prueba:

Realizar una revisión e identificar los elementos susceptibles a interferencia electromagnética o radiofrecuencia y el resultado deberá quedar documentado en el formato "*INTERFERENCIA ELECTROMAGNETICA/RADIOFRECUENCIA*" en la columna [*Elementos*] (Ejemplo: PLC, sensor de temperatura, transmisor, etc)

Utilizar radios de 2 bandas, teléfono celular y taladro eléctrico.

Ejecutar la acción 1 es decir, realizar y recibir una llamada por un radio de comunicación a 1m. de distancia de cada una de los elementos ya registrados.

Registrar el resultado en el formato "*INTERFERENCIA ELECTROMAGNETICA/ RADIOFRECUENCIA"* en la columna [*Resultado*] de la acción 1, así como también deberá quedar documentado en el mismo formato las características del radio de comunicación.

Ejecutar la acción 2 es decir, realizar y recibir una llamada telefónica a 1m. de distancia de cada una de los elementos ya registrados.

Registrar el resultado en el formato "*INTERFERENCIA ELECTROMAGNETICA/ RADIOFRECUENCIA"* en la columna [*Resultado*] de la acción 2, así como también deberá quedar documentado en el mismo formato las características del celular.

Ejecutar la acción 3 es decir, accionar un taladro eléctrico a 1m. de distancia de cada una de los elementos ya registrados.

Registrar el resultado en el formato "*INTERFERENCIA ELECTROMAGNETICA/ RADIOFRECUENCIA"* en la columna [*Resultado*] de la acción 2, así como también deberá quedar documentado en el mismo formato las características del taladro.

#### **Prueba 12. RESGUARDO Y RESTAURACION**

Objetivo: Demostrar que el Procedimiento Normalizado de Operación (PNO)/ Instrucción de Trabajo (según aplique) relacionado con el resguardo de programas y restauración de información se este llevando a cabo de manera funcional.

Procedimiento de Prueba:

Verificar en el sistema de documentación el PNO/Instrucción de Trabajo (según aplique) el No. de identificación, el nombre del PNO/Instrucción de Trabajo, la versión y la fecha de publicación relacionado con el resguardo y restauración del equipo en cuestión.

Registrar los resultados en el formato "*RESGUARDO Y RESTAURACION-PNO/Instrucción de Trabajo"* 

Revisar detalladamente el PNO/Instrucción de Trabajo y registrar los resultados en el formato "*RESGUARDO Y RESTAURACION -Verificación de PNO/Instrucción de Trabajo".*

#### **Prueba 13. SECUENCIA DE OPERACION**

Objetivo: Demostrar que la secuencia de equipo se lleve a cabo conforme fue diseñado.

Procedimiento de Prueba:

#### **Equipos Nuevos**

Verificar la información del diseño.

Preparar y /o programar el equipo para operar dentro del rango que se espera que será su condición normal.

Verificar cada paso de la operación del equipo, el resultado deberá quedar documentado en el formato "*SECUENCIA DE OPERACIÓN"* en la columna [*Paso*].

Verificar cada fase de la operación del equipo así como también la secuencia de operación de cada una de las fases, el resultado deberá quedar documentado en el formato "*SECUENCIA DE OPERACIÓN*", en la columna [*Fase*] y [*Secuencia de Operación*] respectivamente.

Posteriormente registrar el resultado en el formato "*SECUENCIA DE OPERACIÓN*" en la columna [*Cumple Si/No*].

Cancelar en el formato "*SECUENCIA DE OPERACIÓN*" el campo [*Código PNO/Instrucción de Trabajo*], [*Título PNO/Instrucción de Trabajo*], [*Revisión/Versión*] y [*Resultado Obtenido Cumple Si/No*].

#### **Equipos heredados/legados**

Verificar que la secuencia de operación del equipo, se sigue paso a paso conforme al Procedimiento Normalizado de Operación/Instrucción de Trabajo (según aplique).

Registrar el código del PNO/Instrucción de Trabajo, Título y Revisión/Versión (según aplique), para el equipo en cuestión. El resultado deberá quedar documentado en el formato "*SECUENCIA DE OPERACIÓN*".

Revisar a detalle el procedimiento y registrar el número cada uno de los pasos que indica el procedimiento y registrarlo en el formato "*SECUENCIA DE OPERACIÓN*" en la columna [*Paso*].

Posteriormente registrar el nombre de cada una de las fases del procedimiento, en el formato "*SECUENCIA DE OPERACIÓN*" en la columna [*Fase*].

En seguida registrar tal como lo indica el procedimiento toda la secuencia de operación de cada una de las fases, el resultado deberá quedar documentado en el formato "*SECUENCIA DE OPERACIÓN*" en la columna [*Secuencia de Operación*].

Ir a campo y preparar y/o programar el equipo para operar dentro del rango que se espera será su condición normal de trabajo.

Verificar en campo que el procedimiento se lleve a cabo tal y como se indica, por lo que se verifica cada una de las fases y secuencia de operación, el resultado deberá quedar documentado en el formato "*SECUENCIA DE OPERACIÓN*" en la columna [*Resultado Obtenido – Cumple Si/No*].

Registrar el resultado final en el formato "*SECUENCIA DE OPERACIÓN*" en la columna [*Cumple Si/No*].

La siguiente prueba se anexó ya que no se encuentra dentro del Protocolo de validación del analizador TOC.

## **Prueba 14. ADECUABILIDAD DEL SISTEMA DEL ANALIZADOR DE TOC SERIE 500 RL CON DATA GUARD**

Objetivo: Retar al analizador, con dos substancias a concentración conocida siendo una fácil de oxidar y la segunda difícil de oxidar, de manera que se confirme que el sistema es adecuado.

Procedimiento de Prueba:

Verificar con dos substancias conocidas una fácil de oxidar y la segunda difícil de oxidar que el sistema es adecuado.

Verificar que el porcentaje de eficiencia de la respuesta este dentro del 85% al 115% y que el valor cercano sea a 500 ppb.

## *RespuestaLímitedeTOC=Rs-Rw*

Donde:

Rw=Reagent Water Blank

Rs=Sucrose

Rss=Benzoquinone

# *Respuesta del cálculo de la eficiencia=((Rss-Rw)/(Rs-Rw))\*100*

Verificar que los resultados estén dentro de las especificaciones del fabricante.

## **Calificación de Desempeño**

# **Prueba 1. EXACTITUD, PRECISIÓN Y CALIBRACIÓN DEL ANALIZADOR DE TOC SERIE 500 RL CON DATA GUARD**

Objetivo: Verificar y evaluar las variaciones de muestra a muestra.

Analizar un estándar de sacarosa de 500 ppb, y calcular los valores normalizados para asegurar que el desempeño del sistema no se ve afectado por diferencias menores.

Procedimiento de Prueba:

Evaluar las variaciones muestra a muestra.

Analizar sacarosa de 500 ppb.

Calcular los valores normalizados.

Verificar que los resultados estén dentro de las especificaciones del fabricante.

# **Prueba 2. LINEALIDAD DEL ANALIZADOR DE TOC SERIE 500 RL CON DATA GUARD**

Objetivo: Evaluar si hay una respuesta lineal a diferentes concentraciones.

Procedimiento de Prueba:

Emplear estándares primarios que tengan concentraciones menores de 1.0 ppm.

Analizar estándares de Sacarosa: Reagent Water Blank, 250 ppb, 500 ppb y 750 ppb en forma consecutiva.

Emplear el método de regresión lineal por mínimos cuadrados en donde R (coeficiente de Correlación) es igual a uno, por lo tanto  $R^2 = 1$ .

Verificar que los resultados obtenidos estén dentro de las especificaciones del fabricante.

Prueba 3. DETERMINACIÓN DEL LÍMITE DE DETECCIÓN (LOD) Y DEL LÍMITE DE CUANTIFICACIÓN (LOQ) PARA EL ANALIZADOR DE TOC SERIE 500 RL CON DATA GUARD

Objetivo: En el Límite de Detección (LOD) determinar la menor concentración y distinguir si ésta es resultado de interferencia o una respuesta analítica.

En el límite de Cuantificación (LOQ) determinar el cambio más pequeño en las mediciones, que puede ser cuantificado confiablemente.

Procedimiento de Prueba:

Tomar en cuenta los datos obtenidos de los estándares primarios utilizados durante la prueba de linealidad.

Utilizar los cuadrados de los algoritmos del análisis de regresión lineal, para determinar la ecuación de la línea que relaciona la Desviación Estándar con las concentraciones medidas, con esto se determina la intersección "Y".

#### **Regresión Eje Y --- desviación estándar**

#### **Eje X --- media**

Verificar que los resultados obtenidos estén dentro de las especificaciones del fabricante.

#### **3.6.Resultados**

Todas las pruebas técnicas fueron probadas en campo.

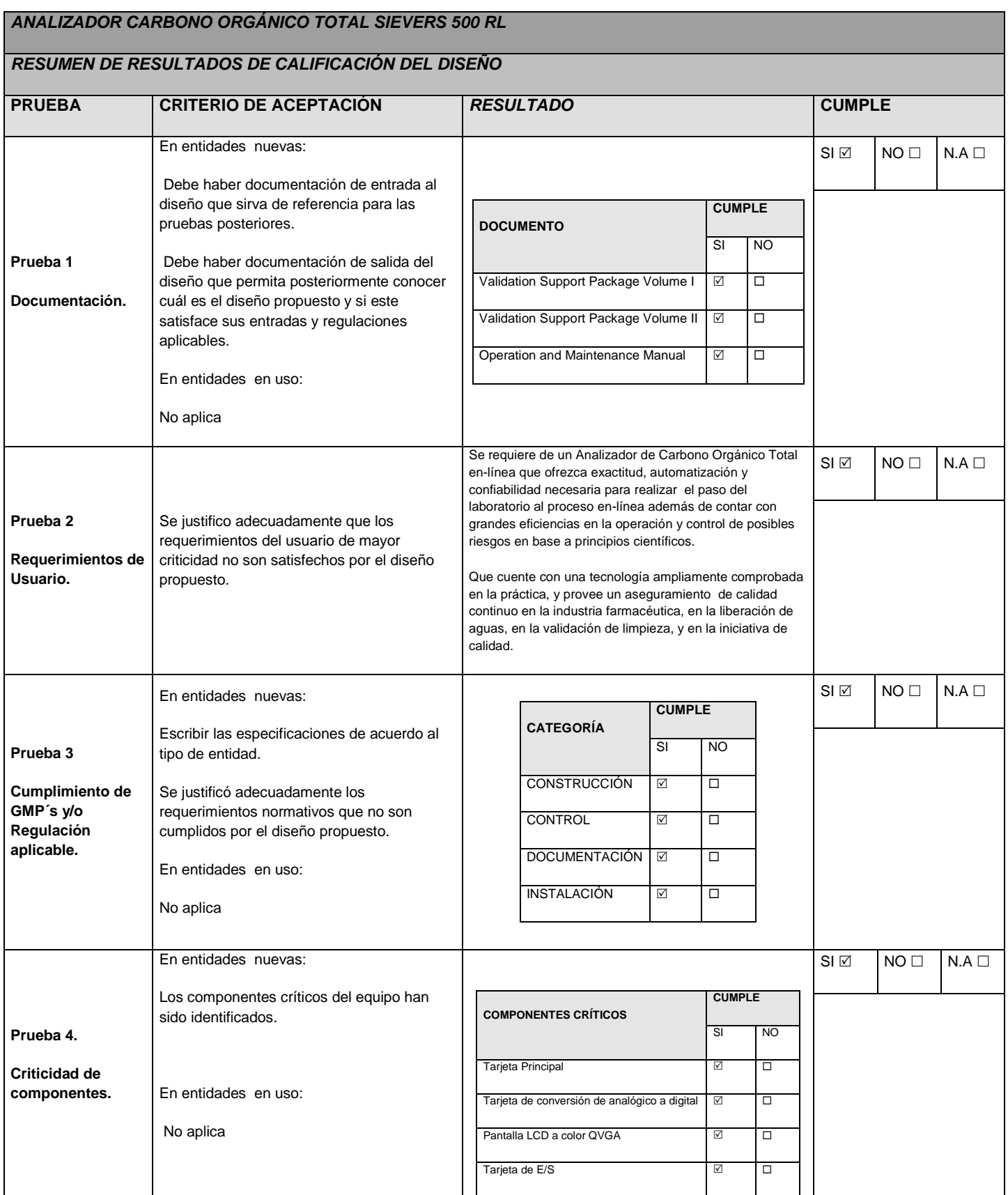

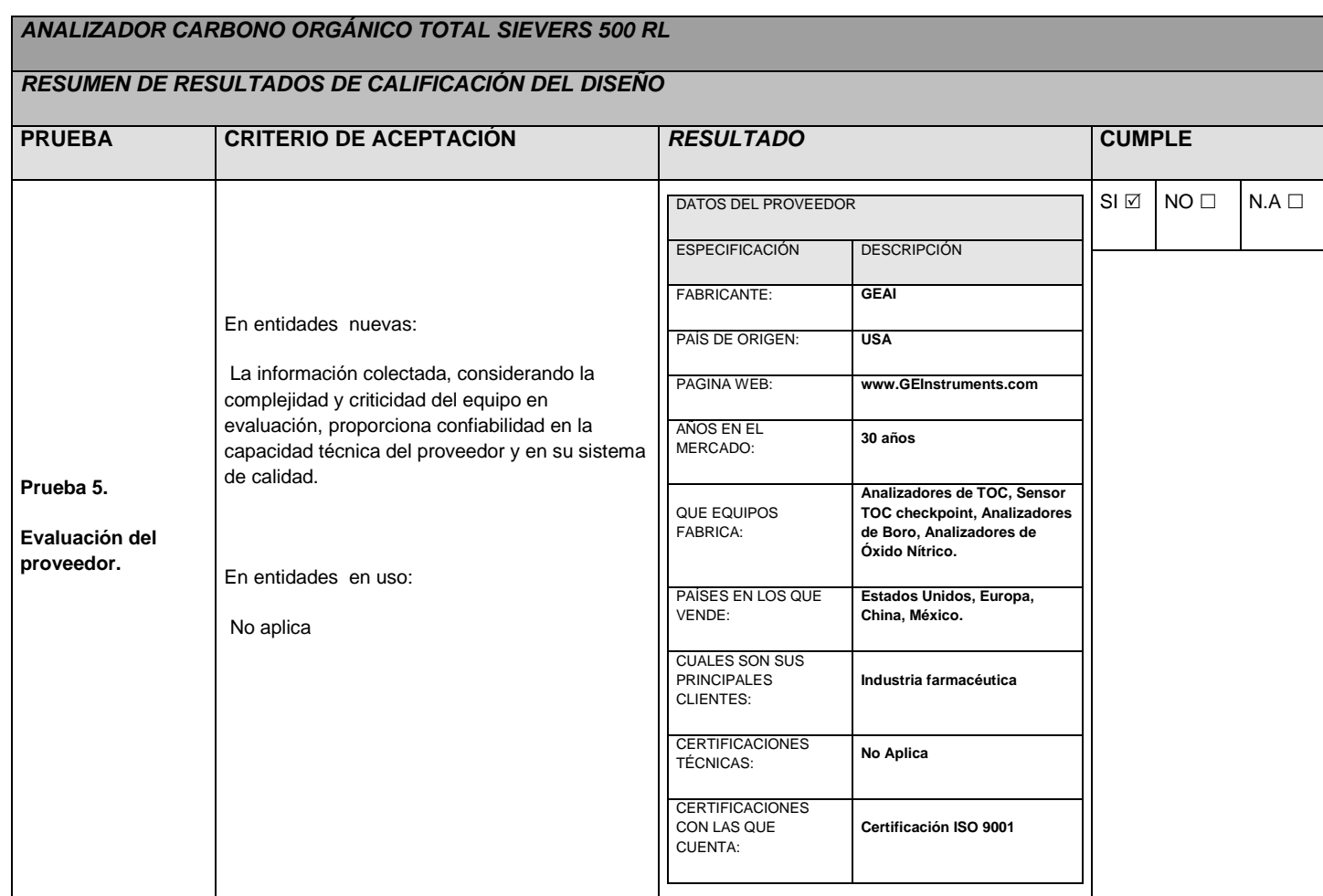

# **3.6.2. IQ**

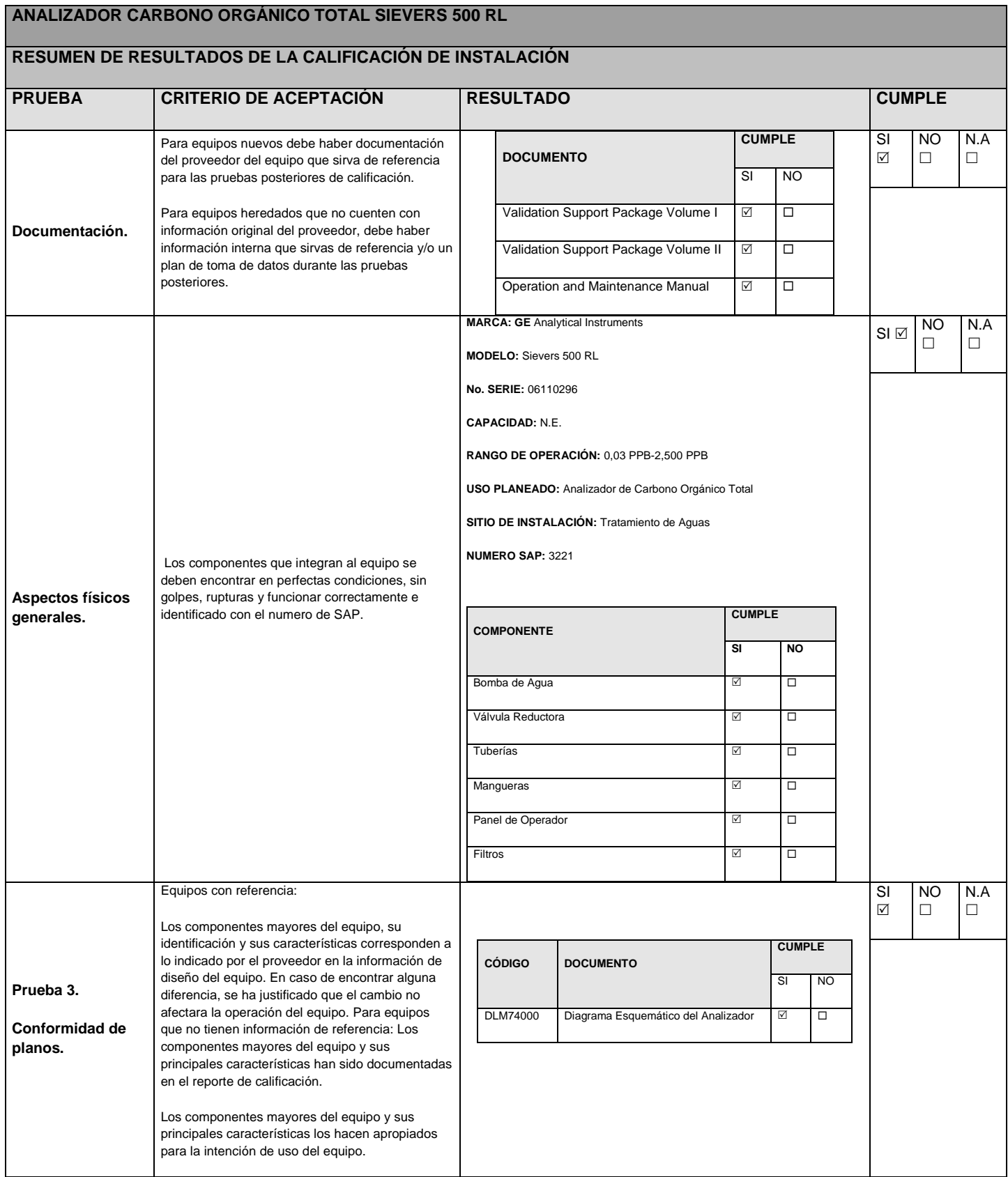

#### **ANALIZADOR CARBONO ORGÁNICO TOTAL SIEVERS 500 RL RESUMEN DE RESULTADOS DE LA CALIFICACIÓN DE INSTALACIÓN PRUEBA CRITERIO DE ACEPTACIÓN RESULTADO CUMPLE** Equipos que tienen información de referencia: Los componentes mayores del equipo, su identificación y sus características corresponden a lo indicado por el proveedor en la información **COMPONENTE CUMPLE SI NO**

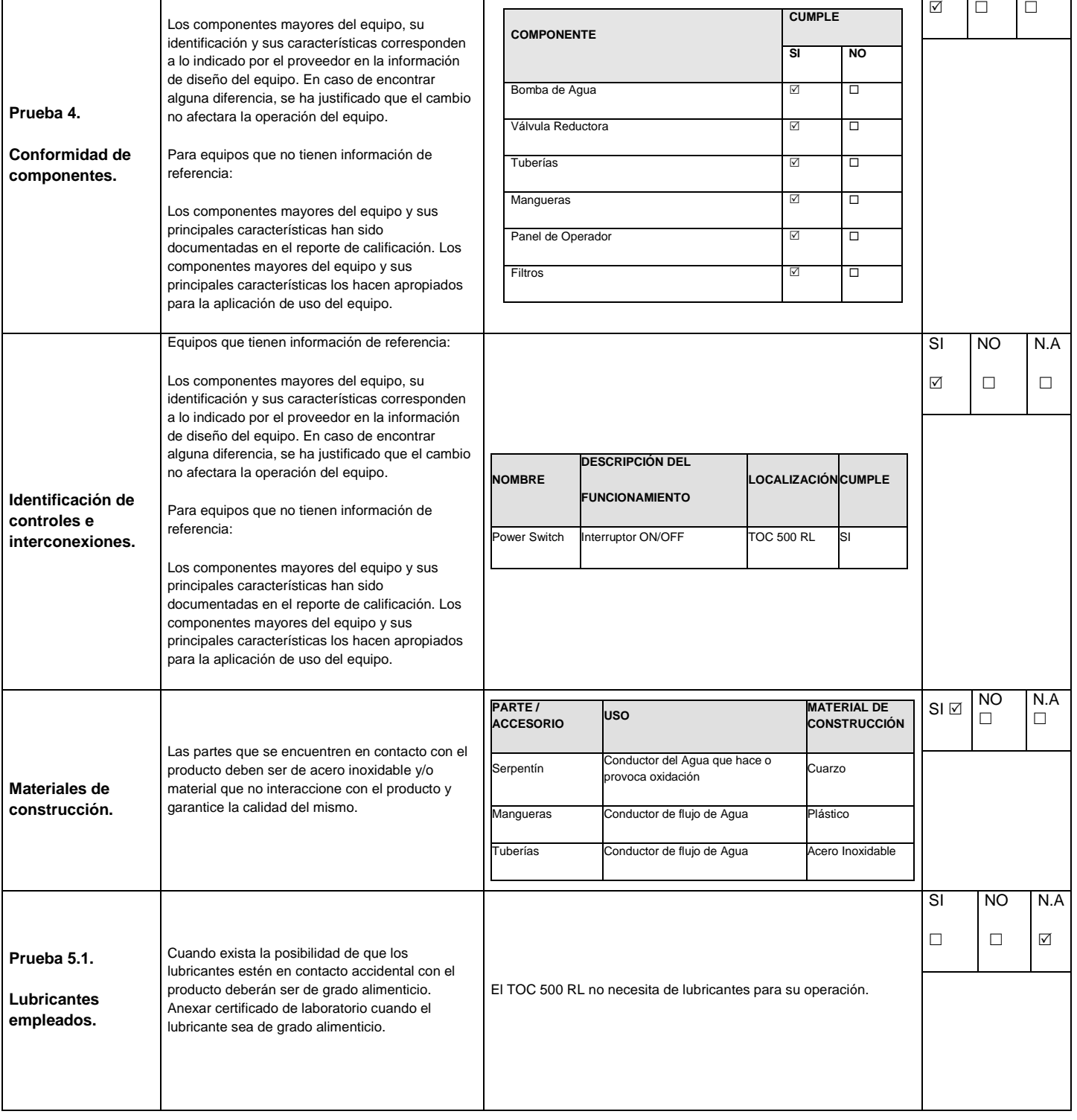

SI

NO

N.A

#### **ANALIZADOR CARBONO ORGÁNICO TOTAL SIEVERS 500 RL**

#### **RESUMEN DE RESULTADOS DE LA CALIFICACIÓN DE INSTALACIÓN**

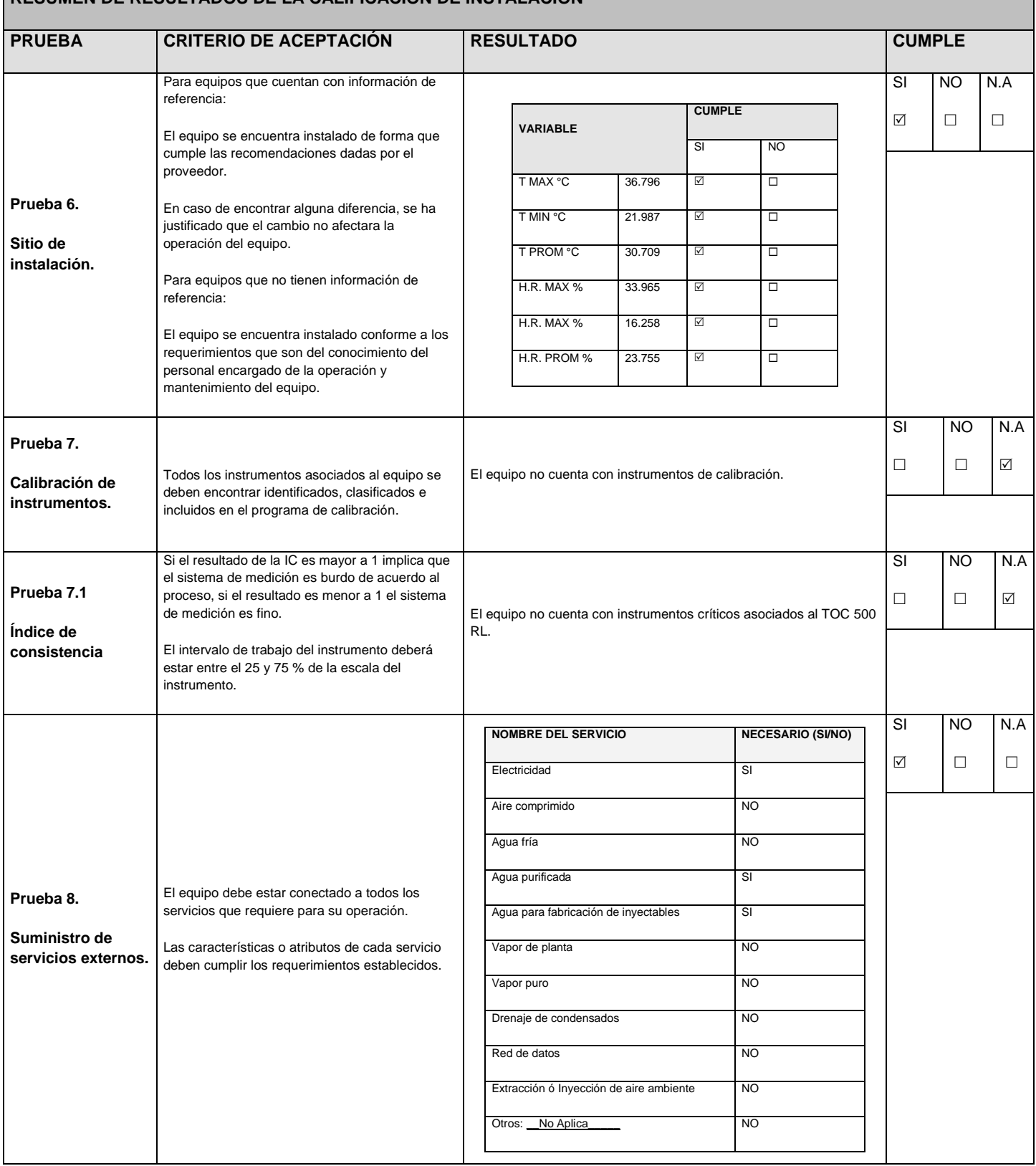

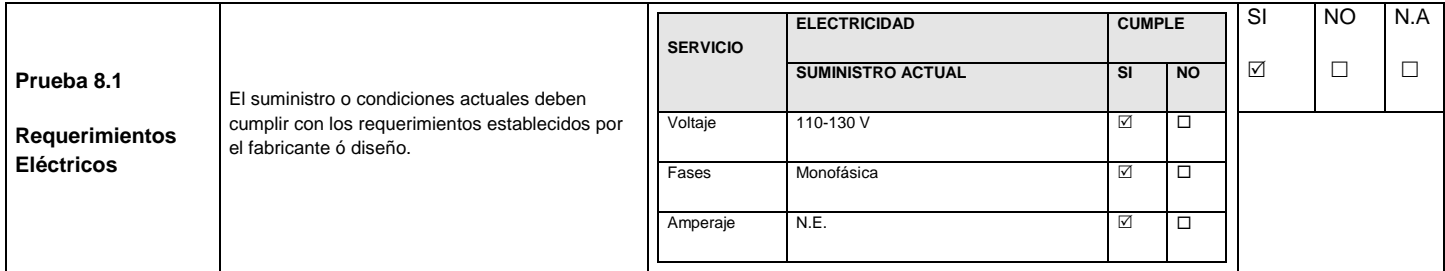

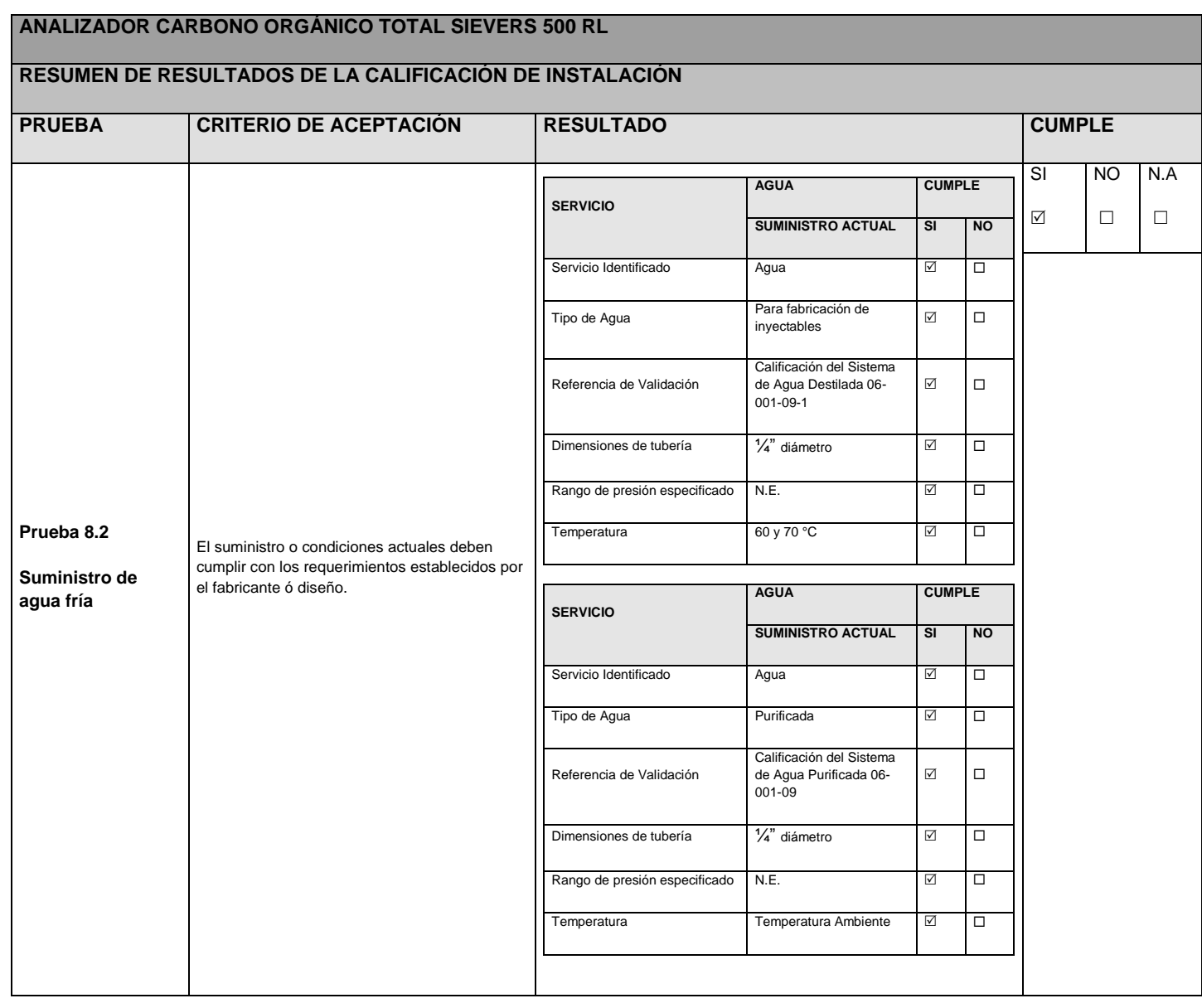

#### **ANALIZADOR CARBONO ORGÁNICO TOTAL SIEVERS 500 RL RESUMEN DE RESULTADOS DE LA CALIFICACIÓN DE INSTALACIÓN PRUEBA CRITERIO DE ACEPTACIÓN RESULTADO CUMPLE Prueba 9. Calibración por el método a un solo punto** a) El Analizador de TOC se encuentra calibrado y dentro de los criterios de aceptación establecidos por el Fabricante. b) Anexar el informe de calibración. **ESPECIFICACIÓN DESCRPCIÓN** ID Instrumento 06TR-3221 Nombre de la Compañia T5DC S.A. DE C.V. Marca GEAI Modelo SIEVERS 500 RL No. Serie 06110296 Versión Firmware 1.30 Fecha de realización 12-AGO-11 Afecta la calidad del producto SI Presenta registro de resultados SI Clasificación asignada **CRÍTICO** Fecha de vigencia 15-JUN-12 Cumple SI Conductividad 25 US/CM SI  $\boxed{\checkmark}$ NO  $\Box$ N.A  $\Box$

# **3.6.3. IQS**

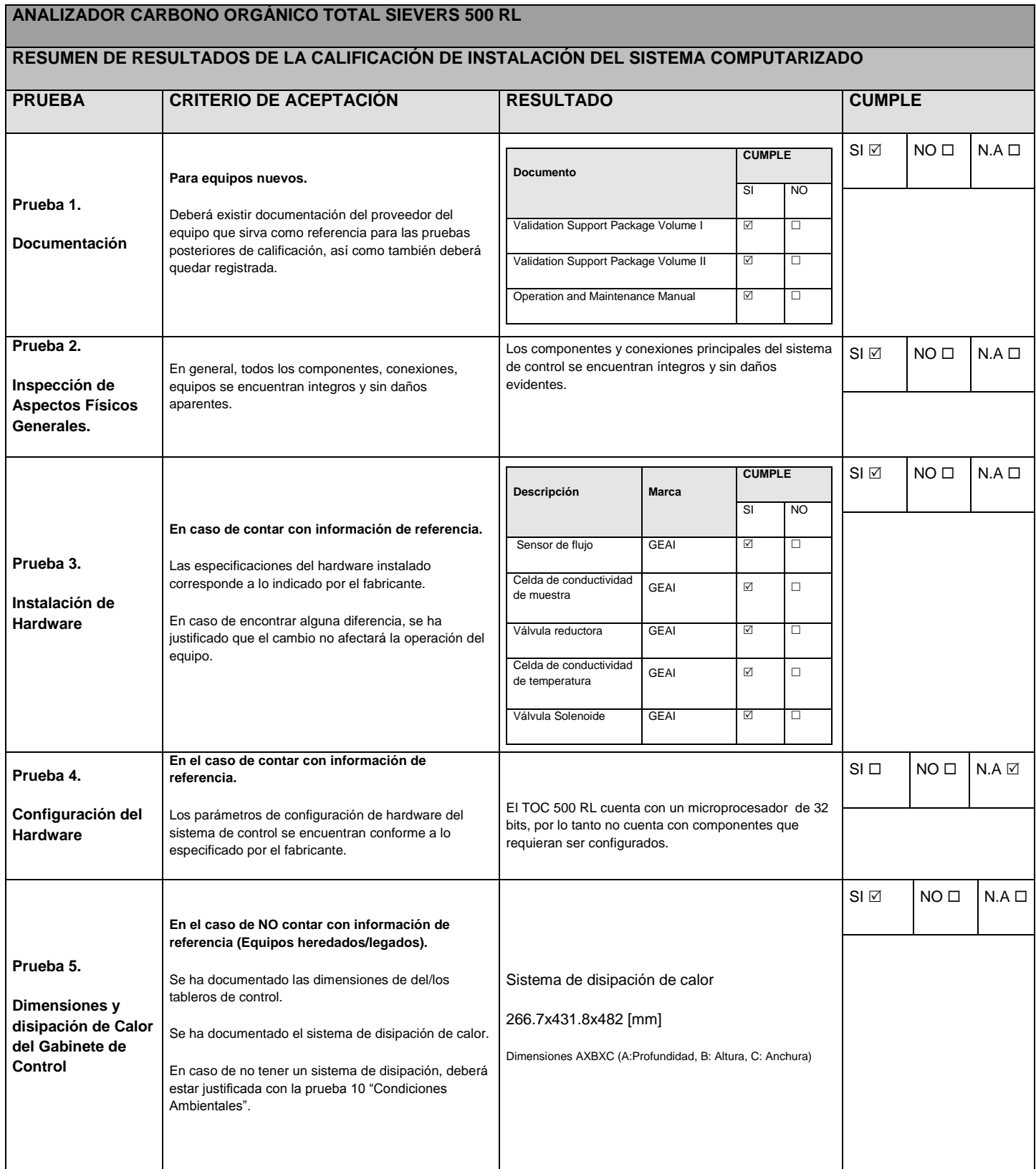

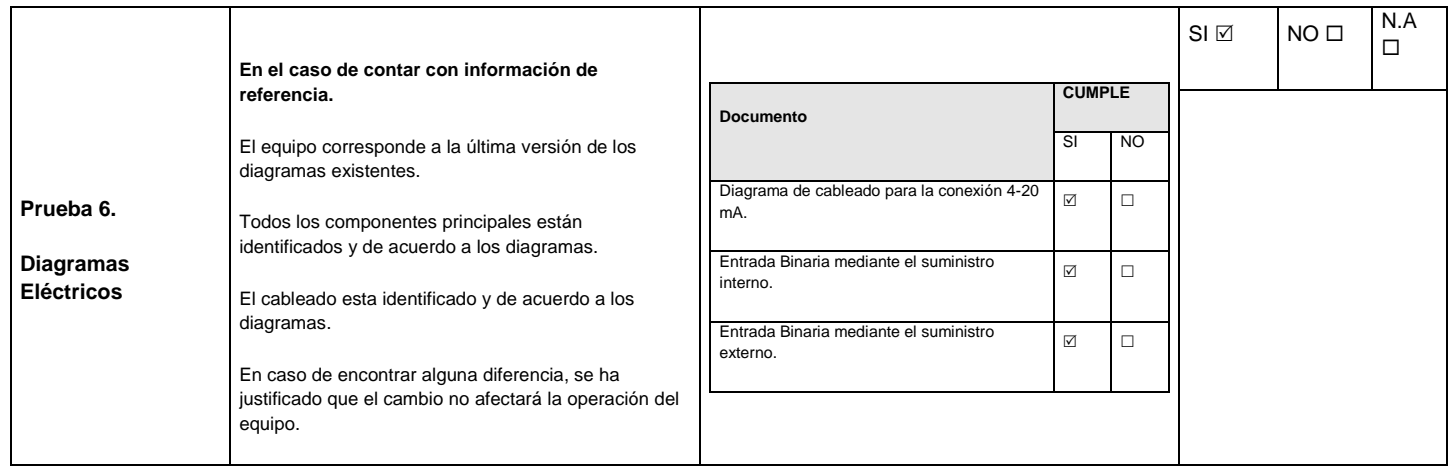

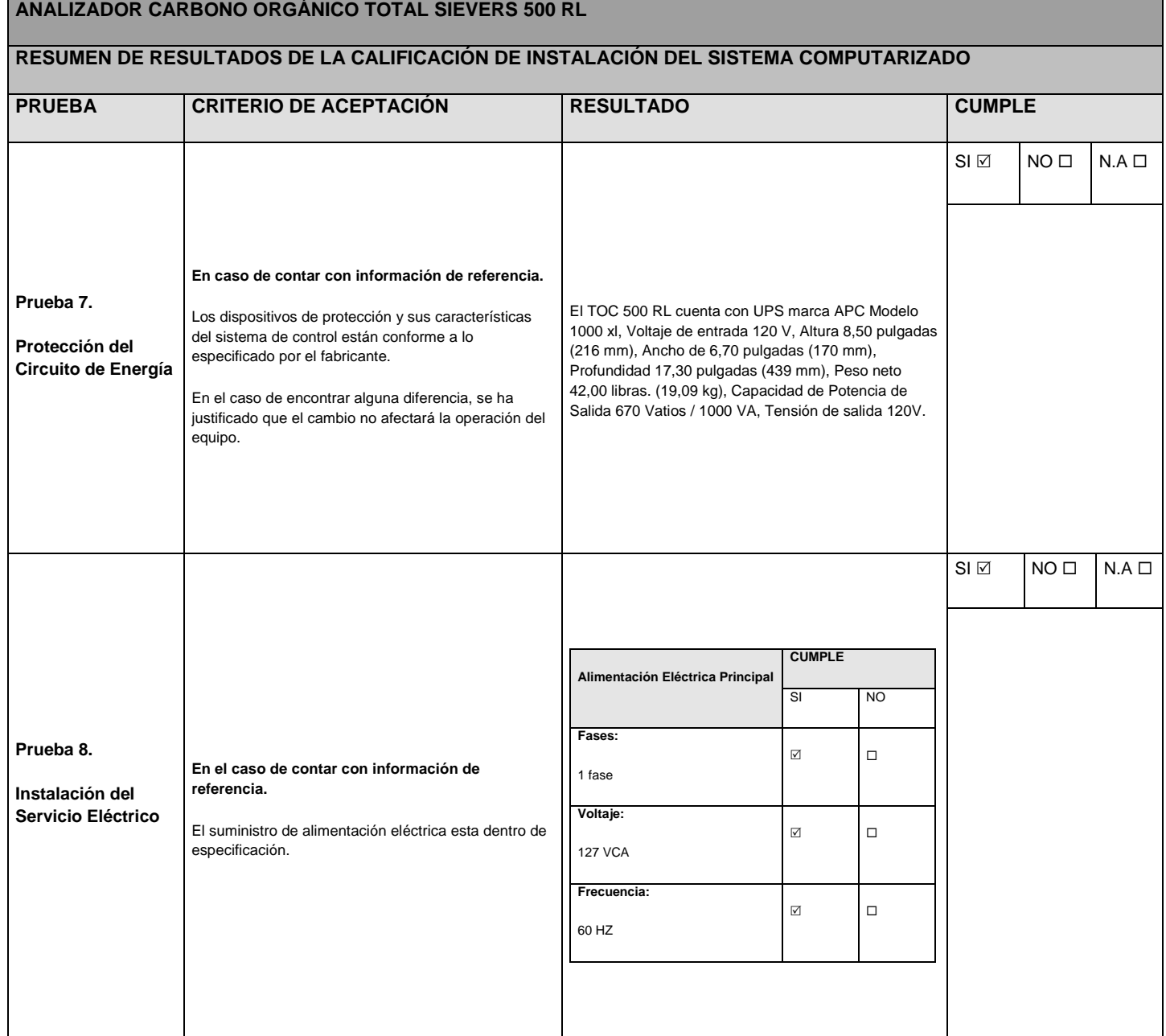

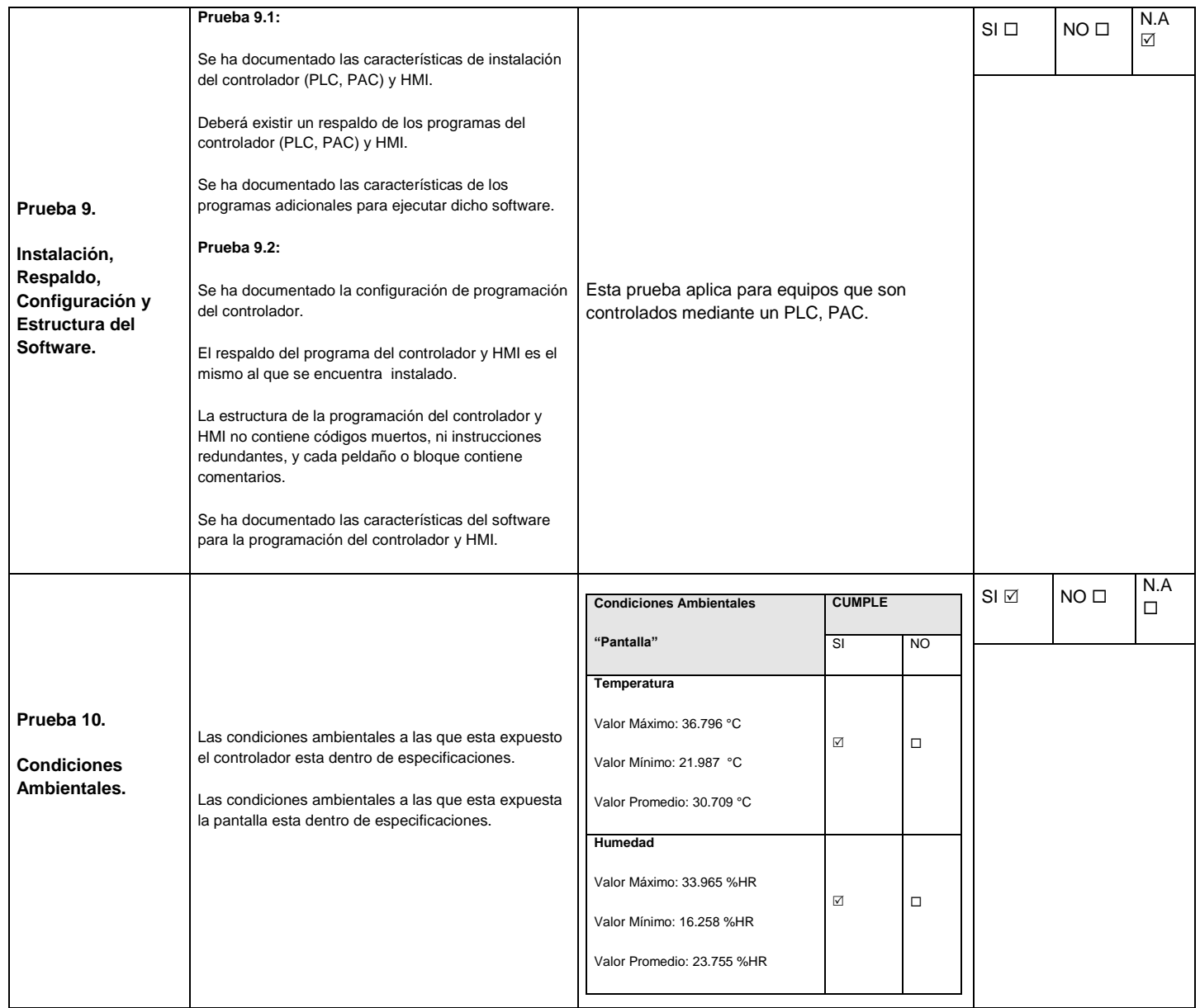

#### **ANALIZADOR CARBONO ORGÁNICO TOTAL SIEVERS 500 RL**

#### **RESUMEN DE RESULTADOS DE LA CALIFICACIÓN DE INSTALACIÓN DEL SISTEMA COMPUTARIZADO**

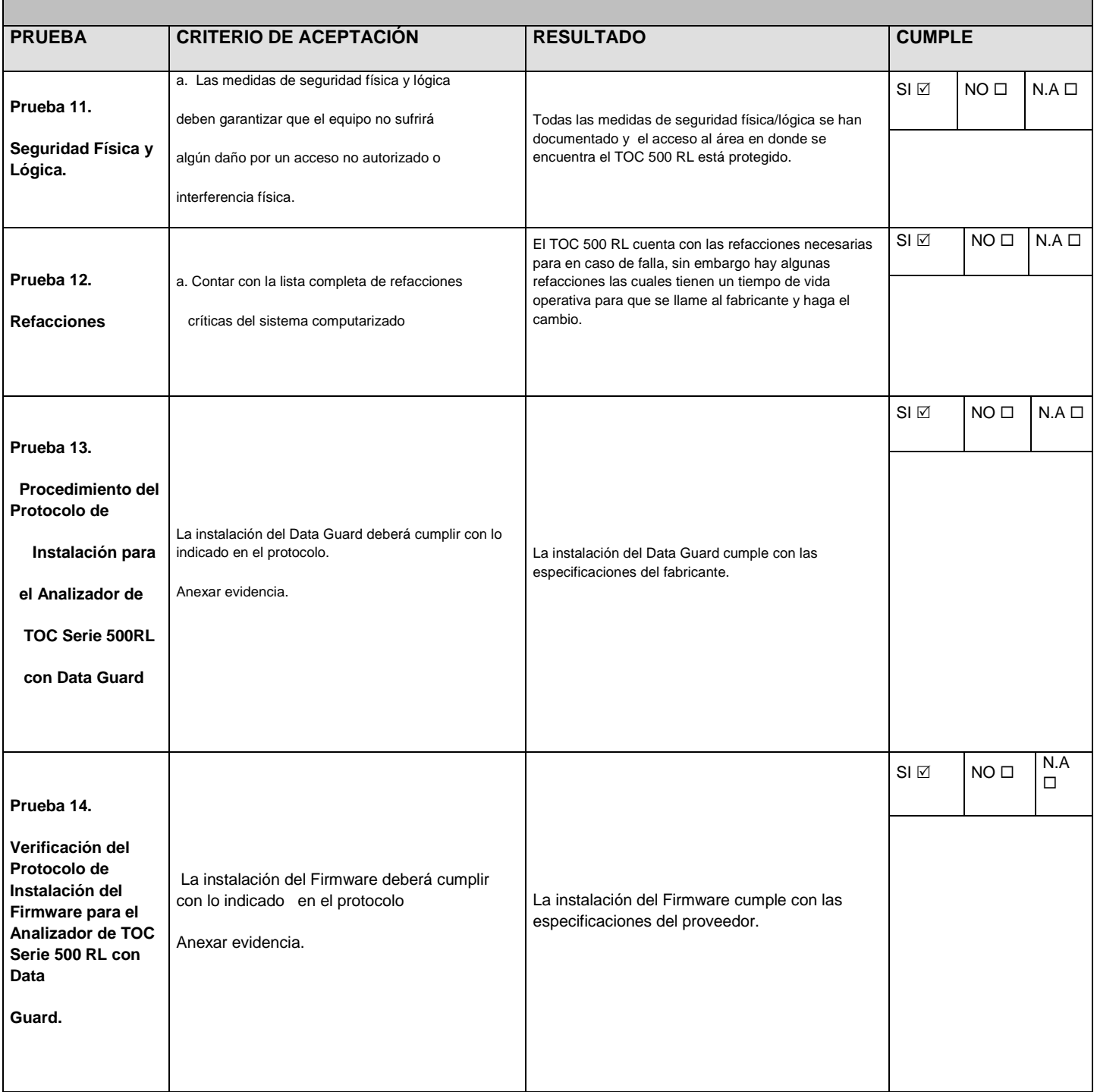

# **3.6.4. OQ**

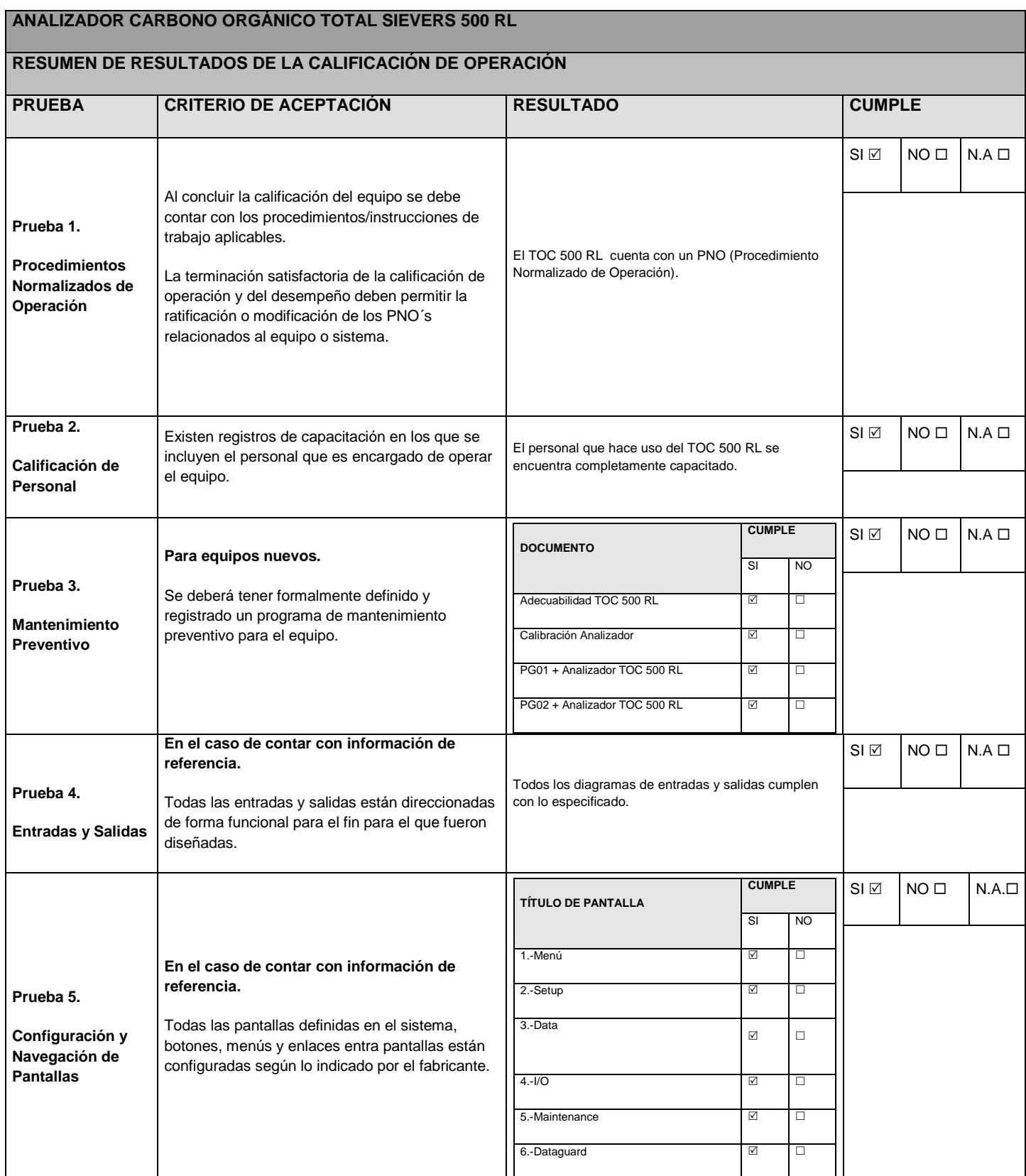

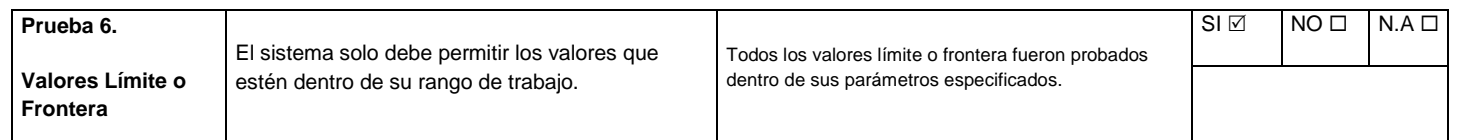

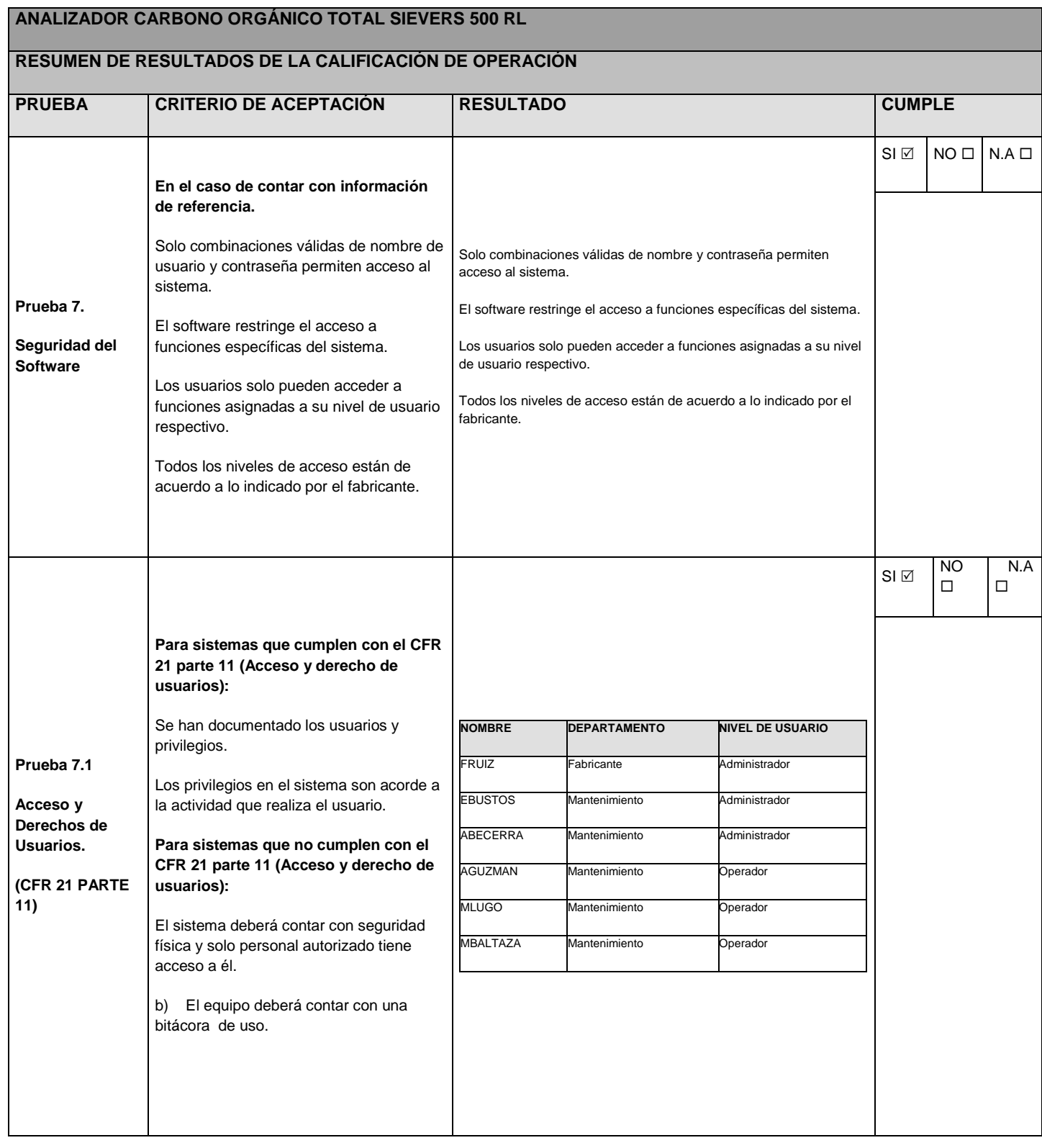

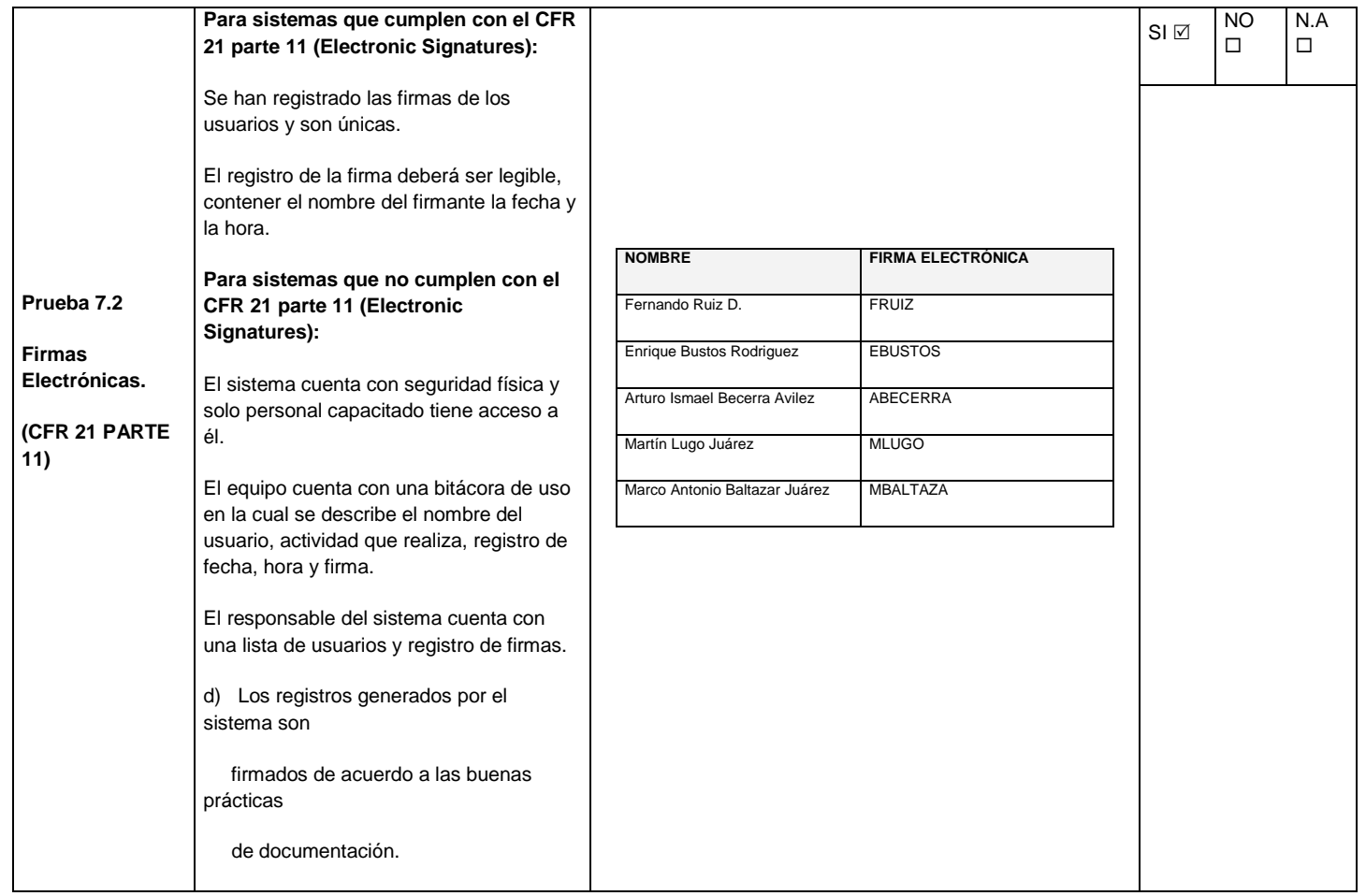

#### **ANALIZADOR CARBONO ORGÁNICO TOTAL SIEVERS 500 RL**

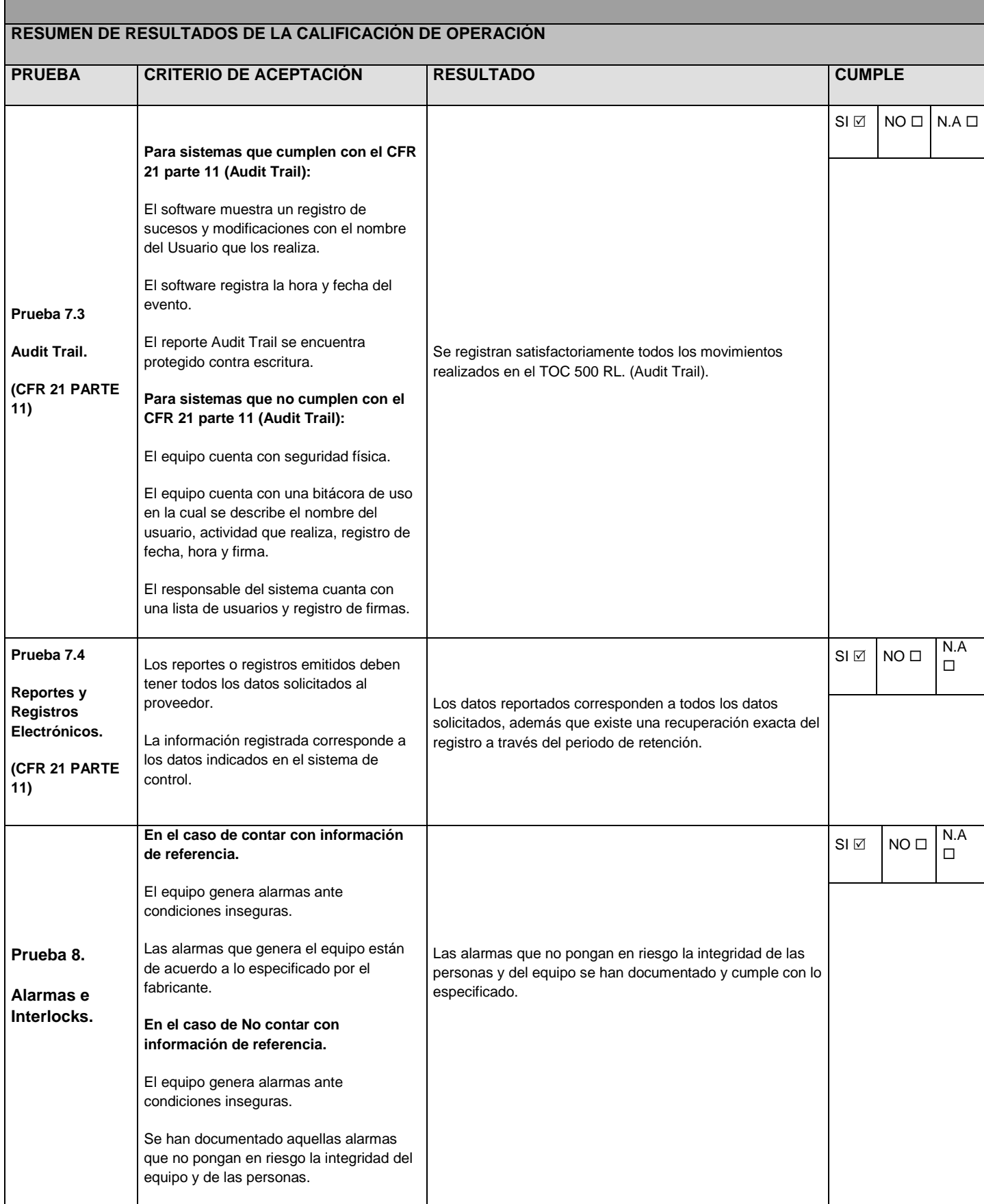
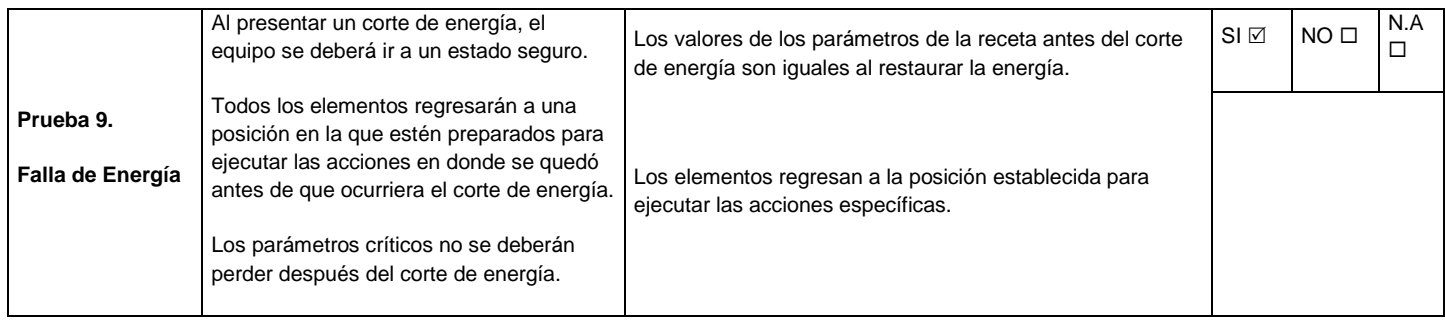

## **ANALIZADOR CARBONO ORGÁNICO TOTAL SIEVERS 500 RL**

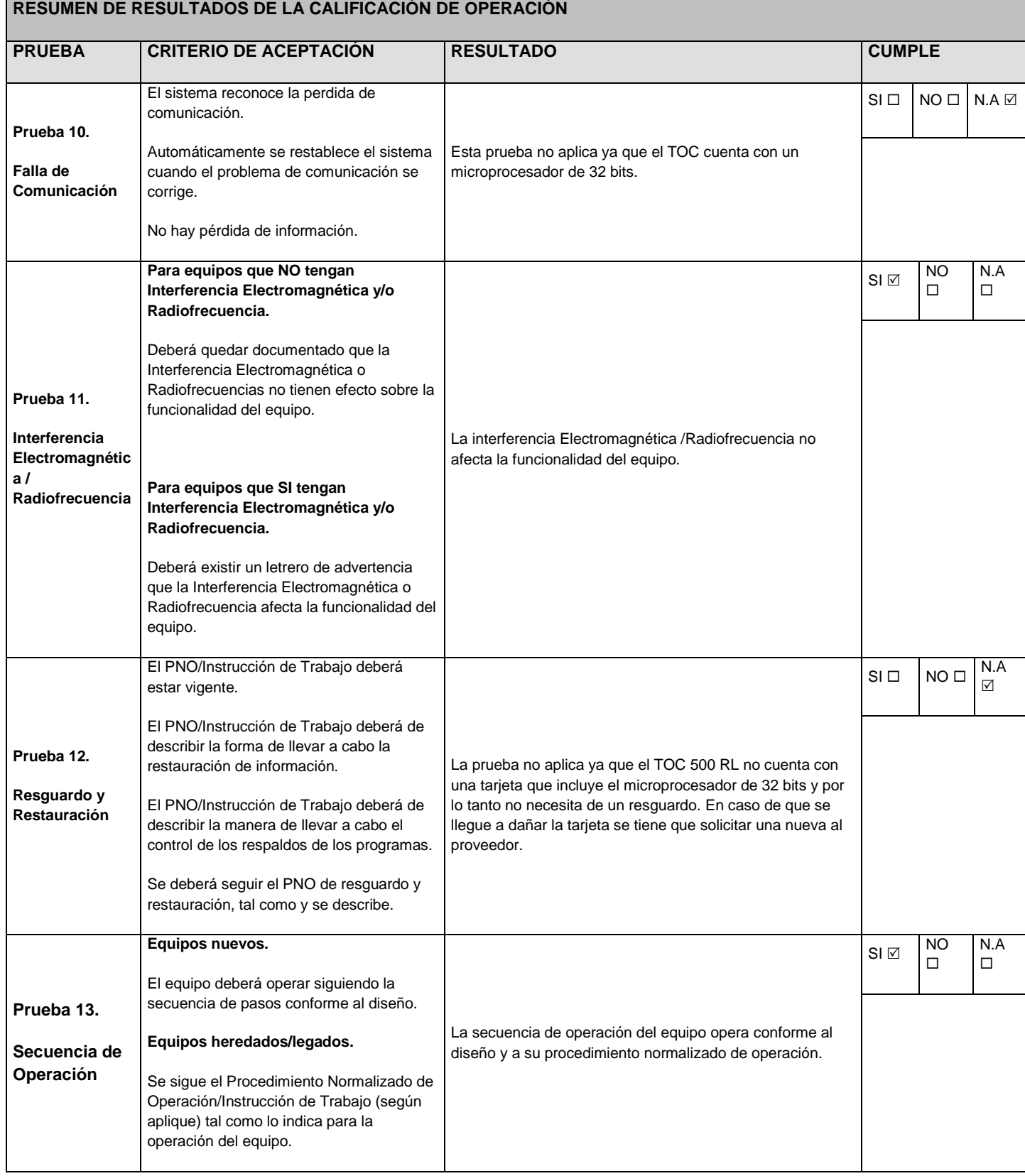

### **ANALIZADOR CARBONO ORGÁNICO TOTAL SIEVERS 500 RL**

### **RESUMEN DE RESULTADOS DE LA CALIFICACIÓN DE OPERACIÓN**

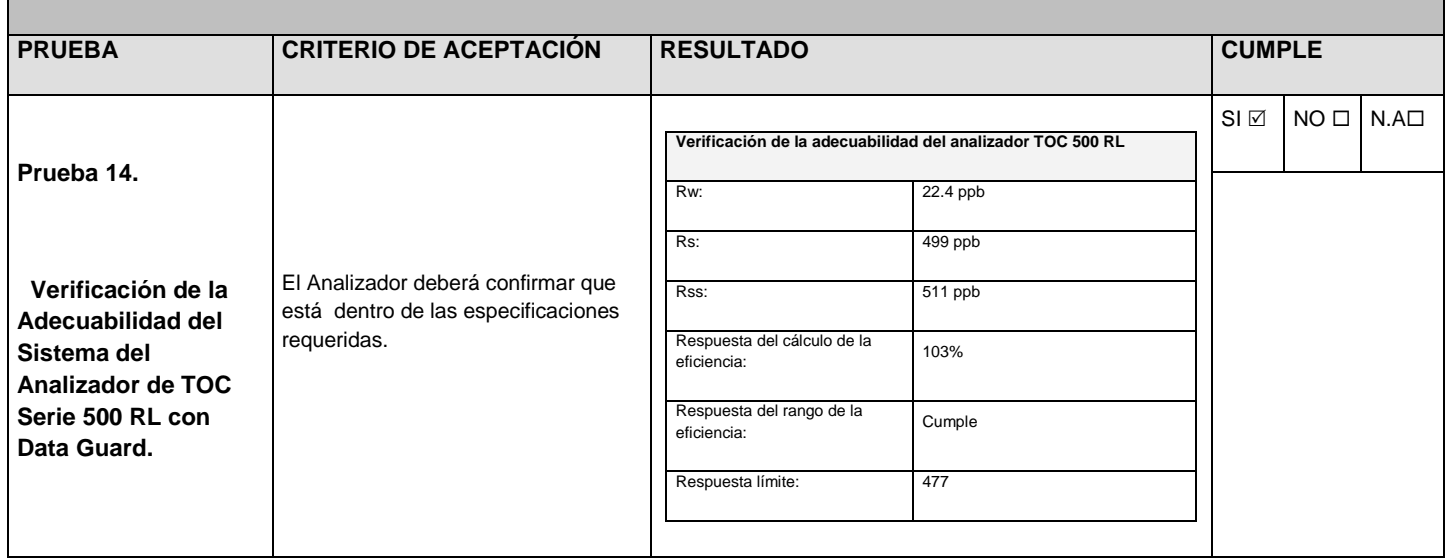

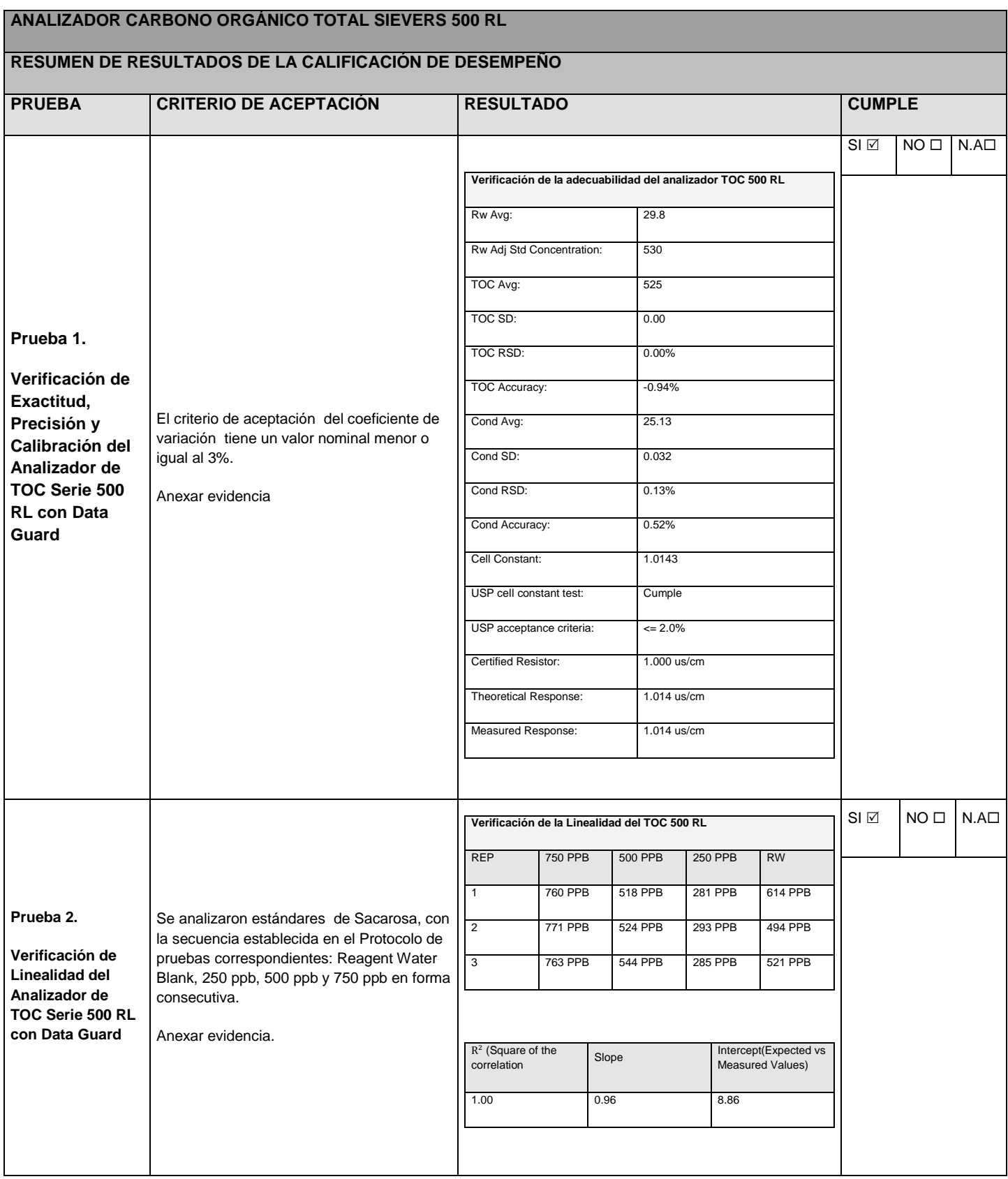

#### **ANALIZADOR CARBONO ORGÁNICO TOTAL SIEVERS 500 RL**

## **RESUMEN DE RESULTADOS DE LA CALIFICACIÓN DE DESEMPEÑO**

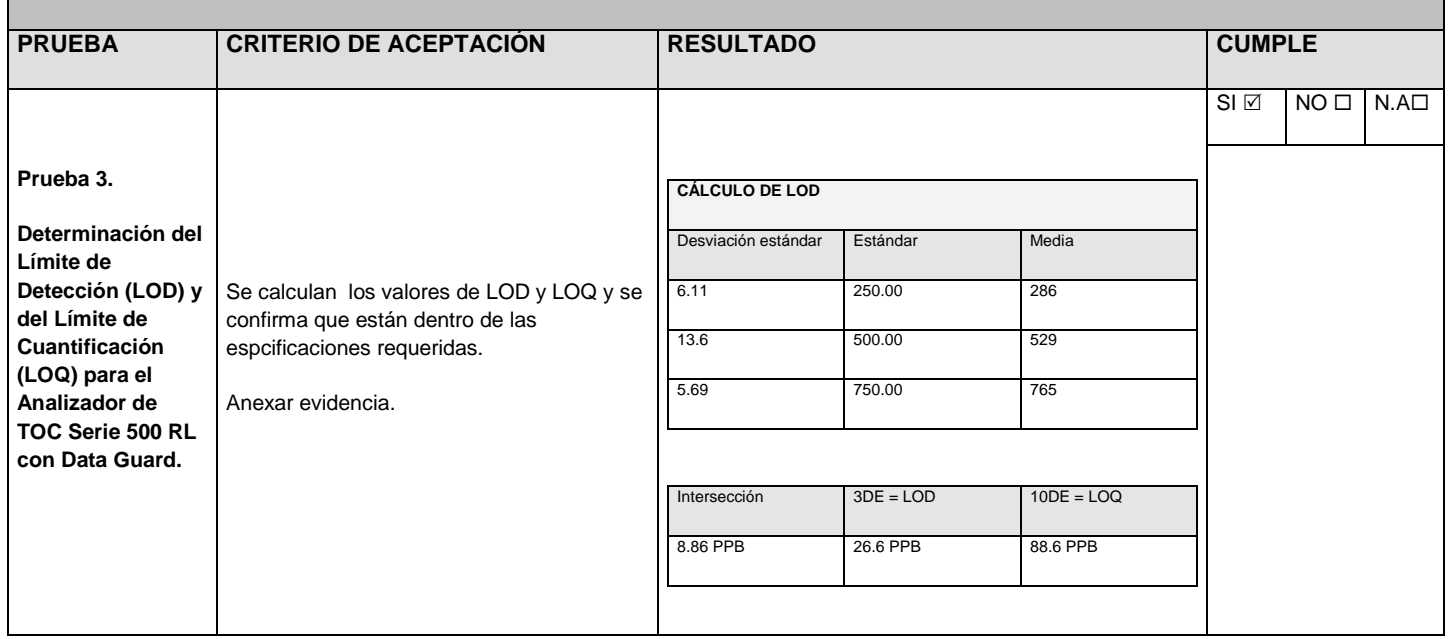

# **4. Conclusiones**

Puedo concluir que la empresa PISA me brindó una gran oportunidad de poder emplear mis conocimientos de ingeniería combinados con áreas químicas, biológicas y de calidad.

Como ingeniera puedo decir que no me imaginé poder desarrollarme en la industria Farmacéutica y mucho menos en el área de Validación, pero puedo concluir que ahora en la actualidad los ingenieros mecatrónicos tenemos mucho peso en el área de Validación de Sistemas Computarizados, ya que más que un requerimiento regulatorio, la compañía decide hacer las actividades de validación porque un proceso apropiadamente validado y controlado permite:

- Mejorar la satisfacción del cliente
- Mejorar la calidad del producto
- Reducir costos

La Compañía Pisa y en general la Industria Farmacéutica toma como un elemento de su Sistema de Gestión de Calidad y Mejora Continua el método de Validación, buscando que los procesos de manufactura alcancen los resultados planificados. El alcance y grado de validación estará basado en un enfoque de análisis de riesgos para el cliente, el producto y el proceso.

Mi perfil en el área de validación siempre fue práctico- documentativo y lo que puedo mencionar es que entrar a una planta de producción tiene una gran responsabilidad desde capacitaciones para poder entrar a distintas áreas, la vestimenta que vas a utilizar dependiendo del área a la cual vas a ingresar hasta las pruebas con las cuales vas a retar al equipo que vas a calificar para que quede dentro de los criterios de aceptación.

Laboratorios PISA es una farmacéutica mexicana que apoya a los jóvenes a desarrollarse en varias áreas de su interés y permite que estudien y trabajen para tomar un poco de experiencia. Es impresionante ver como todas las área y departamentos se encuentran vinculadas y relacionadas para un fin común y que tu como ingeniero la mayoría de las veces te encuentras involucrado en esos retos que debe de superar la empresa.

La aportación que tuve como ingeniera influyó tanto en la parte de documentación, como en el anexo de pruebas para agregar al protocolo de calificación de algunos equipos que estuvieron a mi cargo y gracias a esas aportaciones e investigaciones que realicé me doy cuenta que haber laborado en Laboratorios PISA en el área de Validación de Sistemas Computarizados me impulsó para encontrar un trabajo

como Consultora en el área de Validación de Sistemas Computarizados en "Merck-Schering Plough" aplicando los conocimientos ingenieriles en una empresa de alto renombre.

## **5. Referencias**

NOM-059-SSA1-2006. "Buenas prácticas de fabricación para establecimientos de la industria químico farmacéutica dedicados a la fabricación de medicamentos".

Cloud, Phil; Pharmaceutical Equipment Validation; Interpharm, 1998.

Pharmaceutical Equipment Validation Phil Cloud The Ultimate Qualification Guidebook. Phil Cloud Interpharm/CRC

NashRobert/Berry, Ira. Pharmaceutical Process Validation. Volumen 57; Segunda Edición. Marcel Dekker Inc. USA, 1993

Carleton Frederick/Agalloco, James. Validation of Aseptic Pharmaceutical Processes. Marcel Dekker Inc. USA, 1986.

The European Agency for the Evaluation of Medicinal Products. Evaluation of Medicines for human use. London 5 April 2000.

Practical Guide to Autoclave Validation. Raymond G Lewis, July August 2002. Pharmaceutical Engineering.

"Cap. 9 Qualification an Change Control", Steven Ostrove, Validation of Pharmaceutical Processes, James Agalloco, Frederick J. Carleton, Informa 3a edition, USA (2008), pp 136

CFR 21 parte 178.3570 (Lubricants with incidental food contact)

USDA (United States Department of Agriculture) en el grupo H1

Buenas Prácticas de Validación, Monografía técnica No. 24, CIPAM 1a edición, México (2006), pp. 61-62

ISPE, GAMP5 Good Automated Manufacturing Practice 5: Guide a risk-based approach to compliant GxP computerized systems.

ISPE, GAMP Good Practice Guide: Validation of Process Control Systems

FDA, 21CFR PART 11 Electronic Records, Electronic Signatures.

FDA "General Principles of Software Validation; Final Guidance for Industry and FDA Staff"

<http://www.salud.gob.mx/unidades/cdi/nom/164ssa18.html>

[http://www.ucongreso.edu.ar/grado/carreras/lsi/2006/ele\\_calsof/Norma\\_ISO\\_9001-](http://www.ucongreso.edu.ar/grado/carreras/lsi/2006/ele_calsof/Norma_ISO_9001-2000.pdf) [2000.pdf](http://www.ucongreso.edu.ar/grado/carreras/lsi/2006/ele_calsof/Norma_ISO_9001-2000.pdf)

<http://www.eurotherm.es/industries/life-sciences/regulatory/21cfr11/>

[http://www.cvosoft.com/sistemas\\_sap\\_abap/recursos\\_tecnicos\\_abap/que\\_es\\_sap](http://www.cvosoft.com/sistemas_sap_abap/recursos_tecnicos_abap/que_es_sap_introduccion_sap.php) [\\_introduccion\\_sap.php](http://www.cvosoft.com/sistemas_sap_abap/recursos_tecnicos_abap/que_es_sap_introduccion_sap.php)

<http://www.gisiberica.com/Pluvi%F3metros/pv010.htm>

# **6. Glosario**

**Sistema de cómputo**: Un sistema que contiene una o más computadoras, dispositivos periféricos y productos de software asociados.

**Verificación**: Confirmación por examen y provisión de evidencia objetiva que los requisitos especificados se han cumplido.

**Validación**: Confirmación por examen y provisión de evidencia objetiva que los requisitos particulares para un uso específico propuesto se han cumplido. El grado de validación necesaria depende del uso propuesto.

**Registros electrónicos**: Cualquier combinación de prueba, gráficas, dato, audio, o cualquier otra representación de información en forma digital que es creada, modificada, mantenida, archivada, recuperada, o distribuida por un sistema de cómputo.

**Calidad**: Consiste en la medida en la cual un producto o servicio se ajusta a las especificaciones o requerimientos para una tarea o función dada.

**Muestra física** (MTF): Muestra representativa de un objeto sometido a inspección. En SAP, las muestras físicas son manejadas como registros de datos y se clasifican en:

**Muestras primarias**: muestras tomadas directamente del objeto a inspeccionar; también se identifican como Muestras de Toma.

**Muestras compuestas**: muestras formadas por combinación de muestras primarias.

**Muestras de reserva**: muestras primarias reservadas para futuras inspecciones. Este tipo de muestra la utilizaremos en Pisa, como Muestra de retención.

**Lote de inspección** (LIS): Corresponde a una orden, para un centro particular, de inspeccionar: un material, equipo o ubicación. En SAP, los lotes de inspección son manejados como registros de lotes de inspección, y se utilizan para: registrar y procesar la información de las inspecciones de calidad. Los lotes de inspección pueden ser creados automáticamente por el sistema, o manualmente por los usuarios.

**Ubicación técnica**: En un área localizada en un centro, a la cual se le realizan operaciones de mantenimiento y/o inspección.

**Origen del lote de inspección**: Clave que identifica la operación empresarial que da origen a un lote de inspección.

**Característica de inspección**: Propiedad o característica de calidad, que será inspeccionada/evaluada para verificar si cumple o no una especificación preestablecida. Se clasifican en Cualitativas y Cuantitativa.

**Decisión de empleo** (DE): Dictamen de calidad

**Característica de larga duración**: Tipo de característica de inspección asignada a un lote de inspección, que aunque no esté cerrada, permite la toma de decisión de empleo sobre el lote de inspección y posteriormente se registre su resultado y se cierre.

**Status**: En el contexto de los datos maestros, se refiere al estado de tratamiento del registro de datos; el status provee al registro de atributos. Dependiendo del status que posee un registro de datos, son las operaciones que se pueden realizar en él.